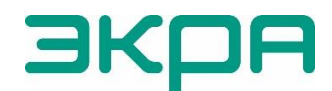

ОБЩЕСТВО С ОГРАНИЧЕННОЙ ОТВЕТСТВЕННОСТЬЮ НАУЧНО-ПРОИЗВОДСТВЕННОЕ ПРЕДПРИЯТИЕ «ЭКРА»

27.12.31.000

# **ТЕРМИНАЛЫ РЕГИСТРИРУЮЩИЕ ТИПА БЭ2704V900, БЭ2704V910**

(версия программного обеспечения 900\_300)

Руководство по эксплуатации ЭКРА.656132.265/14 РЭ

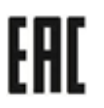

Авторские права на данную документацию принадлежат НПП «ЭКРА» (г. Чебоксары).

Снятие копий или перепечатка разрешается только по соглашению с разработчиком.

#### **ВНИМАНИЕ!**

# ДО ИЗУЧЕНИЯ НАСТОЯЩЕГО РУКОВОДСТВА ПО ЭКСПЛУАТАЦИИ И РУКОВОДСТВА ПО ЭКСПЛУАТАЦИИ ЭКРА.656132.265-03РЭ «ТЕРМИНАЛЫ СЕРИИ БЭ2704» ТЕРМИНАЛ **НЕ ВКЛЮЧАТЬ!**

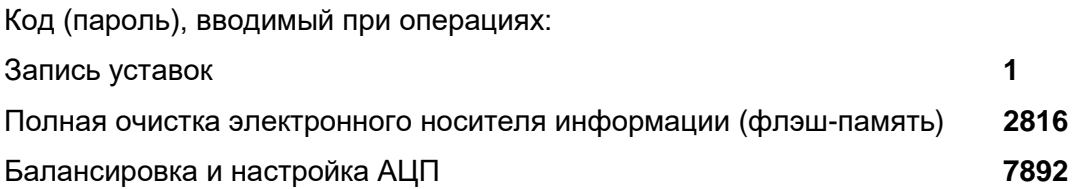

Редакция от 09.03.2022 г.

## Содержание

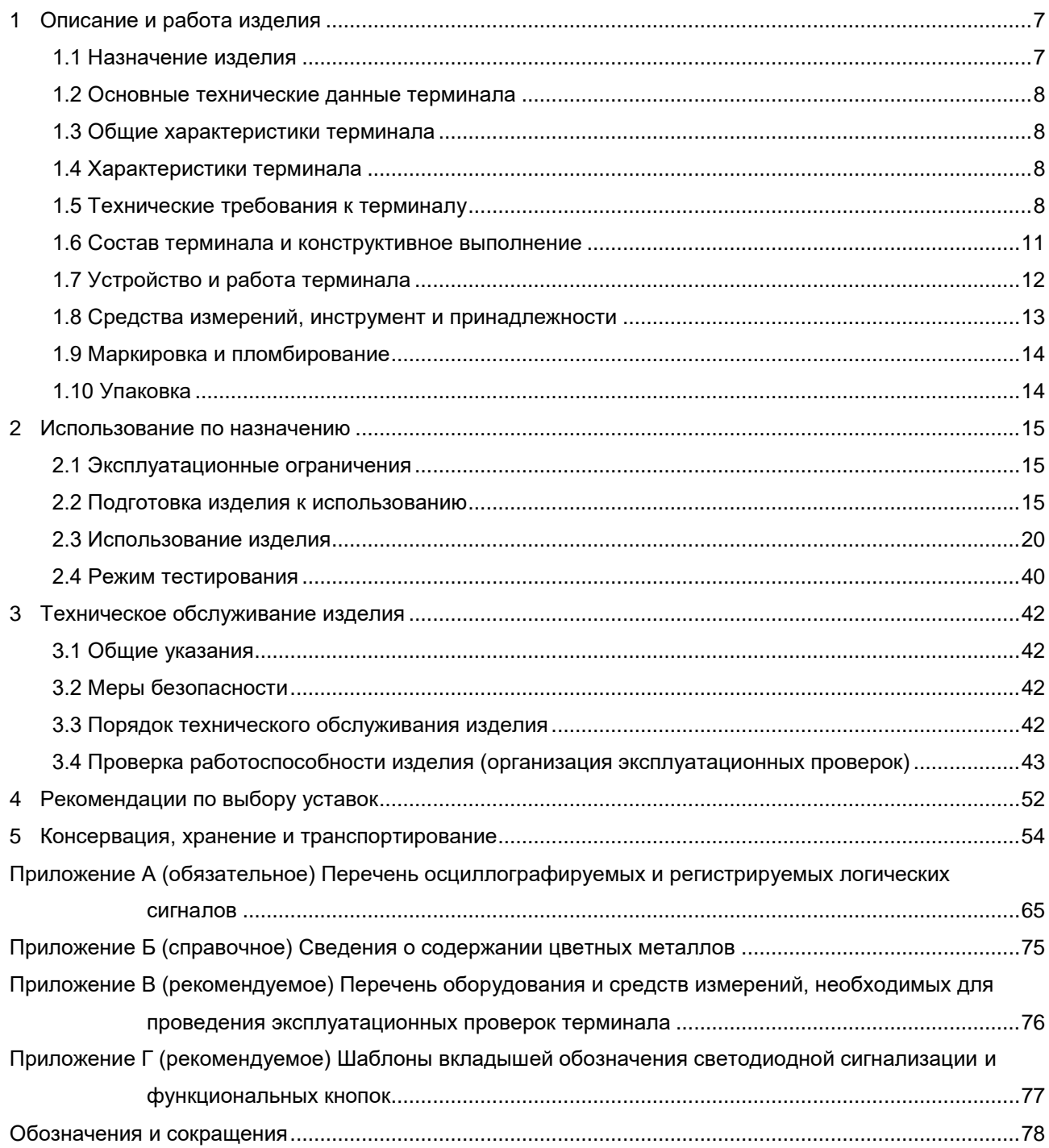

Настоящее руководство по эксплуатации (РЭ) распространяется на микропроцессорные регистраторы аварийных событий БЭ2704V900 и БЭ2704V910 (далее – терминалы БЭ2704V900, БЭ2704V910 или терминалы) и предназначено для ознакомления с основными параметрами, принципом действия, правилами по эксплуатации терминалов и оценки возможности их применения в конкретных проектах.

Настоящее РЭ разработано в соответствии с требованиями технических условий ТУ 3433-017-20572135-2000 «Терминалы серии БЭ2704».

Настоящее руководство содержит характеристики, описание принципа действия устройства, перечень уставок и настраиваемых параметров терминала.

Описание технических характеристик, состав, конструктивное исполнение аппарата и работа с ним приведены в руководстве по эксплуатации ЭКРА.656132.265-03РЭ «Терминалы серии БЭ2704» (далее – руководство ЭКРА.656132.265-03РЭ).

Каждый терминал выполняется по индивидуальной карте заказа. Заказ внешнего программного обеспечения и оборудования связи для построения локальной сети из терминалов серии БЭ2704 следует осуществлять для энергетического объекта в целом.

До включения терминала в работу необходимо ознакомиться с настоящим РЭ.

Надёжность и долговечность терминала обеспечиваются не только качеством изделия, но и правильным соблюдением режимов и условий транспортирования, хранения, монтажа и эксплуатации, поэтому выполнение всех требований, изложенных в настоящем документе, является обязательным.

В связи с систематически проводимыми работами по усовершенствованию устройств, в конструкцию терминала могут быть внесены изменения, не ухудшающие параметры и качество изделия, не отражённые в настоящем издании.

В ранее выполненных проектах применялись аппараты серии БЭ2704 206 и БЭ2704 306. Описание технических характеристик, состав, конструктивное исполнение аппарата и работа с ним приведены в руководстве по эксплуатации ЭКРА.656132.265-01РЭ «Терминалы серии БЭ2704». В связи с переходом аппаратов на конструктив собственного производства новые обозначения аппаратов БЭ2704 213 и БЭ2704 311.

#### <span id="page-6-0"></span>**1 Описание и работа изделия**

### **1.1 Назначение изделия**

<span id="page-6-1"></span>1.1.1 Терминалы БЭ2704V900, БЭ2704V910 – унифицированные микропроцессорные устройства, предназначенные для установки на электрических станциях и подстанциях с целью регистрации аналоговых и логических сигналов при возмущениях, сопровождающих ненормальные режимы в энергосистеме как самостоятельно, так и в составе шкафов цифровых осциллографов серии ШЭ2607 9ХХ.

1.1.2 Терминалы БЭ2704V900 выполнены в аппаратах исполнения 213 (½ 19'' конструктива), а терминалы БЭ2704V910 выполнены в аппаратах исполнения 311 (¾ 19'' конструктива). Аппаратное исполнение терминала и структура его условного обозначения приведены в руководстве ЭКРА.656132.265-03РЭ.

Пример записи обозначения терминала БЭ2704V900 на номинальный переменный ток 1 А или 5 А, номинальное напряжение переменного тока 100 В частоты 50 Гц, номинальное напряжение оперативного постоянного тока 220 В при его заказе и в документации другого изделия:

- для поставок в Российскую Федерацию:

«Терминал БЭ2704 206ХХХ-61Е2 УХЛ4. ТУ 3433-017-20572135-2000».

- для поставок на экспорт в страны с умеренным климатом:

«Терминал БЭ2704 206ХХХ-61Е2 УХЛ4. Экспорт. ТУ 3433-017-20572135-2000».

1.1.3 Терминал предназначен для работы в следующих условиях:

а) номинальные значения климатических факторов внешней среды по ГОСТ 15543.1-89 и ГОСТ 15150-69, при этом:

1) нижнее предельное рабочее значение температуры окружающего воздуха – минус 5 °С (без выпадения инея и росы);

2) верхнее предельное рабочее значение температуры окружающего воздуха – плюс 45 °С;

3) верхнее рабочее значение относительной влажности воздуха – не более 80 % при температуре 25 °С;

4) высота над уровнем моря не более 2000 м;

5) окружающая среда невзрывоопасная, не содержащая токопроводящей пыли, агрессивных газов и паров в концентрациях, разрушающих изоляцию и металлы;

6) место установки терминала должно быть защищено от попадания брызг воды, масел, эмульсий, а также от прямого воздействия солнечной радиации;

б) рабочее положение терминала в пространстве - вертикальное с отклонением от рабочего положения до 5° в любую сторону.

1.1.4 Степень загрязнения 1 (загрязнение отсутствует или имеется только сухое, непроводящее загрязнение) по ГОСТ Р 51321.1-2007 (МЭК 60439-1:2004), СТБ МЭК 60439-1- 2007.

Редакция от 09.03.2022 г.

1.1.5 Группа механического исполнения терминала в части воздействия механических факторов внешней среды М40 по ГОСТ 17516.1-90. Терминал выдерживает вибрационные нагрузки в диапазоне частот от 0,5 до 100 Гц с максимальным ускорением до 0,7g.

<span id="page-7-0"></span>1.1.6 Оболочка терминала имеет степень защиты от прикосновения к токоведущим частям и попадания твердых посторонних тел IР20 по ГОСТ 14254-2015 (IEC 60529-2013).

### **1.2 Основные технические данные терминала**

- 1.2.1 Основные параметры терминала:
- номинальный переменный ток IНОМ, А …………………………………………..1 или 5;
- номинальное междуфазное напряжение переменного тока  $U_{HOM}$ , В ......100;
- номинальное фазное напряжение переменного тока  $U_{\text{HOM}}/V3$ , В ………...100/ $\sqrt{3}$ ;
- номинальное напряжение оперативного постоянного тока  $U_{\text{PMT}}$ , В ..........220 или 110;
- номинальная частота  $f_{HOM}$ , Гц …………………………………………………………………………50;
- максимальная величина входного сигнала:
	- максимальный регистрируемый ток, А ………………….................................80 IНОМ;
	- максимальное регистрируемое напряжение, В ………………………………163.
- 1.2.2 Типоисполнения терминала приведены в таблице 1.

#### Таблица 1 – Типоисполнения терминала

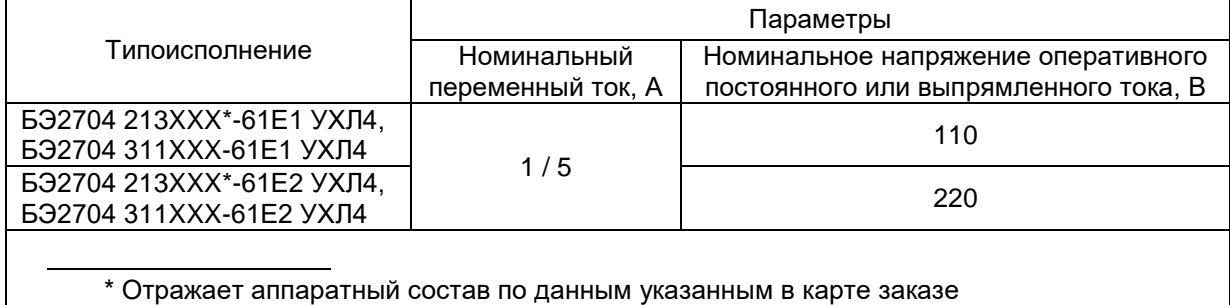

#### <span id="page-7-1"></span>**1.3 Общие характеристики терминала**

1.3.1 Общие характеристики терминала приведены в руководстве ЭКРА.656132.265-03РЭ.

<span id="page-7-2"></span>1.3.2 Габаритные, установочные размеры и масса терминала соответствуют значениям, указанным на рисунке 1.

## **1.4 Характеристики терминала**

<span id="page-7-3"></span>1.4.1 Общие технические характеристики терминала приведены в руководстве ЭКРА.656132.265-03РЭ.

### **1.5 Технические требования к терминалу**

1.5.1 Терминал обеспечивает:

- функции устройства пуска осциллографа (УПО);

- запись аналоговых и дискретных сигналов при аварийных процессах;

ЭКРА.656132.265/14РЭ

8

- прием входных дискретных сигналов;

- регистрацию событий;

- выдачу сигнала на запуск внешних регистраторов при помощи контактов выходного реле;

- местную сигнализацию, осуществляемую при помощи 52 светодиодных индикаторов и жидкокристаллического индикатора (дисплея), для отображения информации о работе терминала;

- сигнализацию о неисправности, выдаваемую во внешние цепи при помощи контактов выходного реле;

- систему самодиагностики.

1.5.2 Предусмотрено действие терминала на внешние цепи:

- при срабатывании терминала;

- при неисправности терминала.

Имеется дополнительный контактный выход, предназначенный для пуска других регистраторов при выполнении условий пуска на входах данного устройства.

Сигнализация срабатывания сохраняется при снятии питания с терминала и сбрасывается при работающем устройстве подачей номинального напряжения постоянного тока на вход приема дискретного сигнала второго канала от внешней кнопки СЪЕМ СИГНАЛИЗАЦИИ или по каналу связи.

1.5.3 Терминал БЭ2704V900 регистрирует до 16 аналоговых и до 32 дискретных входных сигналов, терминал БЭ2704V910 регистрирует до 32 аналоговых и до 64 дискретных входных сигналов.

1.5.4 Терминал имеет возможность подключения цепей переменного тока и цепей переменного напряжения, гальванически развязанных от внутренних цепей терминала с помощью промежуточных ТТ и ТН.

1.5.5 Терминал имеет возможность подключения восьми цепей с двуполярными сигналами постоянного тока, гальванически развязанными от внутренних цепей устройства. Указанные входы предназначены для регистрации сигналов, снимаемых с шунтов или с выходов измерительных преобразователей.

Максимальное значение регистрируемого напряжения постоянного тока – 1,0; 10,0 или 100,0 В; максимальное значение регистрируемого постоянного тока – 7,5 или 30,0 мА.

1.5.6 Относительная погрешность регистрации сигналов переменного тока и напряжения по действующему значению в диапазонах изменения входных величин токов и напряжений относительно их текущих значений, не более:

1)  $\pm$  5 % – при изменении токов или напряжений в диапазоне от 0,02 до 1,00 от их максимальных значений;

 $2)$   $\pm$  7,5 % – при изменении токов или напряжений в диапазоне от 0,01 до 0,02 от их максимальных значений.

Редакция от 09.03.2022 г.

1.5.7 Дополнительная погрешность регистрации сигналов переменного тока и напряжения от изменения температуры окружающего воздуха в рабочем диапазоне не превышает  $\pm 3$  % от среднего значения, определённого при температуре (25  $\pm$  10) °С.

1.5.8 Предусмотрена возможность пуска терминала на запись аварийного процесса (осциллографирование) при появлении и исчезновении любых из 512 логических сигналов (см. 1.7.3).

Предусмотрен пуск терминала на запись аварийного процесса для первой и второй групп трёхфазных цепей:

- по появлению напряжения обратной последовательности U2;

- по появлению напряжения нулевой последовательности 3Uо;

- по приращению напряжения обратной последовательности DU2;

- по приращению напряжения нулевой последовательности D3Uo;

- по снижению линейного напряжения Uab и увеличению одного из фазных токов  $I_{\Phi}$ .

- по превышению частоты fмакс;

- по понижению частоты fмин.

Предусмотрен пуск терминала на запись аварийного процесса для третей - десятой групп трехфазных цепей:

- по появлению тока обратной последовательности I2;

- по появлению тока нулевой последовательности 3Iо.

1.5.9 Предусмотрен пуск терминала на запись аварийного процесса для аналоговых входов:

- при превышении заданной величины действующего значения первой гармоники сигнала (тока или напряжения) для любых трансформаторных входов;

- при превышении заданной величины модуля среднего значения сигнала (тока или напряжения) для любых ДПТ. Среднее значение сигнала выделяется за время 0,02 с;

- при снижении ниже заданной величины действующего значения первой гармоники сигнала (тока или напряжения) для любых трансформаторных входов;

- при снижении ниже заданной величины модуля среднего значения сигнала (тока или напряжения) для любых ДПТ. Среднее значение сигнала выделяется за время 0,02 с.

1.5.10 В терминале обеспечены диапазоны регулирования уставок ПО:

- реагирующих на U2, DU2, 3Uo, D3Uo в диапазоне от 2 до 12 В;

- реагирующих на снижение Uab в диапазоне от 25 до 100 В;

- реагирующих на превышение fмакс и понижение fмин в диапазоне от 45 до 55 Гц;

- реагирующих на I2, 3Io в диапазоне от 0,01 до 10 А;

- по минимальным и максимальным величинам для любого аналогового входа в диапазоне от 0 до 1000 единиц.

1.5.11 Уставки ПО, реагирующих на U2, задаются, и текущие значения U2 отображаются в междуфазных величинах (по аналогии с устройствами УПО и ПДЭ0301).

1.5.12 Уставки ПО, реагирующих на 3Uo, и вторичная величина текущего значения 3Uo приведены к напряжению разомкнутого треугольника.

1.5.13 Средняя основная погрешность ПО, реагирующих на ток и напряжение, не более ± 5 % от уставки.

1.5.14 Коэффициент возврата ПО:

- не менее 0,9 – для ПО, реагирующих на максимальные значения тока или напряжения;

- не более 1,1 – для ПО, реагирующих на минимальные значения тока или напряжения.

<span id="page-10-0"></span>1.5.15 Уставки и конфигурация терминала сохраняются при снятии напряжения питания на неограниченное время.

#### **1.6 Состав терминала и конструктивное выполнение**

1.6.1 Список блоков терминала:

- блок логики (блок контроллера);
- блок (блоки) аналоговых входов;
- блок питания;
- блок (блоки) дискретных входов;
- блок датчиков постоянного тока (ДПТ);
- панель управления и визуализации;
- плата объединительная.
- 1.6.2 Конструктивное выполнение терминала

1.6.2.1 Конструктивно терминал выполнен в виде кассеты блочной конструкции с задним присоединением внешних проводов. Кассета защищена от внешних воздействий панелью управления с передней стороны и металлической крышкой с задней стороны. Металлоконструкция кассеты может быть выполнена в двух габаритных размерах (типы  $\frac{1}{2}$  х 19" или  $\frac{3}{4}$  х 19"), в зависимости от количества блоков аналоговых и дискретных входов, устанавливаемых в кассету (см. 1.6.1). Общий вид терминала приведён на рисунке 1.

Тип и количество устанавливаемых блоков зависят от аппаратного исполнения терминала. Данные терминала, расположение блоков и разъемы подключения, в зависимости от его аппаратного исполнения, приведены в приложении А руководства ЭКРА.656132.265-03РЭ.

1.6.2.2 На панели управления терминала расположены элементы сигнализации и управления терминала (см. рисунок 2а и 3а):

- цветной графический жидкокристаллический дисплей;

- светодиодные индикаторы сигнализации (с фиксированным значением или программируемые пользователем);

- кнопки управления;

- сервисный разъем USB (тип B);

- разъем USB-A (тип А) для подключения съёмного носителя информации.

1.6.2.3 На задней стороне терминала, в зависимости от аппаратного исполнения, расположены (см. рисунок 2б и 3б):

Редакция от 09.03.2022 г.

- разъемы для присоединения аналоговых, дискретных цепей, цепей питания;

- разъемы TTL1 и TTL2 для подключения блоков преобразователей сигналов TTL/RS485 типа Д3170 для связи терминала с АСУ ТП или АРМ СРЗА по последовательным каналам связи СОМ1 и СОМ2, соответственно;

- разъем 1PPS для приёма сигнала синхронизации по оптическому каналу;

- Ethernet порты связи LAN1, LAN2 для связи терминала с высшим уровнем АСУ ТП;

- разъем для подключения ДПТ;

- табличка с техническими данными терминала;

- этикетка для пломбирования терминала.

1.6.3 Электрическая связь между блоками, панелью управления осуществляется внутри терминала с помощью разъёмов через объединительную печатную плату и соединители.

#### **1.7 Устройство и работа терминала**

<span id="page-11-0"></span>1.7.1 Питание терминала осуществляется от источника постоянного или выпрямленного тока напряжением 220 В или 110 В с допустимыми отклонениями плюс 10 % и минус 20 % через установленный в терминале преобразовательный блок питания (БП).

Подробно с устройством и работой терминала можно ознакомиться в руководстве ЭКРА.656132.265-03РЭ.

1.7.2 Аппаратная часть терминала и структурные схемы каждого блока приведены в руководстве ЭКРА.656132.265-03РЭ. Структурные схемы блока аналоговых входов и блока ДПТ приведены на рисунках 6 и 7.

1.7.3 Принцип действия регистрирующего терминала заключается в преобразовании мгновенных значений до 40 входных аналоговых сигналов в цифровую форму и записи полученных чисел в ОЗУ. Такое преобразование осуществляется 24 или 12 раз за один период промышленной частоты. В ждущем режиме запись чисел в ОЗУ производится циклически.

Аналоговые входы, имеющие промежуточные трансформаторы тока или напряжения, образуют трёхфазные группы аналоговых сигналов, из которых возможно программное формирование симметричных составляющих обратной и нулевой последовательности, а также разностных значений и приращений величин. Выходы ПО являются внутренними логическими сигналами и совместно с дискретными входными сигналами образуют группу логических сигналов с общим количеством до 512. Любой логический сигнал может быть использован для записи в аварийную осциллограмму, для регистрации в функции регистратора логических сигналов и для формирования пускового сигнала для осциллографа. Кроме регистратора логических сигналов в терминале имеется регистратор состояния, в котором фиксируются события смены уставок, включения и выключения устройства, сбои в работе и неисправности.

Имеется ряд ограничений, не допускающих возможность записи более 128 логических сигналов в аварийную осциллограмму и использования некоторых логических сигналов для пуска осциллографа. Например, логический сигнал «Пуск осциллографа», формируемый по схеме «ИЛИ» из условий пуска осциллографа, не может быть использован для пуска,

так как в этом случае возникнет логическое замыкание условий пуска на себя, что приведёт к бесконечно большой длительности осциллограммы.

Полный список логических сигналов, имеющийся в терминале, приведён в таблице А.1 (приложение А). В указанной таблице знаком «» отмечены заводские значения осциллографируемых и регистрируемых логических сигналов, которые могут быть изменены при настройке терминала на месте эксплуатации под необходимые условия. Назначение регистрируемых и осциллографируемых сигналов должно осуществляться персоналом с помощью дисплея и клавиатуры терминала или с использованием ПК и системы мониторинга комплекса программ **EKRASMS**.

Извлечь из терминала информацию об аварийном процессе можно по каналам связи с помощью комплекса программ **EKRASMS** и ПК или путём считывания информации с карты памяти терминала на внешний USB флэш-накопитель через разъем USB-А терминала.

1.7.4 Для копирования осциллограмм на внешний USB флэш-накопитель следует вставить его в разъем USB-А, нажать кнопку F1 и дождаться окончания процесса. После чего можно извлечь флэш-накопитель и скопировать данные на ПК. Для корректной работы USB флэш-накопителя он должен иметь файловую систему FAT (12/16/32) и стандартный размер кластера.

#### 1.7.5 Логика пуска осциллографа

Выходы всех ПО устройства представлены логическими сигналами «0» и «1». Сигнал «0» соответствует несработанному состоянию ПО, сигнал «1» – срабатыванию ПО максимальной величины или ПО минимальной величины, соответственно при превышении входным сигналом заданного порога срабатывания или его снижении ниже заданного порога.

Каждый дискретный входной сигнал также представлен логическими сигналами «0» и «1». Сигнал «0» соответствует отсутствию напряжения на данном дискретном входе, сигнал «1» – наличию на данном дискретном входе номинального напряжения.

Предусмотрена возможность пуска аварийного осциллографа при изменении состояния любых имеющихся логических сигналов. Имеется возможность пуска при изменении состояния любых логических сигналов как из «0» в «1» (активный уровень «1»), так и из «1» в «0» (активный уровень «0»).

Длительность записи осциллограммы определяется временем сохранения условий пуска и значениями уставок по времени записи осциллограммы, которые позволяют определить время записи предаварийного, аварийного и послеаварийного режимов, а также ограничить время записи при длительном удержании пускового сигнала в активном состоянии.

Подробное описание приведено в руководстве ЭКРА.656132.265-03РЭ.

#### **1.8 Средства измерений, инструмент и принадлежности**

<span id="page-12-0"></span>1.8.1 Перечень оборудования и средств измерений, необходимых для проведения эксплуатационных проверок терминала, приведён в приложении В.

## **1.9 Маркировка и пломбирование**

<span id="page-13-0"></span>1.9.1 Сведения о маркировке и пломбировании терминала приведены в руководстве ЭКРА.656132.265-03РЭ.

## **1.10 Упаковка**

<span id="page-13-1"></span>1.10.1 Упаковка терминала производится в соответствии с требованиями технических условий ТУ 3433-017-20572135-2000 и по чертежам изготовителя.

#### <span id="page-14-0"></span>**2 Использование по назначению**

#### **2.1 Эксплуатационные ограничения**

<span id="page-14-1"></span>2.1.1 Климатические условия монтажа и эксплуатации должны соответствовать требованиям 1.1.3 настоящего РЭ. Возможность работы терминала в условиях, отличных от указанных, должна согласовываться с предприятием-держателем подлинников конструкторской документации и с предприятием-изготовителем.

<span id="page-14-2"></span>2.1.2 Группа условий эксплуатации должна соответствовать требованиям 1.1.5 настоящего РЭ.

#### **2.2 Подготовка изделия к использованию**

#### **2.2.1 Меры безопасности при подготовке изделия к использованию**

2.2.1.1 Монтаж, обслуживание и эксплуатацию терминала разрешается производить лицам, прошедшим специальную подготовку и аттестацию на право выполнения работ, хорошо знающим особенности электрической схемы и конструкцию терминала. При этом следует соблюдать необходимые меры по защите изделий от воздействия статического электричества.

2.2.1.2 Выемку блоков из терминала и их установку, а также работы на разъёмах терминала следует производить при обесточенном состоянии и принятых мерах по предотвращению поражения обслуживающего персонала электрическим током, а также сохранению терминала от повреждения.

2.2.1.3 По требованиям защиты человека от поражения электрическим током терминал соответствует классу 0I по ГОСТ 12.2.007.0-75.

## **ВНИМАНИЕ: ТЕРМИНАЛ ПЕРЕД ВКЛЮЧЕНИЕМ И ВО ВРЕМЯ РАБОТЫ ДОЛЖЕН БЫТЬ НАДЕЖНО ЗАЗЕМЛЕН!**

#### **2.2.2 Внешний осмотр, установка терминала**

2.2.2.1 Произведите внешний осмотр терминала и убедитесь в отсутствии механических повреждений блоков, кассеты и оболочки, которые могут возникнуть при транспортировании. При обнаружении каких-либо несоответствий или неисправностей в оборудовании необходимо немедленно поставить в известность предприятие-изготовитель.

2.2.2.2 Терминал предназначен для установки на вертикальную плоскость шкафа или других конструкций с допустимым отклонением от вертикального положения опорной поверхности устройства до 5° в любую сторону. Крепление терминала возможно непосредственно к вертикальной плоскости или на реечных конструкциях в утопленном (с задним присоединением проводов) варианте установки с помощью деталей, перечень которых приведен в таблице 2.

Таблица 2 – Перечень крепёжных деталей

| Наименование                            | Количество, шт. |
|-----------------------------------------|-----------------|
| Винт M6x16 № EL 7094.100 RITTAL         |                 |
| Гайка закладная M6 № EL 2094.200 RITTAL |                 |

2.2.2.3 На металлоконструкции терминала предусмотрено место для подключения заземляющего проводника, который должен использоваться только для присоединения к заземляющему контуру.

### **Выполнение требования по заземлению является ОБЯЗАТЕЛЬНЫМ!**

2.2.2.4 Подключение терминала следует выполнять согласно утвержденному проекту в соответствии с указаниями настоящего РЭ.

Расположение разъёмов терминала для подключения внешних цепей зависит от аппаратного исполнения терминала и приведено на рисунках 8 а) и 8 б).

## **2.2.3 Подключение терминала к внешним цепям**

2.2.3.1 Выводы разъёмов для подключения входных датчиков аналоговых сигналов (трансформаторов и ДПТ) в зависимости от их исполнения по максимальной величине входного сигнала приведены в таблицах 3 и 4 соответственно.

В таблице 5 приведены выводы разъёмов для подключения дискретных сигналов.

В таблице 6 приведены выводы разъёмов для подключения цепей питания, сигнализации и управления.

| .<br>Номер           | Входной | Тип<br>датчика | <b>BEIDOADI POODOMOD AMMINGANDO IOIMMI DAOAIIDM IPOIIOQOPMOIOPOD</b><br>Выводы разъёмов для подключения<br>входных датчиков аналоговых сигналов |                      |  |
|----------------------|---------|----------------|----------------------------------------------------------------------------------------------------|----------------------|--|
| аналогового<br>входа | сигнал  |                | <b>632704 213XXX</b>                                                                                                    | <b>632704 311XXX</b> |  |
|                      |         | ΤT             | XA1:1; XA1:2                                                                                                    | XA1:1; XA1:2         |  |
| $\overline{2}$       |         |                | XA1:3; XA1:4                                                                                                    | XA1:3; XA1:4         |  |
| 3                    |         |                | XA1:5; XA1:6                                                                                                    | XA1:5; XA1:6         |  |
| 4                    |         |                | XA1:7; XA1:8                                                                                                    | XA1:7; XA1:8         |  |
| 5                    |         |                | XA1:9; XA1:10                                                                                                    | XA1:9; XA1:10        |  |
| 6                    |         |                | XA1:11; XA1:12                                                                                                    | XA1:11; XA1:12       |  |
| $\overline{7}$       |         |                | XA1:13; XA1:14                                                                                                    | XA1:13; XA1:14       |  |
| 8                    |         |                | XA1:15; XA1:16                                                                                                    | XA1:15; XA1:16       |  |
| $9^*$                |         | <b>TT</b>      | XA1:17; XA1:18                                                                                                    | XA1:17; XA1:18       |  |
|                      | U       | TH.            |                                                                                                    |                      |  |
| $10*$                |         | ΤT             | XA1:19; XA1:20                                                                                                    |                      |  |
|                      | U       | <b>TH</b>      |                                                                                                    | XA1:19; XA1:20       |  |
| $11*$                |         | <b>TT</b>      | XA1:21; XA1:22                                                                                                    |                      |  |
|                      | U       | <b>TH</b>      |                                                                                                    | XA1:21; XA1:22       |  |
| $12*$                |         | ΤT             | XA1:23; XA1:24                                                                                                    |                      |  |
|                      | U       | <b>TH</b>      |                                                                                                    | XA1:23; XA1:24       |  |
| 13                   |         | U<br>TH.       | XA1:25; XA1:26                                                                                                    | XA1:25; XA1:26       |  |
| 14                   |         |                | XA1:27; XA1:28                                                                                                    | XA1:27; XA1:28       |  |
| 15 <sub>1</sub>      |         |                | XA1:29; XA1:30                                                                                                    | XA1:29; XA1:30       |  |
| 16                   |         |                | XA1:31; XA1:32                                                                                                    | XA1:31; XA1:32       |  |

Таблица 3 – Выводы разъёмов для подключения входных трансформаторов

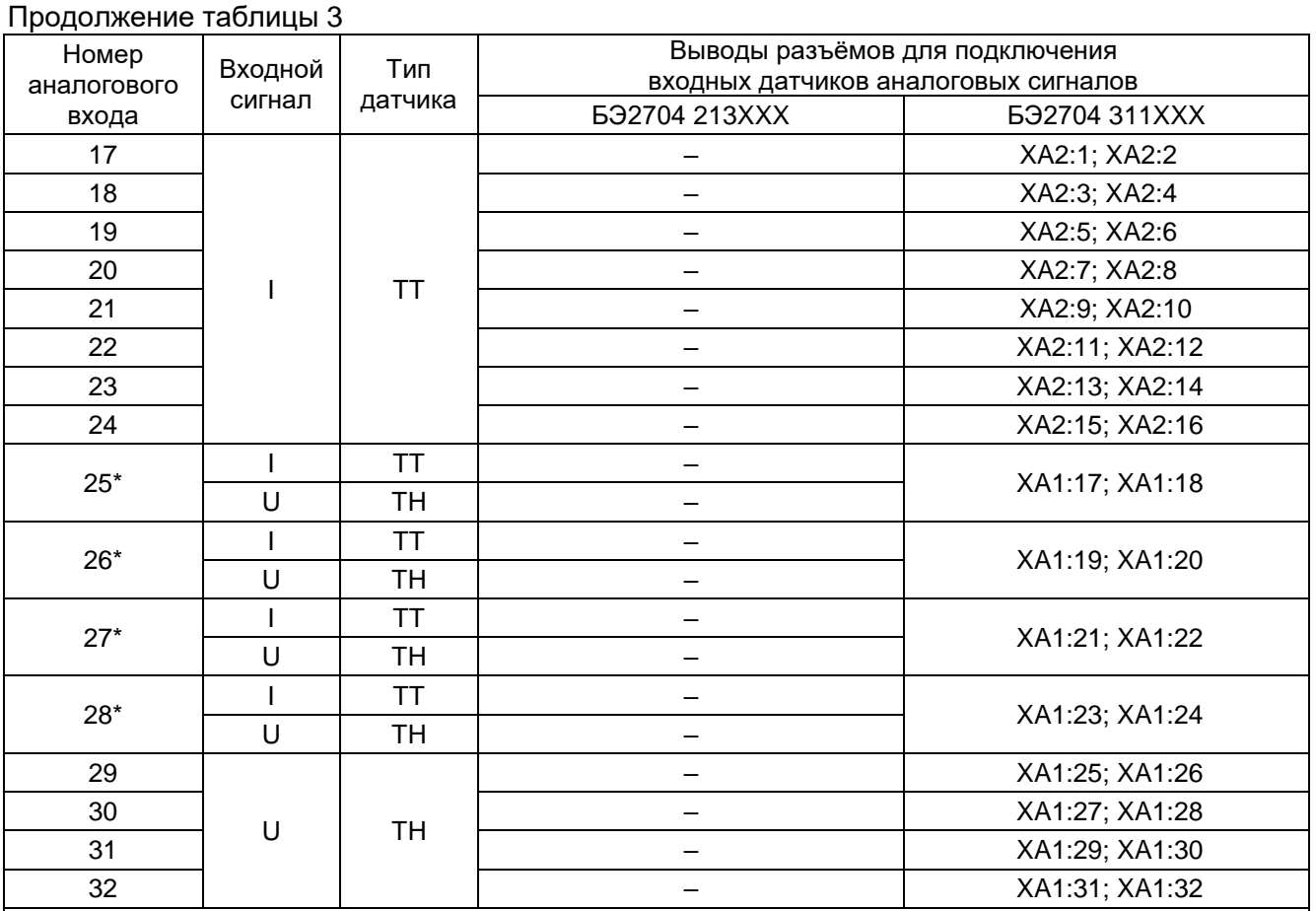

\_\_\_\_\_\_\_\_\_\_\_\_\_\_\_ \* Промежуточные трансформаторы Т9 – Т12 и Т25 – Т28 набираются не свободно, а зависят от конкретного исполнения терминала. Возможно исполнение терминала только с блоком (блоками) 12ТТ+4ТН (см. рисунок 4а), либо только с блоком (блоками) 8ТТ+8ТН (см. рисунок 4б).

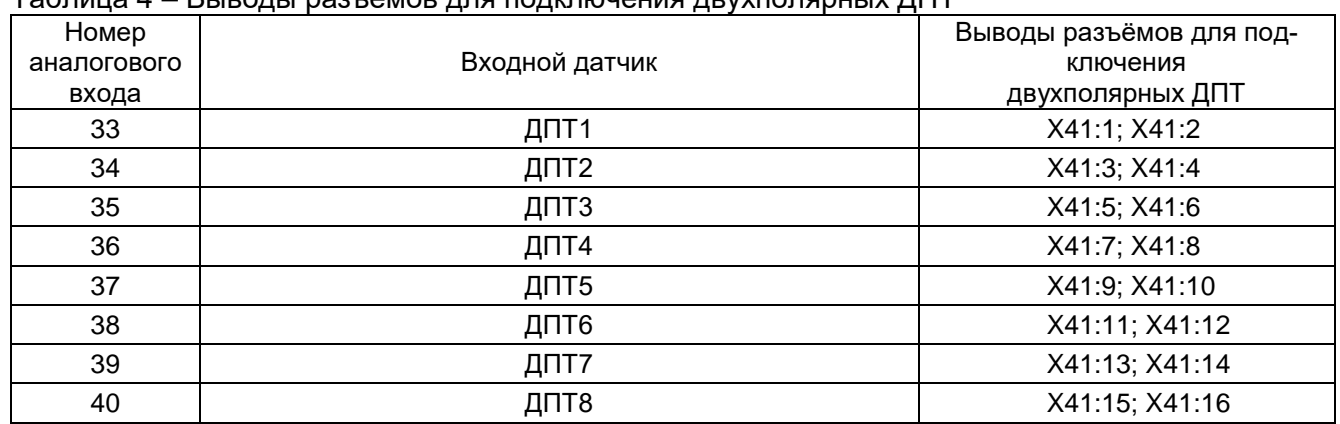

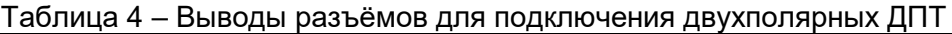

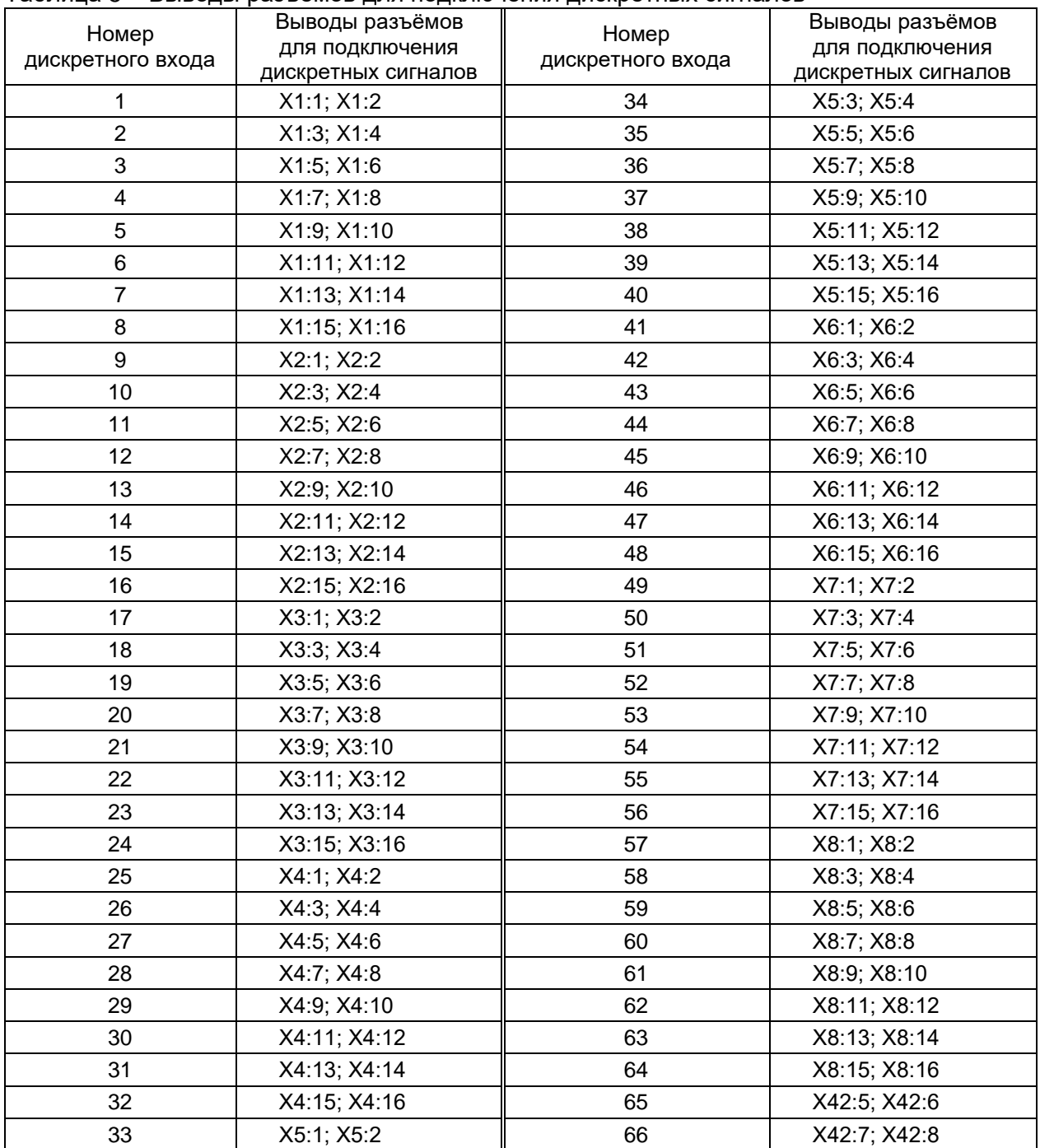

#### Таблица 5 – Выводы разъёмов для подключения дискретных сигналов

## Таблица 6 – Выводы разъёмов для подключения цепей питания, сигнализации

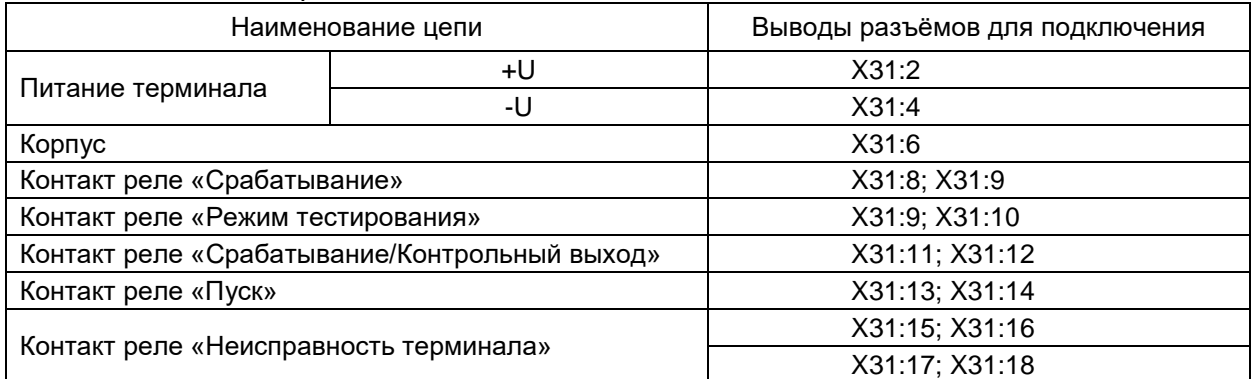

#### **2.2.4 Подготовка терминала к работе**

2.2.4.1 Терминал не подвергается консервации смазками и маслами и какой-либо расконсервации не требуется.

2.2.4.2 Предприятие-изготовитель выпускает полностью испытанный и работоспособный терминал в исполнении, соответствующем заказу.

2.2.4.3 Для работы с терминалом могут использоваться:

- панель управления (см. руководство ЭКРА.656132.265-03РЭ);

- программный интерфейс USB для подключения терминала к свободному USB порту ПК (см. руководство ЭКРА.656132.265-03РЭ).

Работа с терминалом по каналам связи с помощью программного обеспечения (см. руководство ЭКРА.656132.265-03РЭ) является предпочтительным способом для изменения уставок и просмотра их фактических значений, потому что монитор ПК может отображать больше информации в простом понятном формате.

## **2.2.5 Заполнение полей назначения светодиодной сигнализации и функциональных кнопок**

2.2.5.1 Поля назначения светодиодной сигнализации срабатывания терминала, а также функциональных кнопок, расположены на панели управления терминала справа относительно светодиодных индикаторов, отображающих состояние соответствующих цепей терминала, или функциональных кнопок (см. рисунок 2а и 3а).

Заполнение полей назначения, при необходимости, происходит на предприятииизготовителе в соответствии с заказом. При отсутствии заполнения указанных полей или при замене назначения конфигурируемых кнопок, заполнение полей назначения может быть осуществлено обслуживающим персоналом в соответствии с шаблонами вкладышей обозначений (см. приложение Г).

Шаблоны представляют собой поля, ограниченные со всех сторон пунктирными линиями. Зоны для надписей выделены затемнёнными областями. Данные зоны будут видимы при установке шаблонов, поэтому при заполнении не рекомендуется выходить за рамки этих зон. Зоны меньшего размера предназначены для обозначения назначений светодиодной сигнализации. Зоны большего размера (три зоны в нижней части крайнего правого шаблона) – для обозначения назначений функциональных кнопок.

Для внесения корректировки в обозначения полей назначений, рекомендуется использовать шаблоны вкладышей обозначения светодиодной сигнализации и функциональных кнопок терминала.

После заполнения шаблоны аккуратно вырезаются по контурам, обозначенным пунктирными линиями.

2.2.5.2 Установка шаблонов вкладышей обозначений

Перед началом установки шаблонов необходимо отключить питание терминала, если оно было подано.

**ВНИМАНИЕ: Во избежание повреждений электронных блоков терминала, недопустимо прикасание к токоведущим частям печатных плат терминала без средств защиты от статического электричества. При работе без защитных средств от статического электричества рекомендуется удерживать ПАНЕЛЬ УПРАВЛЕНИЯ за торцевые края!**

Открутить четыре винта крепления панели управления терминала. Далее наклонив и придерживая ее за торцевые края, вставить заранее изготовленные шаблоны вкладышей обозначений в специальные карманы: через верхние заправочные пазы – для светодиодной сигнализации, через нижний паз – для функциональных кнопок, таким образом, чтобы все надписи находились в поле справа от соответствующего ей светодиодного индикатора или функциональной кнопки.

Установить панель на прежнее место и прикрутить её винтами.

#### **2.2.6 Пользовательская настройка терминала**

В терминале имеется возможность изменения заводских наименований аналоговых и дискретных входов, присваиваемых им при изготовлении терминала. Изменённые наименования входов будут отображаться на дисплее соответствующего терминала при работе с меню и в программе анализа и отображения осциллограмм. Изменение наименований входов осуществляется через программу «**Mix**» входящую в состав комплекса программ **EKRASMS**.

<span id="page-19-0"></span>Описание работы с программой приведено в руководстве пользователя ЭКРА.00002-01 90 01 «Комплекс программ **EKRASMS**».

#### **2.3 Использование изделия**

Работа с терминалом подробно описана в подразделе 2.3 руководства ЭКРА.656132.265-03РЭ.

Доступные пункты основных меню, имеющих уровень 1, и их назначения приведены в таблице 7.

| Наименование     | Функции                                                                                                    |
|------------------|----------------------------------------------------------------------------------------------------|
| Текущие величины | Просмотр текущих значений аналоговых входов и аналоговых величин, состо-<br>яние логических сигналов, данных регистратора LCD внутренних и аналоговых<br>событий, а также вида неисправности терминала                                                                                                    |
| Уставки ПО       | Просмотр текущих значений уставок ПО терминала и изменение уставок по<br>минимальной и максимальной величинам, а также уставок по группам трёх-<br>фазных цепей                                                                                                    |
| Осциллограф      | Просмотр и задание уставок осциллографирования. Индикация номера пуска<br>терминала на осциллографирование. Задание логических сигналов для пуска<br>осциллографа, определение списка для записи аналоговых и дискретных сиг-<br>налов, управление параметрами записи осциллограмм. Получение информа-<br>ции о свободном пространстве на электронном диске (карте памяти) и воз-<br>можность ее полной очистки |
| Регистратор      | Выбор для регистрации любых из заданных (до 128) логических сигналов, пе-<br>редаваемых по TTL1, RS232 портам для связи или высвечиваемых на дисплее<br>терминала                                                                                                    |

Таблица 7 – Основные меню

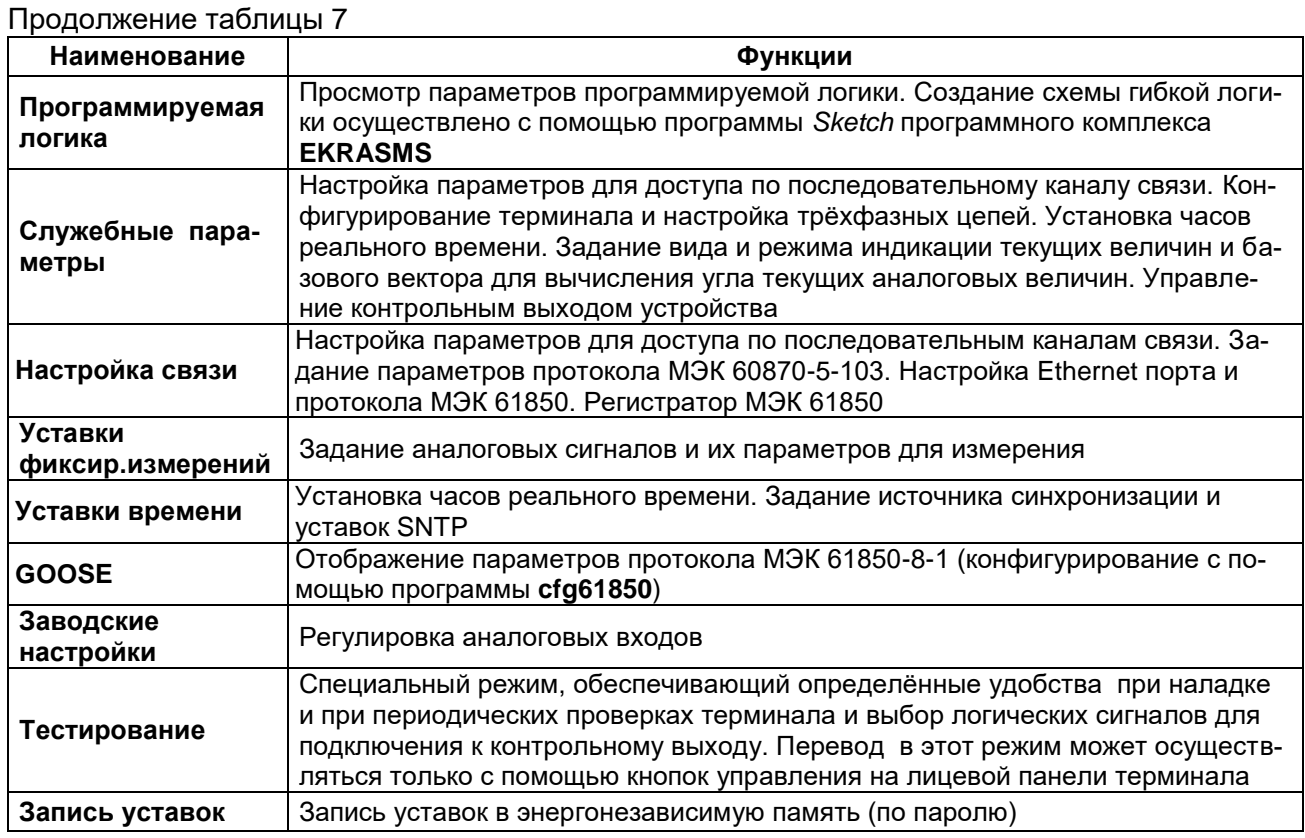

Список меню, подменю, входящих в основные меню, и их функции приведены в таблицах 8, 9.

## Таблица 8 – Наблюдение текущих значений сигналов терминала

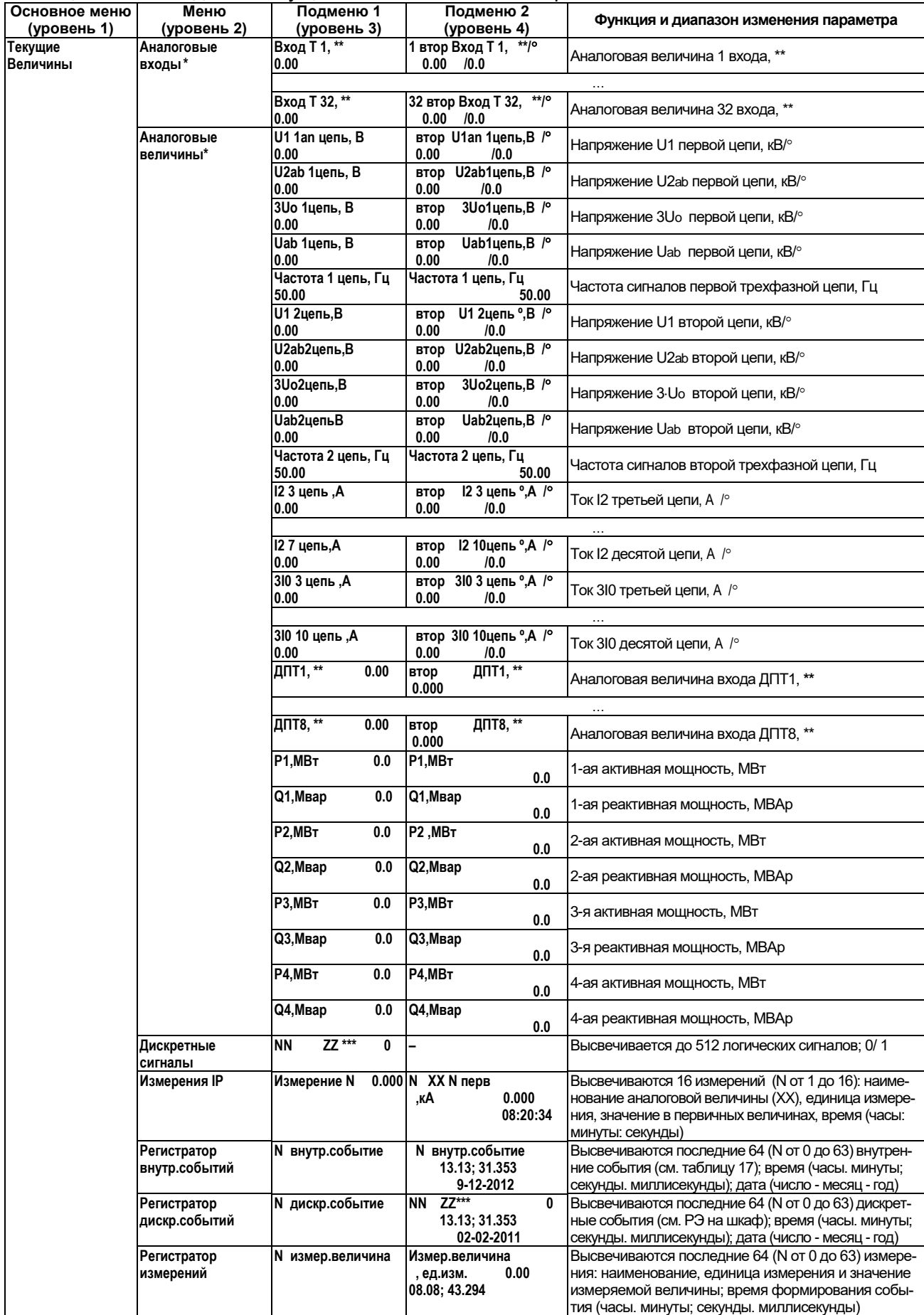

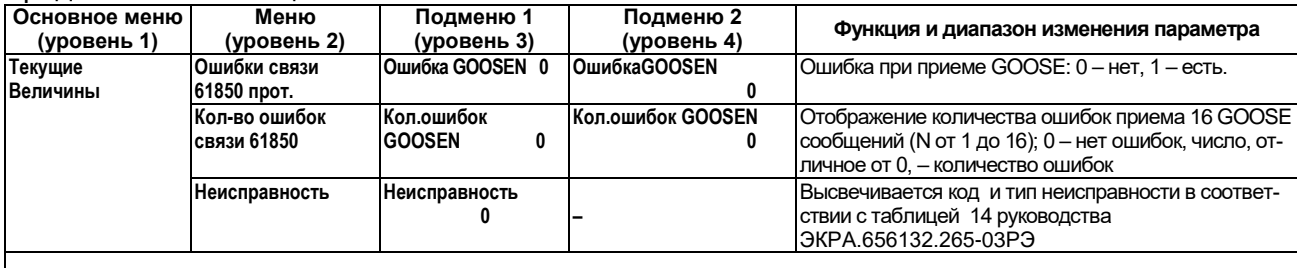

.<br>...Действующее значение первой гармоники сигнала.<br>`` Единица измерения аналоговой величины зависит от типа входного датчика (в соответствии с картой заказа).

\*\*\* NN – номер (от 1 до 512), ZZ – наименование логического сигнала.

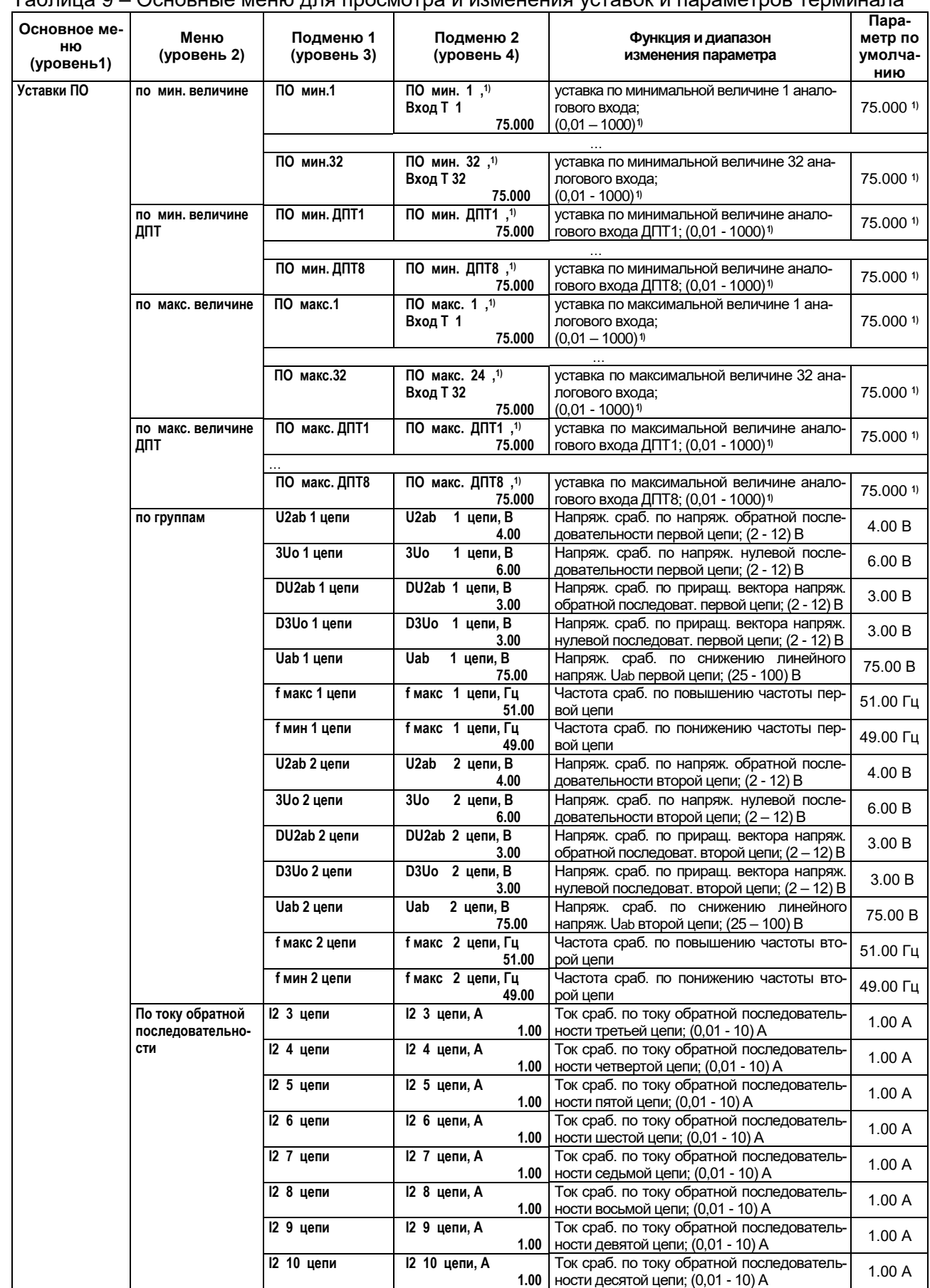

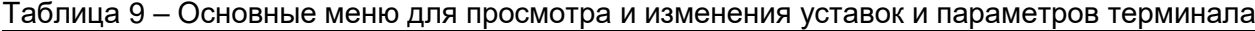

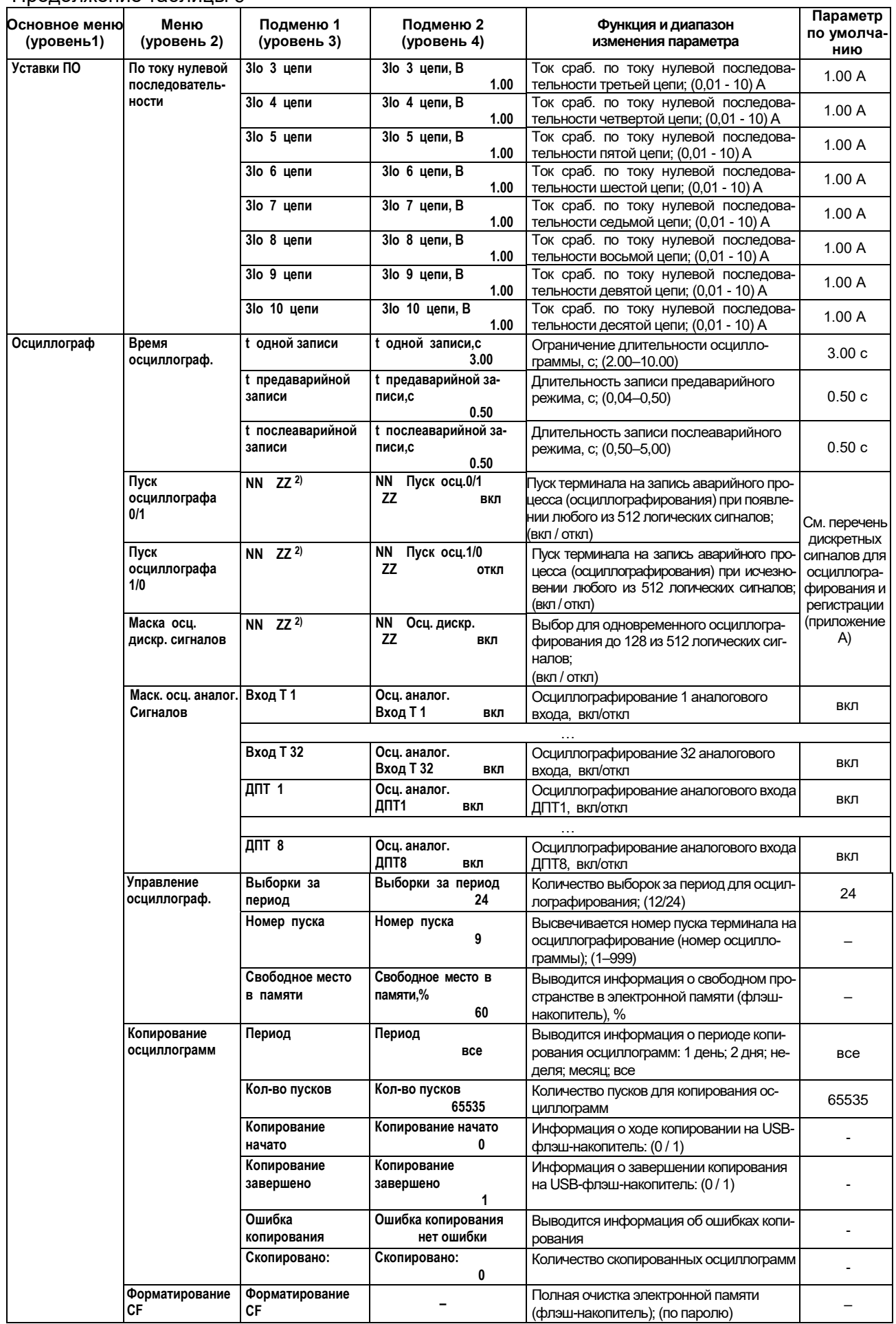

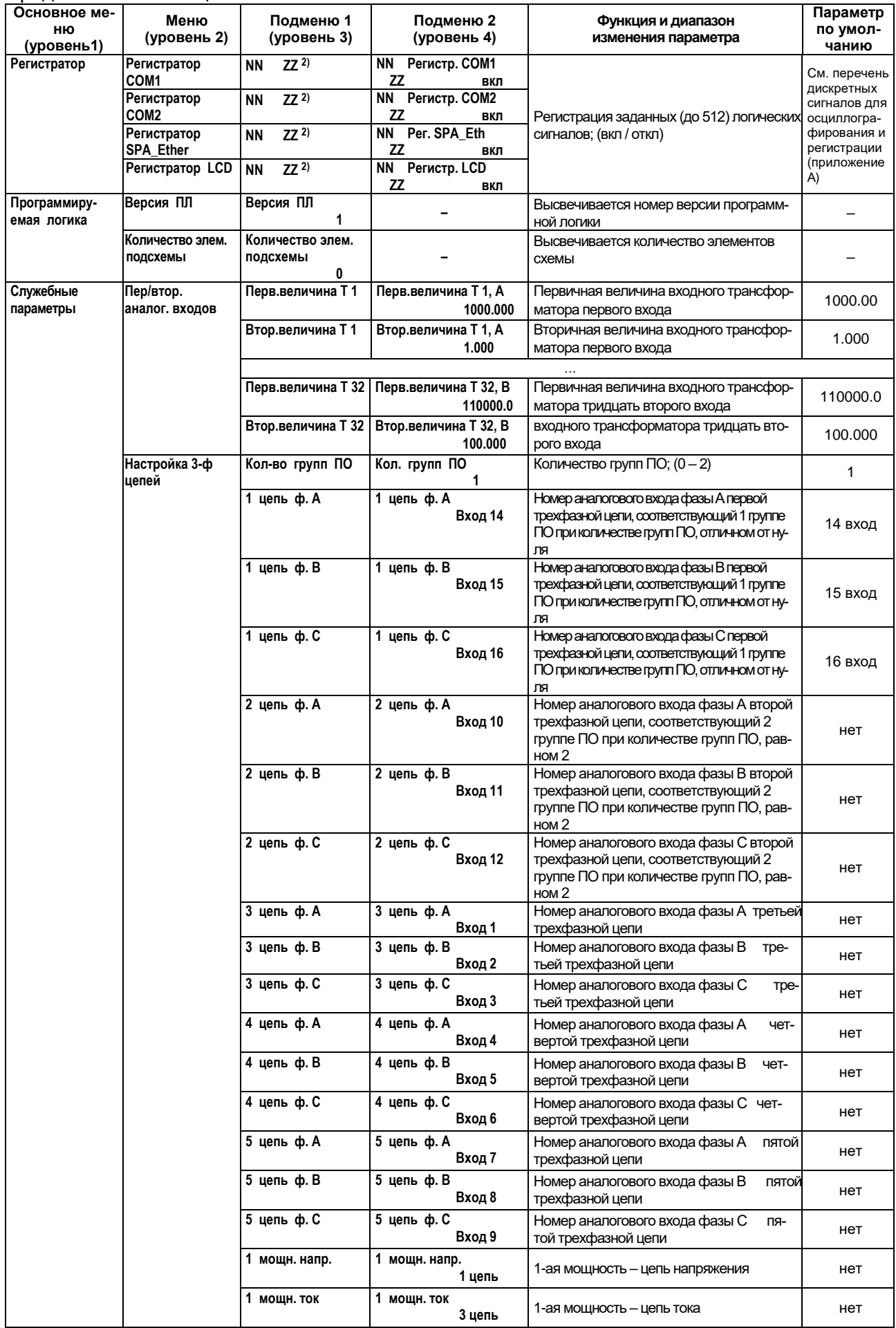

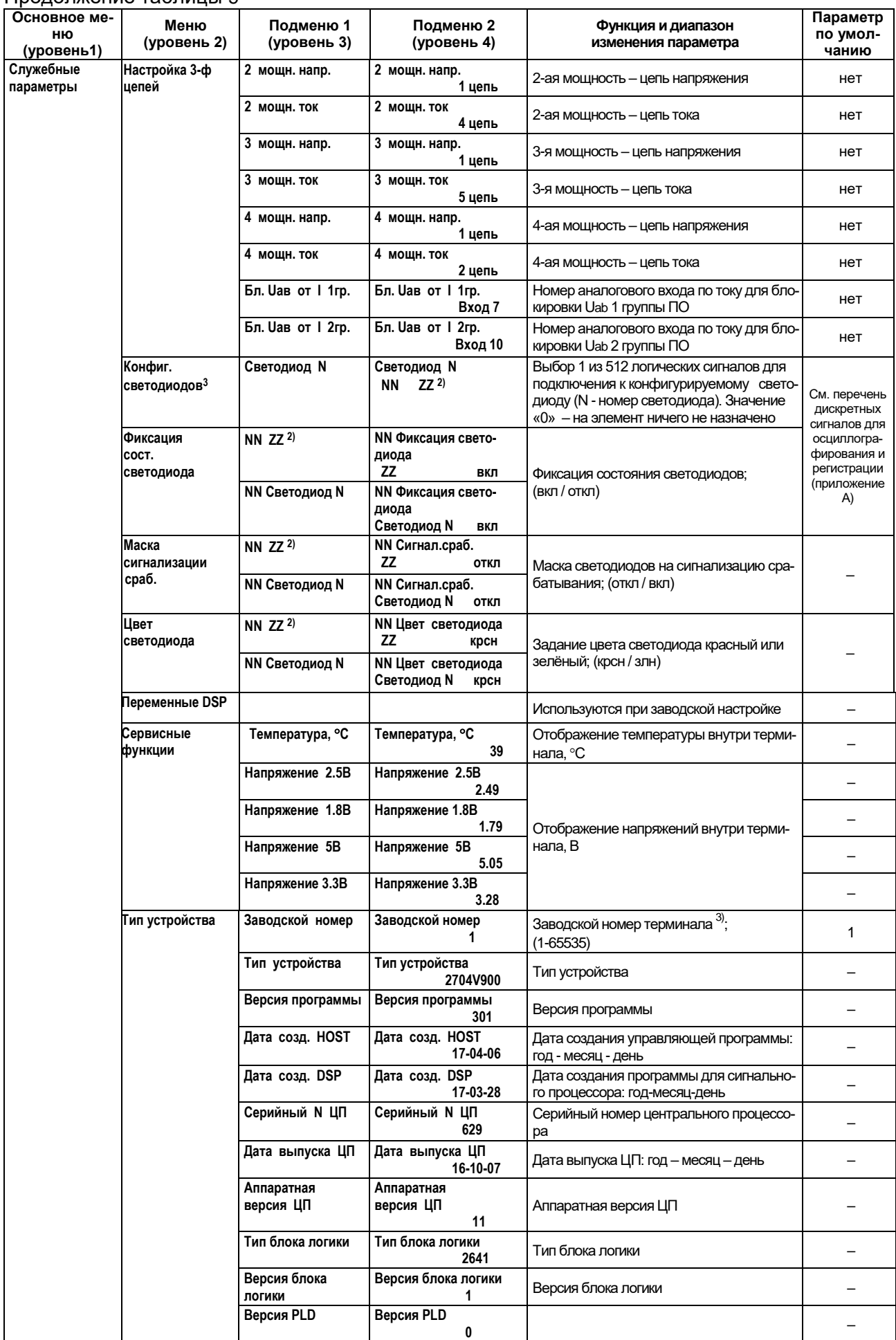

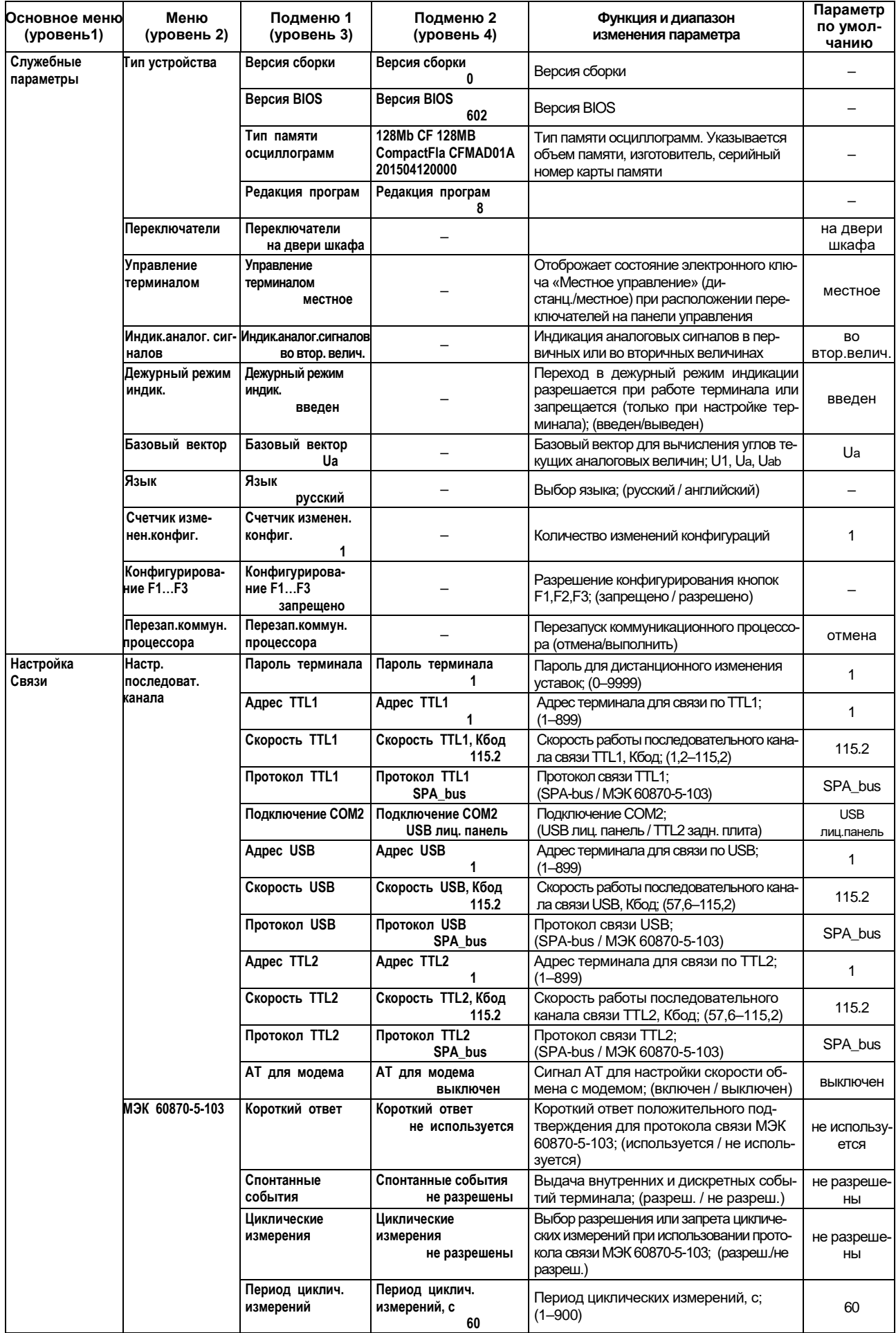

Продолжение таблицы 9

| Основное ме-<br>ню<br>(уровень1) | Меню<br>(уровень 2)             | Подменю 1<br>(уровень 3)                    | Подменю 2<br>(уровень 4)                                     | Функция и диапазон<br>изменения параметра                                                                                                    | Параметр<br>по умол-<br>чанию               |
|----------------------------------|---------------------------------|---------------------------------------------|--------------------------------------------------------------|----------------------------------------------------------------------------------------------------|---------------------------------------------|
| Настройка<br>Связи               | Настр.<br>последоват.<br>канала | Спонтан.ПРД.<br>справ.осцилл                | Спонтан.ПРД.<br>справ.осцилл<br>нет                          | Спонтанная передача справочника ос-<br>циллограмм при появлении новой ос-<br>циллограммы (нет / есть)                                                                                                    | нет                                         |
|                                  | Общий опрос                     | <b>NN</b><br>$ZZ$ <sup>1)</sup>             | ΝN<br>Общий опрос<br>ΖZ<br>ОТКЛ                              | Маска состояния логических сигналов,<br>(до 512) передаваемых по команде<br>общего опроса для протокола связи<br>МЭК 60870-5-103; (вкл / откл)                                                                                              | ОТКЛ                                        |
|                                  | Ethernet и 61850                | МАС адрес                                   | МАС адрес<br>002657005854                                    | МАС адрес устройства                                                                                                    |                                             |
|                                  |                                 | IP адрес                                    | IP адрес<br>192.168.1.126                                    | IP адрес устройства                                                                                                    | 192.168.1.126                               |
|                                  |                                 | Протокол 61850                              | Протокол 61850<br>есть                                       | Наличие протокола 61850 по Ethernet<br>порту; (есть / нет)                                                                                                    | есть                                        |
|                                  |                                 | Имя устройства<br>61850                     | IED1                                                         | Имя устройства по протоколу<br>M <sub>H</sub> 61850                                                                                                    | IEDN (N-3a-<br>водской номер<br>устройства) |
|                                  |                                 | Имя логич.устр-ва<br>61850                  | LD                                                           | Имя логического устройства по протоколу<br>M <sub>H</sub> 61850                                                                                                    | LD                                          |
|                                  |                                 | Маска подсети                               | Маска подсети<br>255.255.255.0                               | Маска подсети                                                                                                    | 255.255.255.0                               |
|                                  |                                 | Маршрутизатор<br>по умолчан.                | Маршрутизатор по<br>умолчан.<br>0.0.0.0                      | IP адрес маршрутизатора по умолчанию                                                                                                    | 0.0.0.0                                     |
|                                  |                                 | SPA_bus Ethernet                            | SPA bus Ethernet<br>есть                                     | Наличие SPA_bus протокола по Ethernet<br>порту; (есть / нет)                                                                                                    | есть                                        |
|                                  |                                 | Адрес SPA<br><b>Ethernet</b>                | <b>Agpec SPA Ethernet</b><br>1                               | Адрес терминала для связи по SPA bus<br>протоколу по Ethernet порту; (1-899)                                                                                                    | $\mathbf{1}$                                |
|                                  |                                 | Веб-сервер                                  | Веб-сервер<br>есть                                           | Подключение к веб-серверу (есть / нет)                                                                                                    | есть                                        |
|                                  |                                 | Пользователь Web                            | User                                                         | Имя пользователя для доступа к веб-<br>серверу                                                                                                    | User                                        |
|                                  |                                 | Пароль Web                                  | Pass                                                         | Пароль для доступа к веб-серверу                                                                                                    | Pass                                        |
|                                  |                                 | Режим Ethernet                              | Режим Ethernet<br>LAN1 или LAN2                              | Режим работы Ethernet-портов LAN1 и LAN2<br>(LAN1<br>LAN1<br>LAN <sub>2</sub><br>ИЛИ<br>$\prime$<br>N1MMS&LN2GOOSE). Описание см. в п.<br>2.3.12.4<br>документа ЭКРА.656132.265-<br>03P <sub>3</sub>                                        | LAN1 или<br>LAN <sub>2</sub>                |
|                                  |                                 | MAC адрес LAN2<br><b>GOOSE</b>              | <b>MAC адрес LAN2 GOOSE</b><br>002657003905                  | MAC адрес Ethernet порта LAN2, если<br>включен режим LN1MMS&LN2GOOSE                                                                                                    |                                             |
|                                  |                                 | Короткие имена<br>61850                     | Короткие имена 61850<br>не использовать                      | Настройка длин имен по протоколу<br>МЭК 61850 (не использо-<br>вать/использовать)                                                                                                    | не исполь-<br>зовать                        |
|                                  |                                 | IP адрес 2                                  | <b>IP адрес 2</b><br>0.0.0.0                                 | IP адрес устройства (второй)                                                                                                    | 0.0.0.0                                     |
|                                  |                                 | Маска подсети 2                             | Маска подсети 2<br>255.255.255.0                             | Маска подсети                                                                                                    | 255.255.255.0                               |
|                                  |                                 | <b>LAN для GOOSE</b>                        | <b>LAN для GOOSE</b>                                         | Ethernet-порт для выдачи GOOSE                                                                                                    | LAN1                                        |
|                                  |                                 | Архивация<br>осциллограмм                   | Архивация<br>осциллограмм                                    | Задает<br>режим архивации осцилло-<br>грамм<br>при<br>чтении по<br>протоколу<br>IEC60870-5-103                                                                                                    | нет                                         |
|                                  | Рег.дискр.<br>событий 61850     | Номер mmsarray<br>1                         | Номер mmsarray<br>3584<br>1<br>                              | Элемент списка дискретных сигналов,<br>передаваемых с помощью отчётов по<br>протоколу                                                                                                    |                                             |
|                                  |                                 | Номер mmsarray<br>512                       | Номер mmsarray<br>512<br>0                                   | МЭК 61850. Значением является номер<br>внутренней<br>структуре<br><b>BO</b><br>данных.<br>Поэтому его возможно изменить только<br>с помощью программы сfg61850                                                                              |                                             |
|                                  |                                 | Номер mmsarray<br>1<br>Номер mmsarray<br>16 | Номер mmsarray<br>4892<br>1<br><br>Номер mmsarray<br>16<br>n | Элемент списка аналоговых сигналов,<br>передаваемых с помощью отчётов по<br>протоколу МЭК 61850. Значением яв-<br>ляется номер во внутренней структуре<br>данных. Поэтому его возможно изме-<br>нить только с помощью программы<br>cfg61850 |                                             |
|                                  | confRev<br>дискр.событий        | confRev<br>дискр.событий<br>1               |                                                              | Счётчик количества изменений списка<br>дискретных сигналов, передаваемых с<br>помощью отчётов по протоколу МЭК<br>61850                                                                                                    | 1                                           |

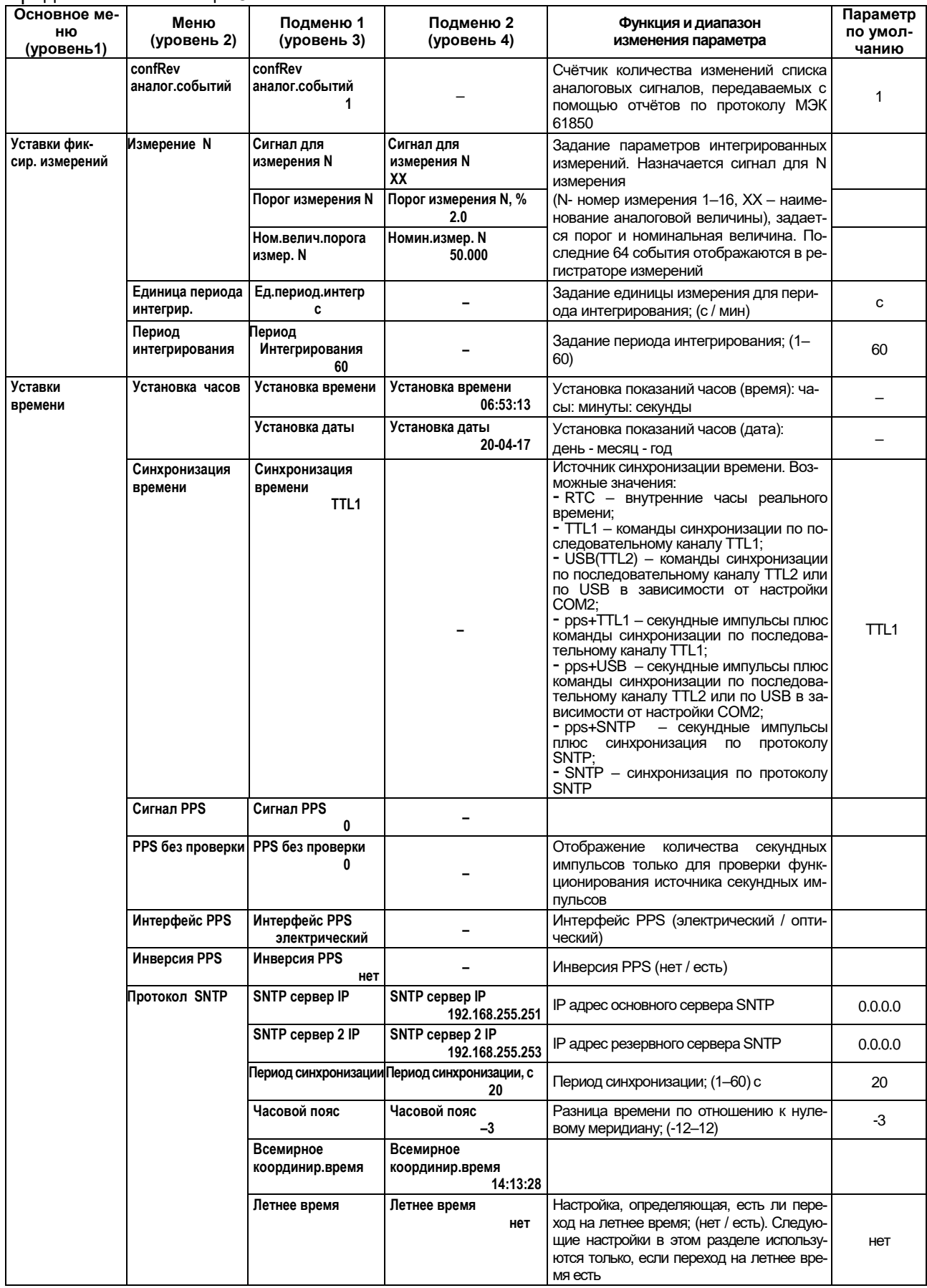

| Основное ме-<br>ню<br>(уровень1) | Меню<br>(уровень 2)           | Подменю 1<br>(уровень 3)           | Подменю 2<br>(уровень 4)                  | Функция и диапазон<br>изменения параметра                                                                                            | Параметр<br>по умолча-<br>НИЮ |
|----------------------------------|-------------------------------|------------------------------------|-------------------------------------------|----------------------------------------------------------------------------------------------------|-------------------------------|
| Уставки<br>времени               | Протокол SNTP                 | Месяц: на летнее                   | Месяц: на летнее<br>март                  |                                                                                                    | март                          |
|                                  |                               | День недели: на<br>летнее          | День недели: на лет-<br>нее<br>воскресе-  | Время перехода со стандартного поясного на<br>летнее время. Время состоит из месяца, но-<br>мера недели в месяце, дня недели и часа. | воскресенье                   |
|                                  |                               | Неделя: на летнее                  | нье<br>Неделя: на летнее<br>последняя     | Возможные значения номера недели в меся-<br>це - первая, вторая, третья, четвёртая, по-<br>следняя                                   | последняя                     |
|                                  |                               |                                    | Час: на летнее<br>$\mathbf{2}$            |                                                                                                    | 2                             |
|                                  |                               | Месяц: на зимнее                   | Месяц: на зимнее<br>октябрь               |                                                                                                    | октябрь                       |
|                                  |                               | День недели:на<br>зимнее           | День недели:на зим-<br>нее                |                                                                                                    |                               |
|                                  |                               |                                    | воскресе-<br>нье                          | Время возврата с летнего на стандартное<br>поясное время. Аналогично времени пере-                                                   | воскресенье                   |
|                                  |                               | Неделя: на зимнее                  | Неделя: на зимнее<br>последняя            | хода на летнее время                                                                                                    | последняя                     |
|                                  |                               | Час: на зимнее                     | Час: на зимнее<br>3                       |                                                                                                    | 3                             |
| <b>GOOSE</b>                     | Исходящее<br><b>GOOSE</b>     | Разреш.на передачу<br><b>GOOSE</b> | Разреш.на передачу<br><b>GOOSE</b><br>нет | Разрешение на передачу GOOSE сообще-<br>ний; (нет / есть)                                                                            | нет                           |
|                                  |                               | Групповой МАС<br>адрес             | Групповой МАС ад-<br>pec<br>010CCD010000  | Групповой MAC адрес GOOSE сообщения<br>Приоритет виртуальной локальной сети;<br>$(0 - 7)$<br>Идентификатор виртуальной локальной се- | 010CCD010<br>000              |
|                                  |                               | Приоритет VLAN                     | Приоритет VLAN<br>4                       | ти; (0-4095)                                                                                                    | 4                             |
|                                  |                               | Номер VLAN сети                    | Номер VLAN сети                           |                                                                                                    | 0                             |
|                                  |                               | Appld                              | Appld<br>0                                | Числовой идентификатор GOOSE сообще-<br>ния; (0-16383)                                                                               | Заводской<br>номер            |
|                                  |                               | Gold                               |                                           | Строковый идентификатор GOOSE сообще-<br>ния, символ; (0-65)                                                                         | Заводской<br>номер            |
|                                  |                               | confRev                            | confRev<br>2                              | Номер конфигурации; (0-65535)                                                                                                    | 2                             |
|                                  |                               | Период GOOSE                       | Период GOOSE, с<br>2,0                    | Период передачи GOOSE сообщений при<br>отсутствии изменений; (1-60)                                                                  | $\mathbf{2}$                  |
|                                  |                               | Добавление q                       | Добавление q<br>нет                       | Добавление поля качества к выходным сиг-<br>налам; (нет / вперед / назад)                                                            | нет                           |
|                                  |                               | <b>Выход GOOSE 1</b>               | Выход GOOSE 1<br>0<br>0                   | Выбор 1 из 512 логических сигналов для<br>подключения к выходному сигналу GOOSE                                                      | 0                             |
|                                  |                               | <b>Выход GOOSE 16</b>              | <b>Выход GOOSE 16</b><br>0<br>0           | 1–16                                                                                                    |                               |
|                                  | Управл. битом<br>тестирования | Использ.фиксир.<br>значения        | Использ.фиксир.<br>значения<br>нет        | Использование фиксир. значения в режи-<br>ме тестирования; (нет / есть)                                                              | нет                           |
|                                  |                               | Фиксированные<br>значения          | Фиксированные<br>значения<br>0            | Фиксированные значения для режима те-<br>стирования; (0-65535)                                                                       | 0                             |
|                                  |                               | Игнор.бита<br>тестирования         | Игнор.бита<br>тестирования<br>нет         | Игнорирование бита тестирования;<br>(нет/есть)                                                                                       | HeT                           |
|                                  | Вход GOOSE 1                  | Разрешение входа                   | Разрешение входа<br>нет                   | Разрешение входа; (нет / есть)                                                                                                    | нет                           |
|                                  | Вход GOOSE 16                 | Значение по<br>умолчанию           | Значение по умолча-<br>нию<br>выкл        | Значение входа при отсутствии сигнала;<br>ВКЛ;<br>последнее/выкл;<br>(выкл;<br>послед-<br>нее/вкл)                                   | выкл                          |
|                                  |                               | Групповой МАС<br>адрес             | Групповой МАС адрес<br>000000000000       | Групповой MAC адрес GOOSE сообщения                                                                                                  | 000000000000                  |
|                                  |                               | App Id                             | App Id<br>0                               | Числовой идентификатор GOOSE сооб-<br>щения; (0-16383)                                                                               | 0                             |
|                                  |                               | Gold                               |                                           | Строковый идентификатор GOOSE сооб-<br>щения, символ; (0-65)                                                                         |                               |
|                                  |                               | confRev                            | confRev<br>0                              | Ожидаемое значение поля confRev;<br>$(0 - 65535)$                                                                                    | 0                             |

Продолжение таблицы 9

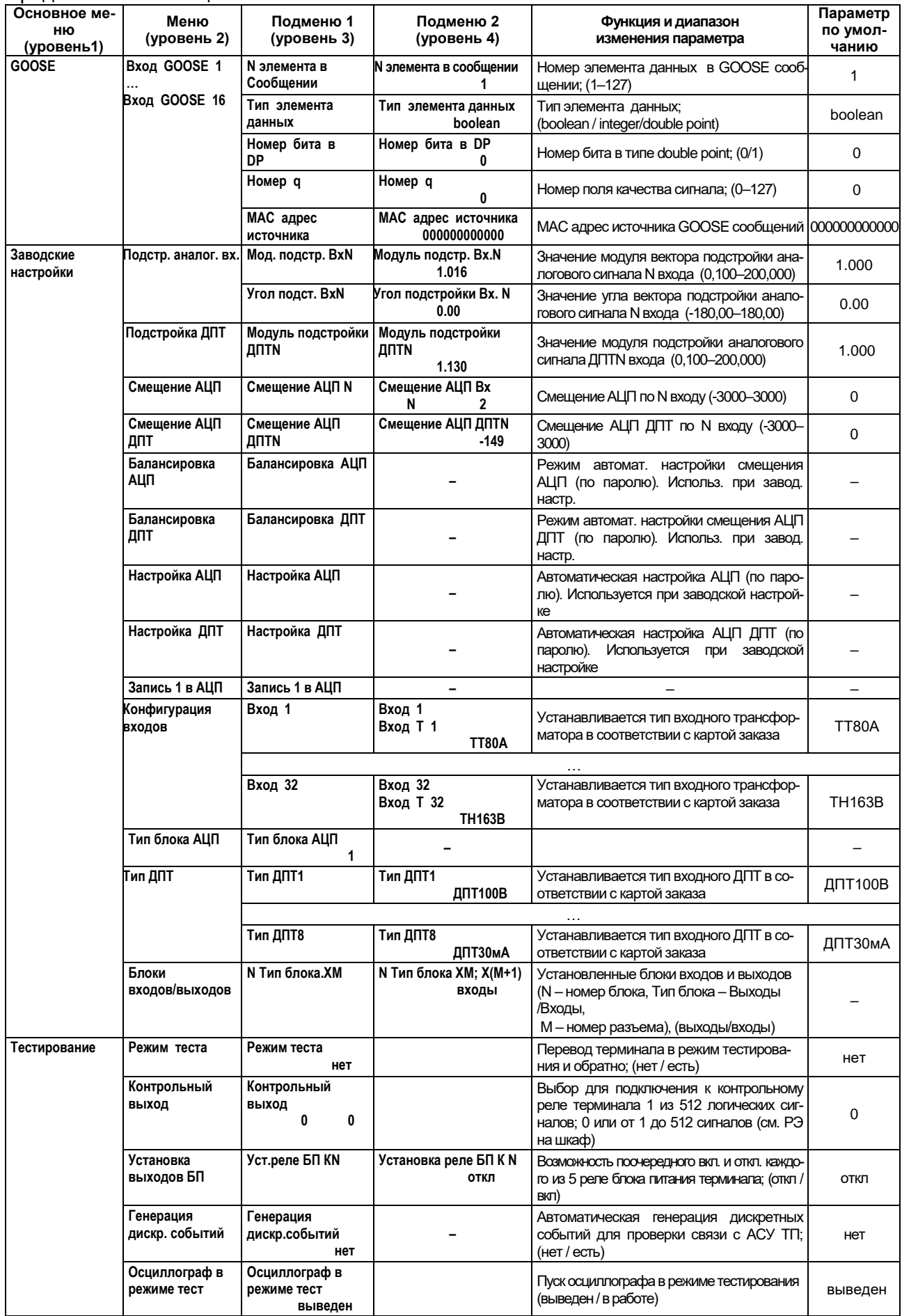

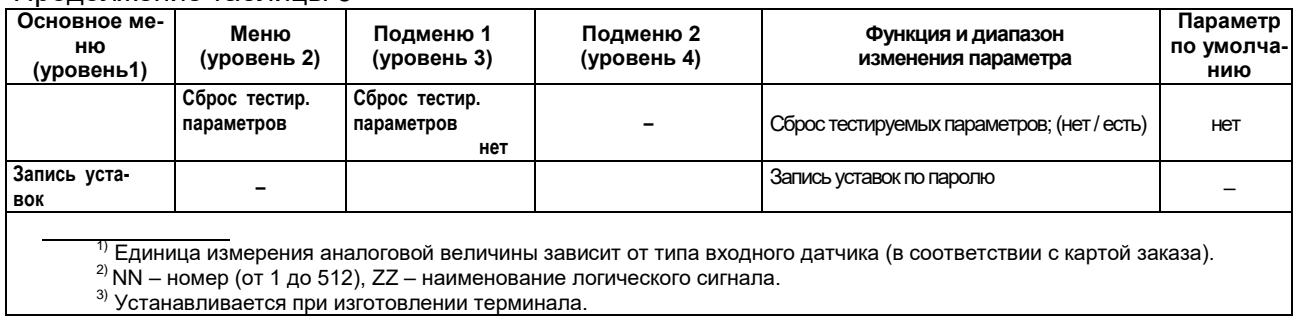

## **2.3.1 Отображение аналоговых сигналов**

Для вычисления аналоговых величин необходимо задать трехфазные цепи аналоговых входов. Задание трехфазных цепей производится через меню **Служебные параметры / Настройка 3-ф цепей**.

Структура аналоговых входов приведена в таблице 10, аналоговых величин – в таблице 11.

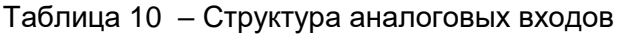

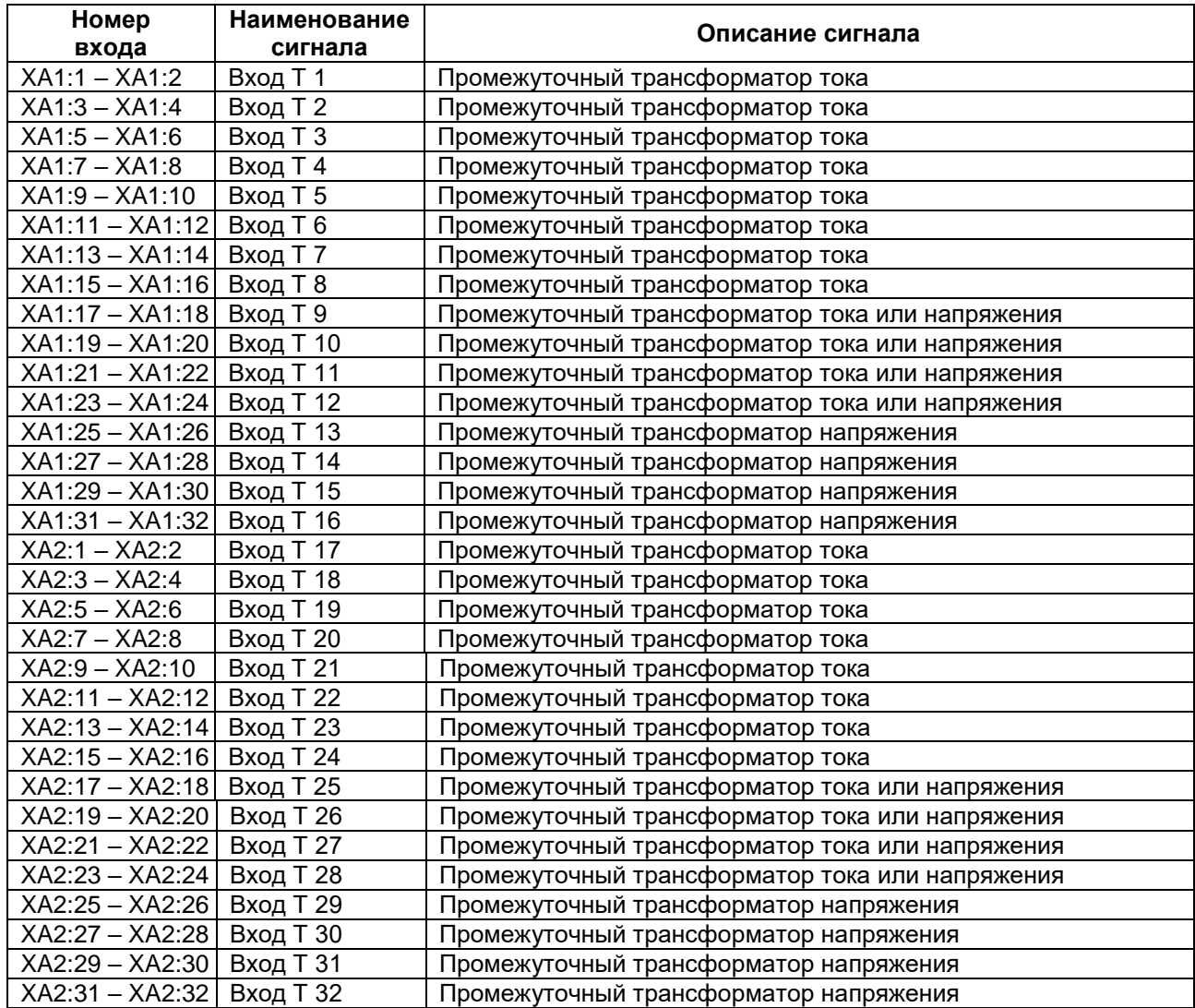

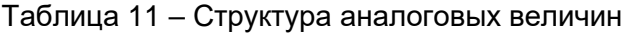

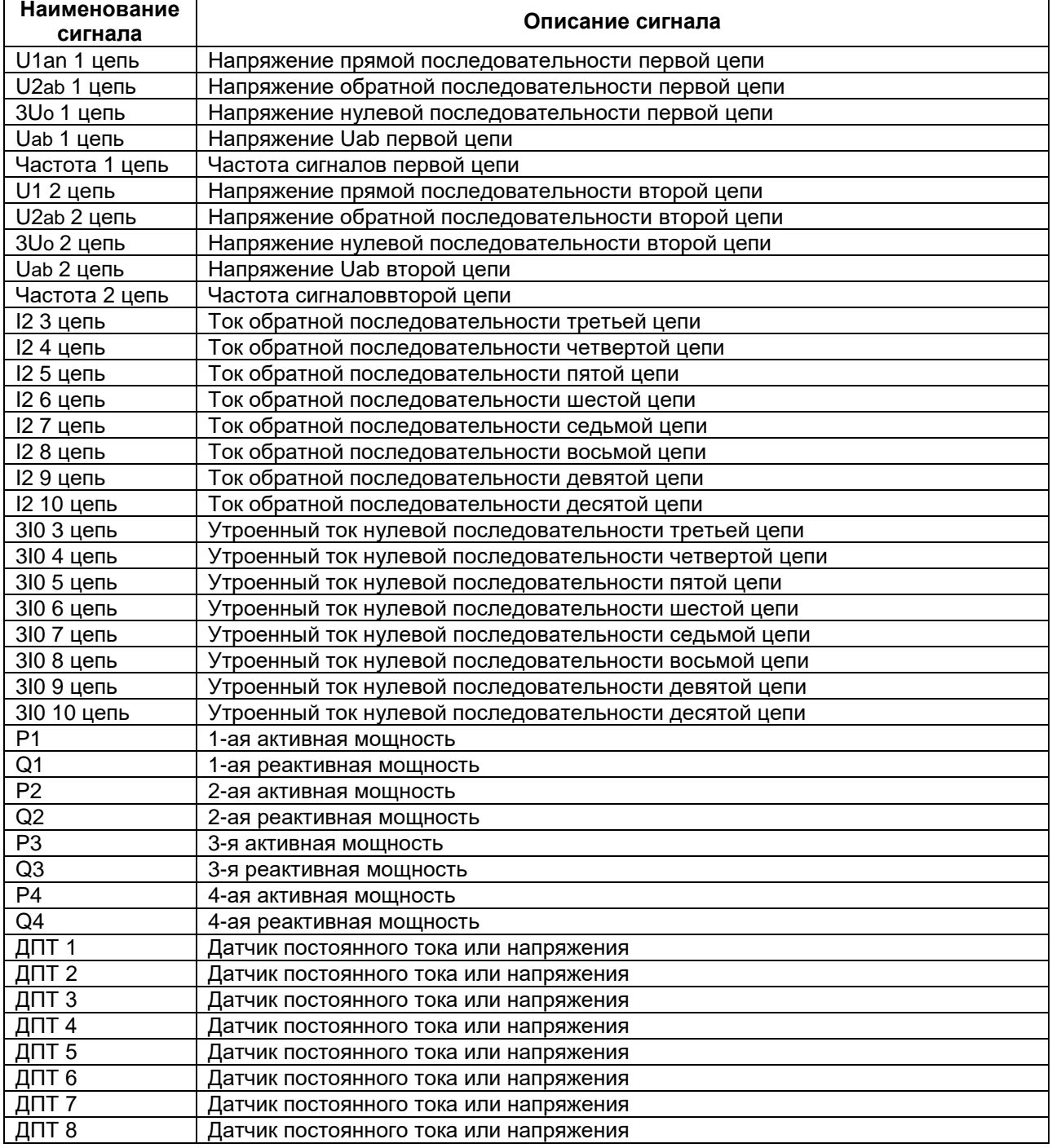

#### **2.3.2 Функция осциллографирования**

Пуск терминала на запись аварийного процесса осуществляется при срабатывании или возврате ПО:

- по минимальной и максимальной величине любого аналогового входа;

- для 1-ой и 2-ой групп трехфазных цепей:

1) по появлению напряжения обратной последовательности U2;

2) по появлению напряжения нулевой последовательности 3Uo;

3) по приращению напряжения обратной последовательности DU2;

4) по приращению напряжения нулевой последовательности D3Uo;

5) по снижению линейного напряжения Uab с блокировкой от одного из фазных токов Iф.

6) по повышению частоты fмакс;

7) по понижению частоты fмин;

- для 3-ей – 10-ой групп трехфазных цепей:

1) по появлению тока обратной последовательности I2;

2) по появлению тока нулевой последовательности 3I0;

Кроме того, обеспечивается пуск терминала на осциллографирование по изменению состояния любого дискретного входа.

#### **2.3.3 Уставки ПО**

Уставки ПО для осциллографирования по максимальной и минимальной величине, а также уставки по симметричным составляющим напряжения и их приращениям устанавливаются в меню **Уставки ПО / по мин. величине | по макс. величине | по группам** (см. таблицу 9).

#### **2.3.4 Настройка терминала**

#### **2.3.4.1 Аппаратная конфигурация терминала**

Установленные при изготовлении терминала промежуточные трансформаторы тока и напряжения, а также ДПТ соответствуют карте заказа и описываются в меню **Заводские настройки / Конфигурация входов | Тип ДПТ.** Для правильности отображения входных величин на дисплее терминала, в программе анализа осциллограмм и программе связи, необходимо, чтобы конфигурация терминала точно соответствовала установленным датчикам. Меню **Заводские настройки** позволяет установить для каждого аналогового входа тип используемого датчика.

#### **2.3.4.2 Настройка трехфазных цепей**

Для вычисления аналоговых величин, приведенных в таблице 11, а также для работы ПО, необходимо произвести группировку входных аналоговых сигналов в трехфазные цепи.

В меню **Служебные параметры / Настройка 3-ф цепей** возможно задание от нуля до пяти трехфазных цепей. Трехфазные цепи могут образовывать только аналоговые входы с датчиками тока или напряжения, ДПТ не могут участвовать в образовании трехфазных цепей.

В подменю **Кол-во групп ПО** задается количество используемых групп ПО. Может быть задано от нуля до двух групп ПО. Для первой группы ПО используется первая трехфазная цепь, а для второй группы ПО - вторая трехфазная цепь.

Имеется возможность вычисления от нуля до четырех трехфазных мощностей.

В таблице 12 приведены наименования параметров настройки трехфазных цепей и их назначение.

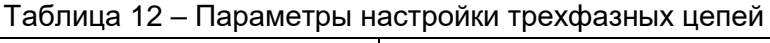

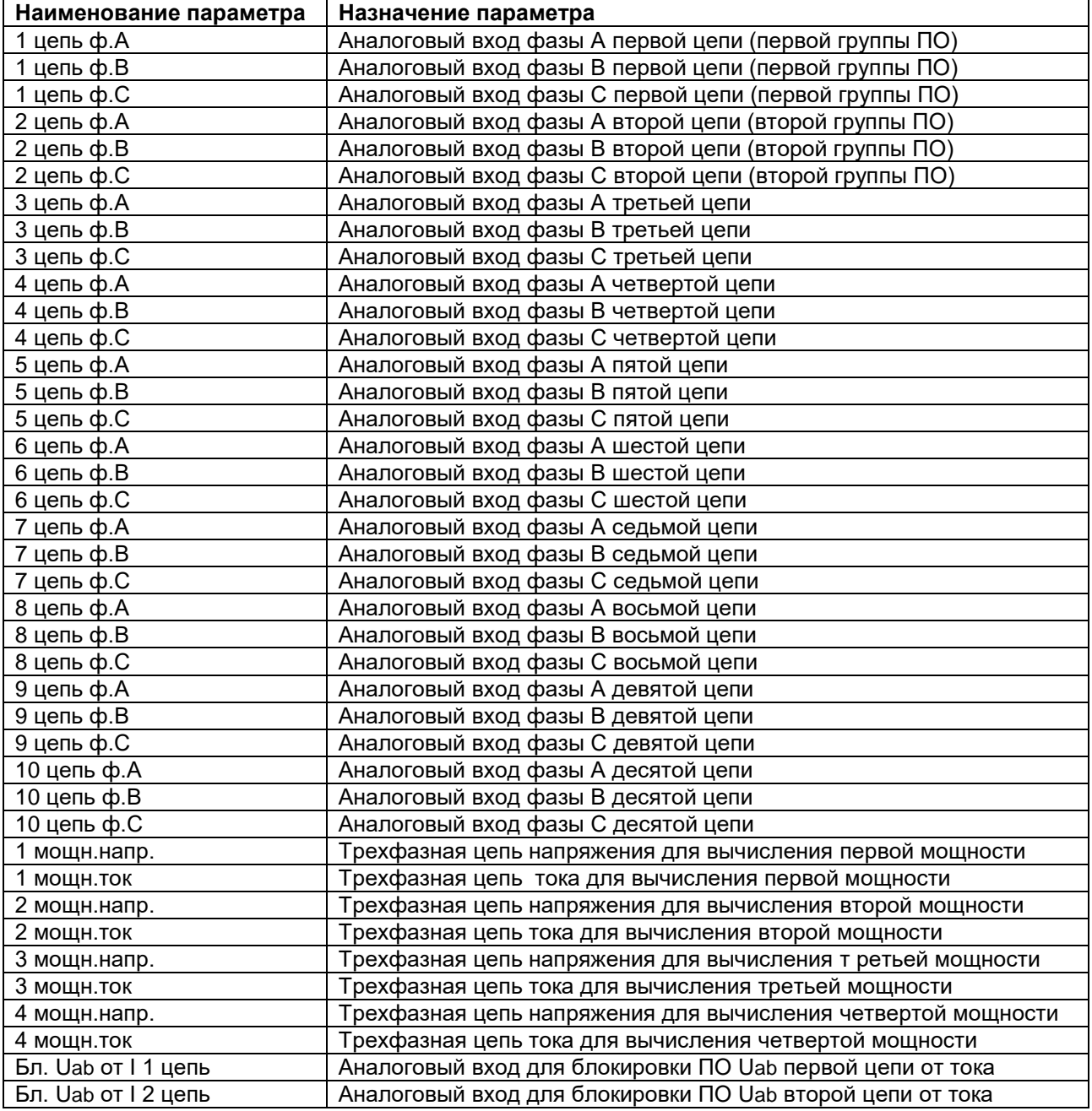

#### **2.3.4.3 Задание единиц измерения аналоговых сигналов**

При отображении значений аналоговых сигналов в первичных величинах, используются единицы измерения аналоговых сигналов, заданные в меню **Служебные параметры / Единиц.изм.перв.вел.ДПТ**. Для аналоговых входов с ДПТ возможно установить **В**, **мВ**, **кВ**, **А**, **мА**, **кА кВ∙А**, **МВ∙А**, **кВт**, **МВт**, **МВ∙Ар**, **кВ∙Ар**, **Гц**, **Ом**.
#### **2.3.4.4 Задание коэффициентов трансформации первичного оборудования**

Для отображения величин аналоговых входов в первичных или вторичных величинах в терминале предусмотрена возможность задания коэффициентов трансформации первичного оборудования. Коэффициент трансформации задается в виде двух величин – первичной и вторичной для каждого аналогового входа. Меню **Служебные параметры / Пер/втор.аналог.входов** содержит пункты для задания первичной и вторичной величины для каждого аналогового входа. Причем изменяются первичные/вторичные величины для канала фазы А трехфазной цепи, а для каналов фаз В и С выставляются автоматически. Для каналов, не входящих в трехфазные цепи, первичная/вторичная величины выставляются независимо от других каналов.

#### **2.3.4.5 Установка вида индикации аналоговых сигналов**

Аналоговые сигналы на дисплее терминала можно просматривать в первичных или вторичных величинах. Установка вида индикации аналоговых сигналов производится в меню **Служебные параметры** / **Индик. аналог. сигналов**.

При индикации аналоговых сигналов в первичных величинах используются единицы измерения, установленные в меню **Единиц.изм.перв.вел.ДПТ** (см. 2.3.4.3) и коэффициенты трансформации первичного оборудования, установленные в меню **Пер/втор.аналог.входов** (см. 2.3.4.4).

При индикации аналоговых сигналов во вторичных величинах используются единицы измерения, соответствующие типу установленных датчиков:

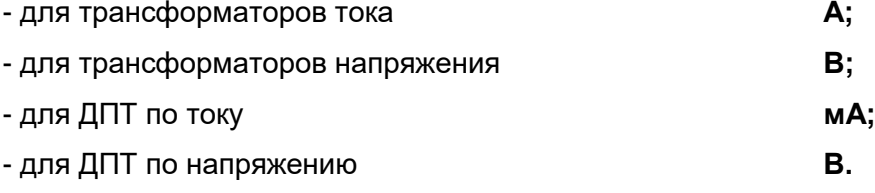

#### **2.3.5 Заводские настройки**

2.3.5.1 Заводские настройки производится в процессе изготовления терминала в основном меню **Заводские настройки** и включает следующие пункты:

**Подстр.аналог.вх.** - показывает текущие результирующие коэффициенты усиления и компенсацию погрешности по углу для аналоговых входов и позволяет, при необходимости, производить их ручную настройку;

**Подстройка ДПТ** - показывает текущие результирующие коэффициенты усиления для аналоговых входов ДПТ и позволяет, при необходимости, производить их ручную настройку;

**Смещение АЦП** - показывает текущие результирующие коэффициенты автоматической балансировки АЦП аналоговых входов и позволяет, при необходимости, производить их ручную корректировку;

ЭКРА.656132.265/14РЭ **Смещение АЦП ДПТ** - показывает текущие результирующие коэффициенты автоматической балансировки АЦП входов ДПТ и позволяет, при необходимости, производить их Редакция от 09.03.2022 г.

ручную корректировку;

**Балансировка АЦП** - производит автоматическую балансировку АЦП по постоянному току для аналоговых входов;

**Балансировка ДПТ** - производит автоматическую балансировку АЦП по постоянному току для входов ДПТ;

**Настройка АЦП** - производит автоматическую настройку коэффициентов усиления и компенсацию погрешности по углу для аналоговых входов;

**Настройка ДПТ** - производит автоматическую настройку коэффициентов усиления для входов ДПТ;

**Запись 1 в АЦП** - производит запись значения «1» в коэффициенты усиления и значения «0» в коэффициенты компенсации погрешности по углу для аналоговых входов;

**Конфигурация входов** - показывает текущую конфигурацию аналоговых входов и позволяет, при необходимости, производить выбор типа трансформатора.

**Тип ДПТ** - показывает текущую конфигурацию входов ДПТ и позволяет, при необходимости, производить выбор типа датчиков.

Примечание – Величины в меню **Подстр.аналог.вх.**, **Подстройка ДПТ**, **Смещение АЦП**, **Cмещение АЦП ДПТ**, **Балансировка АЦП**, **Балансировка ДПТ** формируются при заводской настройке терминалов и хранятся в энергонезависимой памяти блоков датчиков и трансформаторов. Их считывание происходит только при загрузке параметров настройки или всех параметров по умолчанию и доступны для чтения. В нормальном рабочем режиме считывание этих значений не происходит.

2.3.5.2 Подстройка аналоговых входов

Подстройку аналоговых входов трансформаторов и датчиков постоянного тока производить в отдельности. Для этого необходимо на подстраиваемые входы терминала подать определенную величину переменного тока или напряжения при поданном переменном напряжении на аналоговый вход №14 без сдвига фаз между ними. Фаза сигнала отсчитывается от опорного сигнала, которым является аналоговый вход № 14, обычно являющегося цепью напряжения. Для аналоговых входов с датчиками постоянного тока подстройка угла не производится. Для подстройки этих входов необходимо подавать на них постоянный ток или напряжение положительной полярности. Подаваемые на аналоговые входы величины зависят от установленных датчиков:

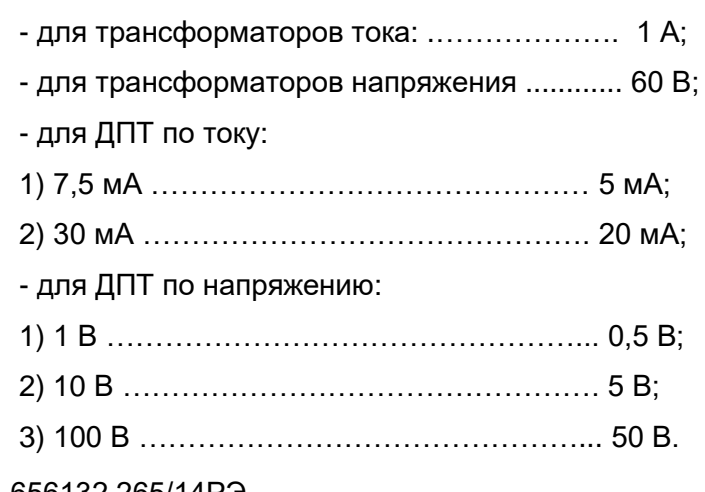

Подстройка аналоговых входов производиться в меню **Заводские настройки / Настройка АЦП | Настройка ДПТ**, для этого подать на входы необходимые величины, и ввести пароль в виде числа **7892**. При правильно введенном числе терминал произведет вычисление необходимых коэффициентов. После завершения подстройки требуемых аналоговых входов необходимо произвести запись полученных коэффициентов через меню **Запись уставок** по паролю **2432**.

Эти коэффициенты можно проконтролировать в меню **Подстр.аналог.вх. | Подстройка ДПТ** в соответствующих входу пунктах **Мод.подстр.ВхN**, **Угол подст.ВхN | Модуль подстройки ДПТN**. При необходимости, автоматически полученные коэффициенты можно изменить в этом же меню. Необходимо отметить, что при автоматической настройке угол подстройки аналогового входа № 14 всегда будет равен нулю.

Правильность вычисления подстроечных коэффициентов можно проверить по отображению текущей величины соответствующего аналогового входа в меню **Текущие величины** / **Аналоговые входы | Аналоговые величины**. Показания на дисплее должны точно соответствовать подаваемой на вход величине.

Меню **Заводские настройки / Запись 1 в АЦП** используются при заводской настройке. Значения модулей векторов подстройки аналоговых сигналов трансформаторных входов устанавливаются в 1, а значения углов векторов подстройки в 0.

#### 2.3.5.3 Автоматическая балансировка АЦП

Балансировка АЦП необходима для устранения небалансов АЦП по постоянному току и производится при заводской настройке терминала. Перед балансировкой АЦП необходимо отключить все входные аналоговые сигналы.

Для осуществления автоматической балансировки АЦП необходимо выбрать тип балансировки. Перейти в меню **Заводские настройки / Балансировка АЦП | Балансировка ДПТ** и далее, войдя в режим программирования, ввести пароль **7892**. Терминал автоматически определяет величины небалансов АЦП для каждого из аналоговых входов АЦП и записывает их во временную память.

Для контроля автоматически определенных величин смещения АЦП необходимо перейти в меню **Заводские настройки / Подстр.аналог.вх. / Мод.подстр.ВхNN | Угол подст.ВхNN / Модуль подстр. Вх. NN ХХ | Угол подстройки Вх. NN ХХ**, где NN – номер аналогового входа терминала, ХХ – смещение АЦП. Для контроля величин смещения АЦП ДПТ необходимо перейти в меню **Заводские настройки / Подстройка ДПТ / Модуль подстройки ДПТN / Модуль подстройки ДПТN ХХ**, если значения смещения АЦП находятся в допустимых пределах (см. таблицу 10), то следует записать их в долговременную память блока аналоговых входов (см. п. 2.3.5.2 документа ЭКРА.656132.265-03РЭ) с использованием пароля 2432.

Для корректировки смещения АЦП необходимо войти в режим программирования, ввести новое значение текущего смещения АЦП и записать его в энергонезависимую память уставок через меню **Запись уставок**.

Редакция от 09.03.2022 г.

#### **2.4 Режим тестирования**

В терминале предусмотрен специальный режим, обеспечивающий определенные удобства при наладке и при периодических проверках. Перевод устройства в этот режим может осуществляться только с помощью кнопочной клавиатуры на лицевой панели терминала. С помощью комплекса программ **EKRASMS** указанный режим недоступен.

Для перевода защиты в режим тестирования необходимо в основном меню терминала выбрать **Тестирование / Режим теста | есть** и произвести стандартную запись уставки. Индикацией установленного режима является свечение светодиода **Режим теста** и периодически появляющаяся строка «**Тестирование**» в режиме индикации текущего времени. Во внешнюю цепь сигнализации выдается не квитируемый сигнал **Неисправность**. Действие на выходные реле (кроме контрольного реле, расположенного в блоке питания) запрещается.

После этого можно войти в меню «**Тестирование**» и активизировать пункты подменю, предоставляющие возможность: проверки ПО, реагирующих на приращение тока прямой и обратной последовательности, подключения контрольного реле к дискретным сигналам.

Кроме того, в режиме тестирования имеется возможность ручного поочередного включения и выключения каждого из имеющихся в терминале выходных реле и автоматической генерации событий для проверки связи со SCADA – системами.

При нахождении в подпунктах меню **Тестирование** выполнение всех действий производится без выхода в режим записи уставок.

Из меню **Тестирование** можно перейти в любые другие пункты меню и произвести изменение существующих параметров, используя стандартную процедуру записи уставок. Можно производить изменение параметров устройства и с помощью комплекса программ *EKRASMS*. Однако реальная запись уставок в долговременную память при этом не производится. Значение измененных уставок действительно только на время нахождения устройства в режиме тестирования. При возврате из режима тестирования происходит возврат к значениям уставок, имеющих место до переключения в этот режим.

Для выхода из режима тестирования необходимо в основном меню выбрать **Тестирование / Режим теста | нет** и произвести стандартную запись уставки. Можно выключить питание терминала и опять подать его через несколько секунд. При этом устройство перейдет в нормальный режим функционирования.

Список подменю, входящих в основное меню **Тестирование**, и их функции приведены в таблице 13.

| Основные<br>меню | Меню                   | Подменю 1               | Подменю 2                      | Содержание сообщения и<br>диапазон изменения параметра                             | Параметры<br>по умолча-<br>нию |
|------------------|------------------------|-------------------------|--------------------------------|------------------------------------------------------------------------------------|--------------------------------|
| Тести-<br>рова-  | Режим теста            | Режим теста<br>нет      |                                | Перевод защиты в режим тестиро-<br>нет / есть<br>вания                             | Нет                            |
| ние              | Контрольный<br>Выход   | Контрольный вых.<br>0   |                                | Подключение контрольного реле к<br>одному из 256 дискретных сигналов               | 0                              |
|                  | Установка<br>Выходов   | Вых.блок 1К1: Х101      | Вых.блок 1К1: Х101<br>откл     | Ручное поочередное включение и<br>выключение реле выходных блоков                  | Выкл                           |
|                  |                        | Вых.блок 1К16: Х102     | Вых.блок 1К16: Х102<br>ОТКЛ    | Х6 и Х7<br>выкл / вкл                                                              |                                |
|                  | Установка<br>выходовБП | Установка релеБП<br>K1  | Установка релеБП<br>K1<br>выкл | Ручное поочередное включение и                                                     |                                |
|                  |                        | .                       |                                | выключение реле блока питания Х8                                                   | Выкл                           |
|                  |                        | Установка релеБП<br>К5  | Установка релеБП<br><b>K5</b>  | <b>BHKO</b> / BKO                                                                  |                                |
|                  |                        |                         | выкл                           |                                                                                    |                                |
|                  | Генер дискр.<br>Соб    | Генер.дискр.соб<br>нет  |                                | Автоматическая генерация событий<br>для проверки связи со SCADA - си-<br>стемами   | Нет                            |
|                  | Сброс тест<br>Парам    | Сброс тест парам<br>нет |                                | Сброс всех параметров тестирова-<br>ния до значений, установленных по<br>умолчанию | Нет                            |

Таблица 13 – Основное меню для изменения параметров терминала в режиме теста

Редакция от 09.03.2022 г.

#### **3 Техническое обслуживание изделия**

### **3.1 Общие указания**

В процессе эксплуатации терминала в соответствии с требованиями РД 153-34.0-35.617- 2001 «Правила технического обслуживания устройств релейной защиты, электроавтоматики, дистанционного управления и сигнализации электростанций и подстанций 110 – 750 кВ» для устройств на микроэлектронной и микропроцессорной базе необходимо проводить:

- проверку (наладку) при новом подключении в соответствии с 3.3.1;

- профилактический контроль;

- профилактическое восстановление

в сроки и в объеме проверок, установленных у потребителя. Установленная продолжительность цикла технического обслуживания решением главного инженера предприятия может быть увеличена или сокращена в зависимости от конкретных условий эксплуатации, длительности эксплуатации с момента ввода в работу, фактического состояния каждого конкретного терминала, а также квалификации обслуживающего персонала.

## **3.2 Меры безопасности**

3.2.1 Конструкция терминала пожаробезопасна в соответствии с ГОСТ 12.1.004-91 и обеспечивает безопасность обслуживания в соответствии с ГОСТ Р 51321.1-2007 (МЭК 60439- 1:2004), СТБ МЭК 60439-1-2007.

3.2.2 По способу защиты человека от поражения электрическим током терминал соответствует классу 0I по ГОСТ 12.2.007.0-75.

3.2.3 Для защиты от соприкосновения с токоведущими частями терминал имеет оболочку.

3.2.4 При эксплуатации и испытаниях терминала необходимо руководствоваться «Правилами технической эксплуатации электрических станций и сетей Российской Федерации» и «Правилами по охране труда при эксплуатации электроустановок».

3.2.5 Требования к персоналу и правила работы с терминалом, необходимые при его обслуживании и эксплуатации, приведены в 2.2.1 настоящего РЭ.

3.2.6 При соблюдении требований эксплуатации и хранения терминал не создает опасности для окружающей среды.

## **3.3 Порядок технического обслуживания изделия**

## **3.3.1 Указания по вводу терминала в эксплуатацию**

При вводе терминалов в эксплуатацию необходимо произвести:

- проверку состояния изоляции терминала (см. 3.4.3);

- проверку работоспособности терминала.

#### **3.3.2 Профилактический контроль**

Терминалы имеют встроенную систему самодиагностики и не требуют периодического тестирования.

Особое внимание при проведении профилактического контроля следует уделить протяжке винтов на клеммах терминала.

При проведении профилактического контроля проверки терминала следует производить в составе шкафа защит в соответствии с указаниями РЭ на соответствующий шкаф защит.

#### **3.3.3 Профилактическое восстановление**

При профилактическом восстановлении рекомендуется производить, в соответствии с указаниями 3.4, следующие проверки:

- проверку состояния изоляции терминала;

- проверку работоспособности терминала (автоматический тестовый контроль).

**ВНИМАНИЕ: В СЛУЧАЕ ОБНАРУЖЕНИЯ ДЕФЕКТОВ В ТЕРМИНАЛЕ БЭ2704 ИЛИ В УСТРОЙСТВЕ СВЯЗИ С ПК, НЕОБХОДИМО НЕМЕДЛЕННО ПОСТАВИТЬ В ИЗВЕСТНОСТЬ ПРЕДПРИЯТИЕ-ИЗГОТОВИТЕЛЬ. ВОССТАНОВЛЕНИЕ ВЫШЕУКАЗАННОЙ АППАРАТУРЫ МОЖЕТ ПРОИЗВОДИТЬ ТОЛЬКО СПЕЦИАЛЬНО ПОДГОТОВЛЕННЫЙ ПЕРСОНАЛ!**

# **3.4 Проверка работоспособности изделия (организация эксплуатационных проверок)**

3.4.1 Настоящий подраздел содержит необходимые сведения, позволяющие проверить работоспособность основных узлов терминала, обеспечить требуемую настройку. В процессе эксплуатации работоспособность терминала контролируется автоматически.

Настройку и проверку терминала следует производить при синусоидальной форме источников тока и напряжения при наличии номинального напряжения питания в составе шкафа защит.

Соединение и разъединение разъемов блоков и кассеты следует производить в обесточенном состоянии.

3.4.2 Доступ к блокам производить в соответствии с п. 3.4 руководства ЭКРА.656132.265-03РЭ.

#### **3.4.3 Проверка изоляции\***

-

3.4.3.1 Проверку сопротивления изоляции производить в соответствии с ГОСТ Р 51321.1-2007 (МЭК 60439-1:20014), СТБ МЭК 60439-1-2007 в холодном состоянии терминала в следующей последовательности:

- снять напряжение со всех источников, связанных с терминалом, а подходящие концы отсоединить;

 <sup>\*</sup> При установке терминала в шкаф проверку изоляции производить в составе шкафа ШЭ2607 9ХХ в последовательности, указанной в РЭ на соответствующий шкаф.

#### - собрать группы цепей в соответствии с таблицей 14.

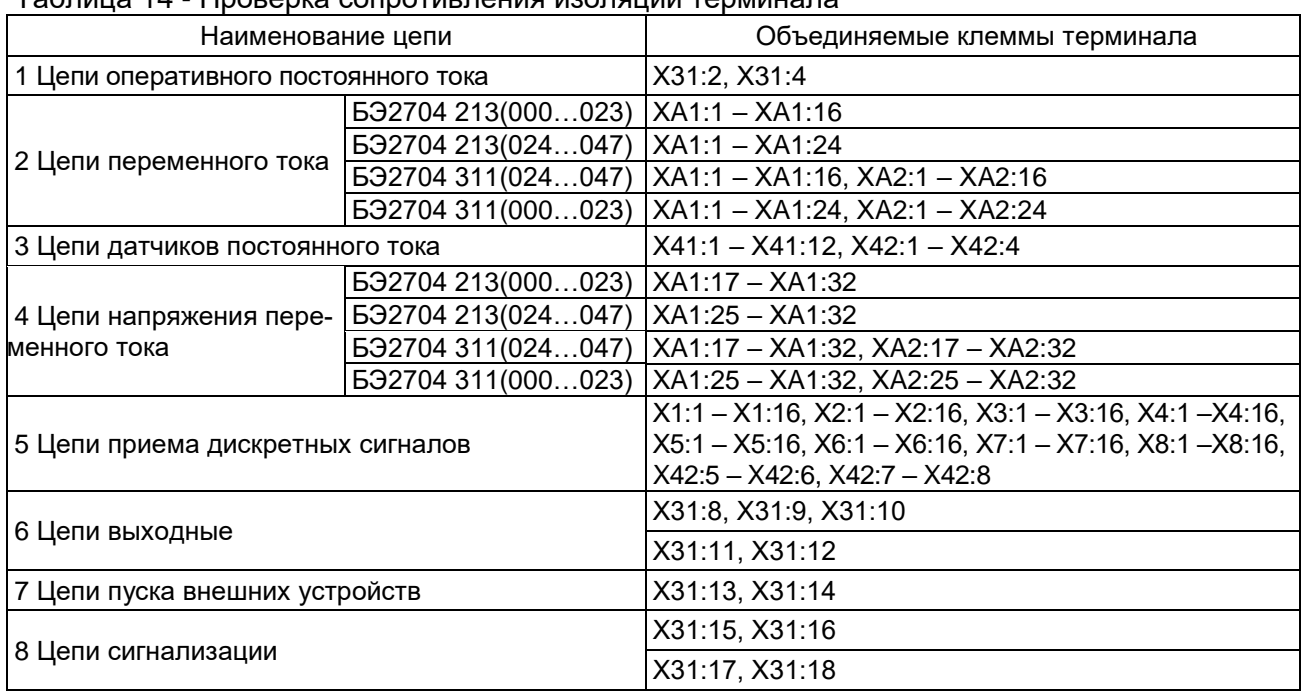

#### Таблица 14 - Проверка сопротивления изоляции терминала

Измерение сопротивления изоляции терминала производить в холодном состоянии мегомметром испытательным напряжением 1000 В. Сначала измерить сопротивление изоляции по отношению к корпусу всех независимых цепей, объединенных вместе, а потом – каждой выделенной группы относительно остальных цепей. Сопротивление изоляции должно быть не менее 100 МОм при температуре (25 ± 10) °С и относительной влажности до 80 %.

3.4.3.2 Проверку электрической прочности изоляции независимых цепей относительно корпуса и между собой производить испытательным напряжением 2000 В переменного тока частотой 50 Гц в течение 1 мин.

Проверку электрической прочности изоляции производить в последовательности, указанной в 3.4.3.1. При испытаниях не должно быть пробоя изоляции или перекрытия по поверхности.

После проверки изоляции все временные перемычки снять.

## **3.4.4 Проверка настроек и параметров терминала**

3.4.4.1 Проверку производить в следующей последовательности:

- выставление и проверка уставок ПО и параметров терминала;

- проверка точности регистрации входных сигналов;

- проверка терминала рабочим током и напряжением;
- проверка действия терминала на центральную сигнализацию и во внешние цепи.

3.4.4.2 Проверка порогов срабатывания ПО терминала

Перед проверкой порогов срабатывания ПО следует установить индикацию аналоговых сигналов во вторичных величинах (см. 2.3.4.5), отключить дежурный режим индикатора

(см. п. 2.3.3 руководства ЭКРА.656132.265-03РЭ) и перевести терминал в режим тестирования (меню **Тестирование** / **Режим теста** / **Режим теста есть**).

Для первой и второй групп трехфазных цепей следует производить проверку порогов срабатывания ПО:

- по появлению напряжения обратной последовательности U2;

- по появлению напряжения нулевой последовательности 3Uo;

- по приращению напряжения обратной последовательности DU2;

- по приращению напряжения нулевой последовательности D3Uo;

- по снижению линейного напряжения Uab с блокировкой от одного из фазных токов  $I_{th}$ 

- по повышению частоты  $f_{\text{max}}$ ;

 $-$  по понижению частоты  $f_{\text{mWh}}$ ;

- по появлению тока обратной последовательности I2;

- по появлению тока нулевой последовательности 3I0;

Количество групп трехфазных цепей в терминале указано в меню **Служебные параметры** / **Настройка 3-ф цепей** / **Кол-во групп ПО**. Если количество групп обозначено цифрой «0», то проверка вышеуказанных параметров для групп трехфазных цепей не производится.

При использовании в терминале ПО по минимальной и максимальной величине следует производить проверку порогов срабатывания ПО соответственно:

- по минимальной величине аналогового входа;

- по максимальной величине аналогового входа.

Контроль срабатывания ПО производить с помощью реле контрольного выхода. Для этого в меню **Тестирование** / **Контрольный выход** необходимо произвести подключение контрольного реле к выходу проверяемого ПО. Замыкание контактов реле и свечение светодиодного индикатора СРАБАТЫВАНИЕ происходит при срабатывании выбранного ПО.

После проверки следует установить индикацию аналоговых сигналов в требуемых величинах, включить дежурный режим индикатора и вывести терминал из режима тестирования.

3.4.4.3 Проверка порога срабатывания ПО по напряжению обратной последовательности

Определение порога срабатывания ПО по напряжению обратной последовательности производить путем имитации однофазных КЗ (А0, В0, С0) подачей регулируемого переменного напряжения на соответствующие аналоговые входы терминала, составляющие трехфазную группу.

В таблице 15 приведены разъемы терминала, на которые подается регулируемое переменное напряжение для первой группы ПО в соответствии с заводской настройкой (см. таблицу 9, меню **Служебные параметры** / **Настройка 3-ф цепей**).

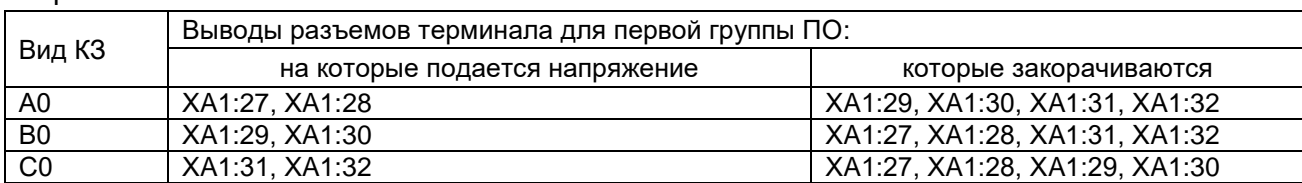

Таблица 15 – Выводы разъемов терминала, на которые подается регулируемое переменное напряжение

При конфигурации терминала, отличной от заводской (см. карту заказа), в меню **Служебные параметры** / **Настройка 3-ф цепей** необходимо считать:

- количество групп ПО терминала,

- номера аналоговых входов, образующих первую и вторую группу (если количество групп ПО равно двум), в соответствии с картой заказа, и по таблице 3 определить выводы разъемов терминала, на которые при проверке порога срабатывания ПО подается регулируемое переменное напряжение.

Перед проверкой следует объединить нулевые точки входных трансформаторов напряжения (собрать цепи напряжения в «звезду»). Проверку производить подачей напряжения на каждую фазу, оставшиеся фазы проверяемой трехфазной группы при этом должны быть закорочены на нуль.

Контрольное реле следует подключить к выходу ПО по напряжению обратной последовательности проверяемой группы (**U2ab 1 цепь** или **U2ab 2 цепь**) и, плавно увеличивая напряжение от нуля, определить напряжение срабатывания ПО. Величина напряжения срабатывания по прибору должна быть равна  $\sqrt{3}U_{\text{vert U2}}$  с точностью  $\pm$  5 % (уставки ПО, реагирующие на U2, задаются в междуфазных величинах; текущие значения U2 также отображаются в междуфазных величинах). Близость напряжения срабатывания для всех фаз с точностью  $\pm$  3 % свидетельствует о правильности настройки цифрового фильтра обратной последовательности.

3.4.4.4 Проверка порога срабатывания ПО по напряжению нулевой последовательности Проверку следует производить по аналогии с 3.4.4.2.

Контрольное реле следует подключить к выходу ПО по напряжению нулевой последовательности проверяемой группы (**3Uо 1 цепь** или **3Uо 2 цепь**) и, плавно увеличивая напряжение от нуля, определить напряжение срабатывания ПО. Величина напряжения срабатывания по прибору должна быть равна  $U_{\text{vcr3Uo}}/\sqrt{3}$  с точностью  $\pm$  5 % (уставки ПО, реагирующие на 3Uo, и текущие значения 3Uo приведены к напряжению разомкнутого треугольника). Близость напряжения срабатывания для всех фаз с точностью  $\pm$  3 % свидетельствует о правильности настройки цифрового фильтра обратной последовательности.

3.4.4.5 Проверка порога срабатывания ПО по приращению напряжения обратной последовательности

Проверку следует производить подачей скачком одного из фазных напряжений от ненулевого значения до значения, отличающегося от первоначального на величину, равную  $\sqrt{3}U_{\text{vcrbU2}}$ . Выводы разъемов терминала и схему для подключения входного сигнала опреде-

лить согласно указанному в 3.4.4.2.

В связи с тем, что на выходе ПО по приращению логический сигнал появляется кратковременно, быстродействия реле контрольного выхода может оказаться недостаточным для фиксации срабатывания ПО. В этом случае срабатывание ПО можно фиксировать по факту пуска осциллографа. Для этого необходимо запретить пуск осциллографа от всех ПО, кроме ПО **DU2ab 1 цепь** и **DU2ab 2 цепь** (при количестве групп ПО, равном 2) и перевести терминал в нормальный режим работы (вывести из режима тестирования). Кратковременное срабатывание ПО по приращению приведет к запуску осциллографа и записи короткой осциллограммы. Величина положительного или отрицательного приращения напряжения срабатывания ПО по модулю должна быть равна  $\sqrt{3}U_{\rm vcr\ DU2}$  с точностью  $\pm 15$  % (уставки ПО, реагирующие на DU2, задаются в междуфазных величинах; текущие значений U2также отображаются в междуфазных величинах).

Свечение светодиодного индикатора СРАБАТЫВАНИЕ будет сигнализировать о пуске осциллографа. Для возврата сигнализации в исходное состояние необходимо подать на дискретный вход терминала сигнал «Съем сигнализации».

3.4.4.6 Проверка порога срабатывания ПО по приращению напряжения нулевой последовательности

Проверку следует производить с учетом указаний 3.4.4.5 подачей скачком одного из фазных напряжений от ненулевого значения до значения, отличающегося от первоначального на величину, равную  $U_{\text{vctD3Uo}}/\sqrt{3}$ . При этом необходимо запретить пуск осциллографа от всех ПО, кроме ПО **D3Uо 1 цепь** и **D3Uо 2 цепь** (при количестве групп ПО, равном 2). Величина положительного или отрицательного приращения напряжения срабатывания ПО по модулю должна быть равна  $U_{\text{ver D3U}}/\sqrt{3}$  с точностью  $\pm 15$  %.

3.4.4.7 Проверка порога срабатывания ПО по снижению линейного напряжения с блокировкой от фазного тока

Перед проверкой необходимо объединить нулевые точки входных трансформаторов напряжения (собрать цепи напряжения в «звезду»). В меню **Служебные параметры** / **Настройка 3-ф цепей** / **Бл.Uaв от I 1 цепь** | **Бл.Uaв от I 2 цепь** (при количестве групп ПО, равном 2) необходимо определить номер аналогового входа блокировки по фазному току. Если номер канала отсутствует, то блокировка по фазному току выведена. Если аналоговый вход указан, то блокировка от фазного тока введена и необходимо подать на него ток величиной, большей тока срабатывания по максимальной величине для данного входа (см. меню **Уставки ПО** / **по макс. величине**).

Порог срабатывания ПО по снижению линейного напряжения определить при плавном уменьшении предварительно поданного напряжения Uab = 1,2·Uab уст. до напряжения срабатывания. Входной сигнал при заводской настройке (см. таблицу 9, меню **Служебные параметры** / **Настройка 3-ф цепей**) подается на клеммы ХA1:27 и ХA1:28, а фазный ток – на седьмой аналоговый вход (клеммы ХA1:13, ХA1:14). При конфигурации терминала, отличной от заводской, см. указания 3.4.4.2.

Контрольное реле следует подключить к выходу ПО по снижению линейного напряжения с блокировкой от фазного тока проверяемой группы (**Uab 1 цепь** или **Uab 2 цепь**). Величина напряжения срабатывания должна быть равной  $U_{\text{vc}rule}$  1 или 2 группы ПО с точностью  $\pm 5$  % (уставка задана во вторичных величинах).

#### 3.4.4.8 Проверка порога срабатывания ПО по повышению частоты

Перед проверкой следует объединить нулевые точки входных трансформаторов напряжения (собрать цепи напряжения в «звезду»). Проверку производить подачей симметричной системы номинального напряжения на входы напряжения проверяемой трехфазной цепи (1 цепь или 2 цепь).

Контрольное реле следует подключить к выходу ПО по повышению частоты проверяемой группы (**fмакс 1 цепь** или **fмакс 2 цепь**) и, плавно увеличивая частоту от 50 Гц, определить значение частоты срабатывания ПО. Величина частоты срабатывания по прибору должна быть равна fмакс с точностью  $\pm$  0,05 Гц.

3.4.4.9 Проверка порога срабатывания ПО по понижению частоты

Перед проверкой следует объединить нулевые точки входных трансформаторов напряжения (собрать цепи напряжения в «звезду»). Проверку производить подачей симметричной системы номинального напряжения на входы напряжения проверяемой трехфазной цепи (1 цепь или 2 цепь).

Контрольное реле следует подключить к выходу ПО по понижению частоты проверяемой группы (**fмин 2 цепь** или **fмин 2 цепь**) и, плавно уменьшать частоту от 50 Гц, определить значение частоты срабатывания ПО. Величина частоты срабатывания по прибору должна быть равна fмин с точностью  $\pm$  0,05 Гц.

3.4.4.10 Проверка порога срабатывания ПО по току обратной последовательности

Проверку порога срабатывания ПО по току обратной последовательности производить путем имитации однофазных КЗ (АN, ВN, СN) подачей регулируемого переменного тока на соответствующие входные токовые цепи терминала.

Контрольное реле подключить к выходу соответствующего ПО I2 NN цепи. Плавно увеличивая ток IАN (IВN, IСN) от нуля, определить порог срабатывания ПО по началу свечения светодиодного индикатора «Контрольный выход» на лицевой панели терминала.

Величина тока срабатывания должна быть равна IAN (IBN, ICN) = 3Iсе ПО I2 с точностью  $\pm$  5 % (уставка задана во вторичных величинах).

Близость тока срабатывания для всех видов однофазных КЗ с точностью  $\pm 3$  % свидетельствует о правильности настройки цифрового фильтра обратной последовательности.

3.4.4.11 Проверка порога срабатывания ПО по току нулевой последовательности

Проверку порога срабатывания ПО по току нулевой последовательности производить путем имитации однофазных КЗ (АN, ВN, СN) подачей регулируемого переменного тока на соответствующие токовые входные цепи терминала.

Контрольное реле подключить к выходу соответствующего ПО 3I0 NN цепи. Плавно увеличивая ток IAN (IBN, ICN) от нуля, определить порог срабатывания ПО по началу свечения светодиодного индикатора «Контрольный выход» на лицевой панели терминала. Величина тока срабатывания должна быть равна IAN (IBN, ICN) = ICP ПО 3I0 NN цепи (во вторичных величинах) с точностью  $\pm$  5 %.

3.4.4.12 Проверка порога срабатывания ПО по максимальной и минимальной величине

Определение порогов срабатывания ПО по максимальной и минимальной величине производить увеличением или уменьшением соответствующего входного сигнала. Выводы разъемов терминала для подключения входного сигнала приведены в таблице 3.

Контрольное реле следует подключить к выходу ПО по максимальной или минимальной величине (**ПО макс.** или **ПО мин.**) проверяемого аналогового входа. Изменением величины входного сигнала необходимо добиться срабатывания контрольного реле.

Проверку ПО по максимальной величине производить увеличением подаваемого сигнала от нуля до срабатывания контрольного реле.

Проверку ПО по минимальной величине производить уменьшением подаваемого сигнала от значения, превышающего уставку, до срабатывания контрольного реле.

Порог срабатывания должен соответствовать значению уставки заданного аналогового входа с точностью  $\pm 5$  % (уставка задана во вторичных величинах).

3.4.5 Проверка терминала рабочим током и напряжением

Подключить цепи переменного тока и напряжения от измерительных трансформаторов ВЛ.

3.4.5.1 Проверка правильности подведения к терминалу тока и напряжения от измерительных трансформаторов

По показаниям дисплея для аналоговых входов терминала или c помощью программы мониторинга, входящей в комплекс программ **EKRASMS**, снять показания и построить векторные диаграммы токов и напряжений. Модули и углы векторов токов и напряжений, подведенных к терминалу, занести в таблицу 16.

Таблица 16 – Проверка правильности подведения к терминалу тока и напряжения от измерительных трансформаторов

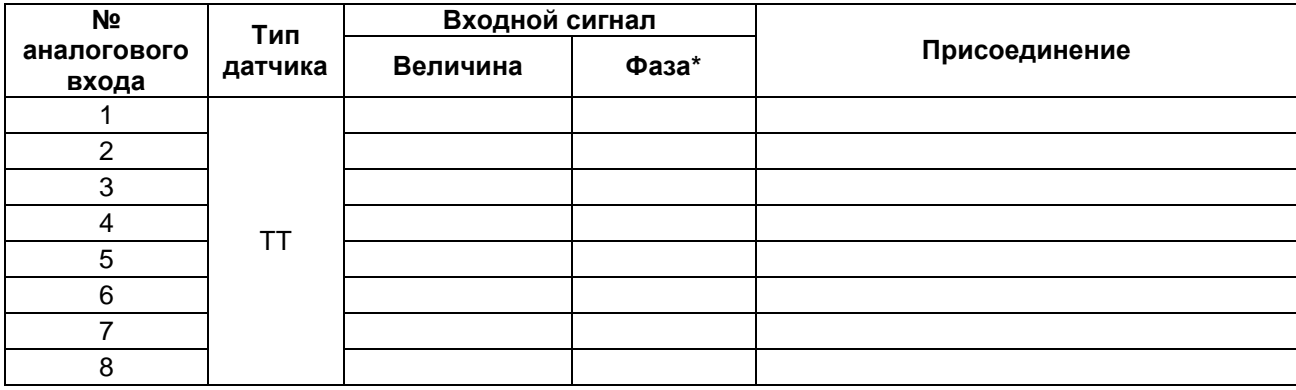

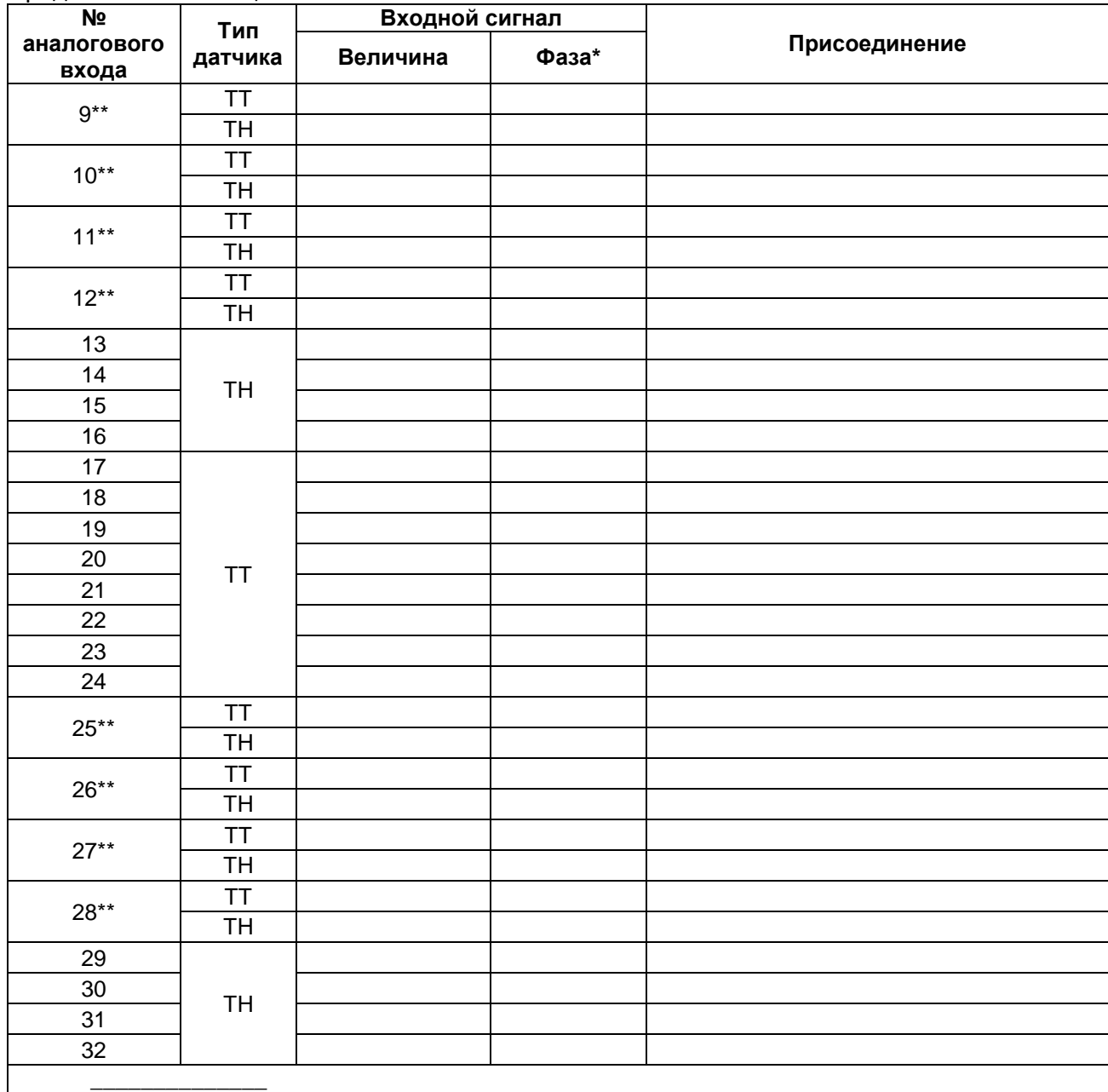

\* Относительно опорного вектора – напряжения прямой последовательности.

\*\* Промежуточные трансформаторы Т9 - Т12 и Т25 - Т28 набираются не свободно, а зависят от конкретного исполнения терминала. Возможно исполнение терминала только с блоком (блоками) 12ТТ+4ТН (см. рисунок 4а), либо только с блоком (блоками) 8ТТ+8ТН (см. рисунок 4б).

По диаграмме следует убедиться в правильности чередования фаз токов и напряжений, подключенных к терминалу.

3.4.5.2 Проверка поведения терминала при снятии и подаче напряжения оперативного постоянного тока

При включении и выключении напряжения оперативного постоянного тока терминала, при значениях напряжения 0,8 и 1,1 номинального значения, следует убедиться, что ложного срабатывания терминала не происходит.

Контроль срабатывания производить по замыканию контакта реле «Пуск» (выводы разъема терминала Х31:13, Х31:14) или по записанной в карте памяти осциллограмме.

#### **3.4.6 Проверка точности регистрации входных сигналов терминала**

Перед проверкой точности регистрации входных сигналов следует установить индикацию аналоговых сигналов во вторичных величинах (см. 2.3.4.5), отключить дежурный режим индикатора (см. п. 2.3.11.7 руководства ЭКРА.656132.265-03РЭ) и перевести терминал в режим тестирования (меню **Тестирование** / **Режим теста** / **Режим теста есть**).

Проверку производить подачей входного сигнала (тока, напряжения) величиной 0,95 и 0,02 от максимальной величины входного сигнала\* и сопоставлением показаний эталонного прибора (амперметра или вольтметра), реагирующего на действующее значение, с действующими значениями записанных аналоговых сигналов на контрольной осциллограмме и отображенных на дисплее терминала в меню **Текущие величины** / **Аналоговые входы**.

При проверке следует учитывать требования (см. п. 1.4.7 руководства ЭКРА.656132.265-03РЭ), ограничивающие величину длительно подаваемых сигналов. В любом случае не допускается длительно подавать на терминал ток, превышающий 20 А.

Проверку производить для каждого регистрируемого входа. Отклонение показаний образцового прибора и результатов измерений действующих значений по программе анализа осциллограмм для ПК в указанном диапазоне изменений входных величин не должно превышать 5 % для значений 0,95 и 0,02 от максимального значения входного сигнала.

#### **3.4.7 Проверка действия во внешние цепи и на центральную сигнализацию**

Проверка должна производиться персоналом, осуществляющим наладку, в установленном порядке.

1

<sup>\*</sup> Максимальное значение входного сигнала определяется типом датчика (см. карту заказа).

### **4 Рекомендации по выбору уставок**

#### 4.1 Выбор уставок РАС

4.1.1 Уставки пуска автономного РАС по превышению U2 выбираются по условию отстройки от напряжения небаланса при нарушениях симметрии в питающей сети. При отсутствии данных о величине несимметрии, зафиксированных в процессе эксплуатации, U2 следует принимать:

$$
U_2=0.06 \cdot U_{\text{HOM}},\tag{1}
$$

где, U<sub>ном</sub> – номинальное напряжение питающей сети.

4.1.2 Уставки пуска автономного РАС по превышению 3U0 выбираются по условию отстройки от небаланса в первичной сети:

$$
3U_0 = \frac{1,2 \cdot U_{\text{H6}}}{\sqrt{3}} \tag{2}
$$

где, U<sub>нб</sub> – напряжение небаланса в первичной сети или определяемое допустимой погрешностью измерения ТН, для нормального режима может быть принято 2 В (вторичная величина) или уточнено при техническом обслуживании.

Для задания корректного значения уставки также необходимо учитывать  $\frac{1}{\sqrt{3}}-$  в соответствии с пунктом 3.4.4.4.

4.1.3 Уставка пуска автономного РАС по превышению I2 выбирается по условию отстройки от тока небаланса при нарушениях симметрии в питающей сети. При отсутствии данных о величине несимметрии, зафиксированных в процессе эксплуатации, I2 следует принимать:

$$
I_2=0,1 \cdot I_{\text{an.} \text{non}},\tag{3}
$$

где, I<sub>дл.доп</sub> – длительно допустимый ток по ЛЭП, оборудованию.

4.1.4 Уставки пуска автономного РАС по превышению 3I0 выбираются по условию отстройки от небаланса в первичной сети:

$$
3I_0=0.06 \cdot I_{\text{HOM}},\tag{4}
$$

где, I<sub>ном</sub> – максимальный нагрузочный ток.

4.1.5 Уставки пуска автономного РАС по превышению частоты переменного тока должны равняться 50,5 Гц.

4.1.6 Уставки пуска автономного РАС по снижению частоты переменного тока должны равняться 49,2 Гц.

#### 4.2 Рекомендации по заданию уставок

4.2.1 Для задания уставки срабатывания ИО напряжения обратной последовательности во вторичных величинах используется формула:

$$
U_{2.\text{brop}H} = \frac{U_{2,\text{brop}H}}{U_{\text{hom},\Phi,\text{brop}H}} \quad \text{o.e.}
$$
 (5)

где,  $U_{2, new}$  – расчетная уставка срабатывания по напряжению обратной последовательности в первичных величинах, кВ;

Uном.ф,первич – номинальное первичное фазное напряжение ТН, кВ.

4.2.2 Для задания уставки срабатывания ИО напряжения во вторичных величинах используется формула:

$$
U_{\text{btop}M} = \frac{U_{\text{nepp}M}}{U_{\text{HOM},\Phi,\text{nepp}M}}\text{, o.e.}\tag{6}
$$

где, Uпервич – расчетная уставка срабатывания по фазному напряжению в первичных величинах, кВ;

Uном.ф,первич – номинальное первичное фазное напряжение ТН, кВ.

4.2.3 Для задания уставки срабатывания ИО тока обратной последовательности во вторичных величинах используется формула:

$$
I_{2.\text{brop}W} = \frac{I_{2,\text{neps}W}}{I_{\text{HOM,Neph}W}}, \text{ o.e.}
$$
 (7)

где, I<sub>2, первич</sub> – расчетная уставка срабатывания по току обратной последовательности в первичных величинах, А;

Iном,первич – номинальный первичный ток ТТ, А.

4.2.4 Для задания уставки срабатывания ИО утроенного тока нулевой последовательности (по измеренному и расчетному значению) во вторичных величинах используется формула:

$$
3I_{0.\text{bTop}H} = \frac{3I_{0,\text{brop}H}}{I_{\text{HOM},\text{brop}H}} \text{, o.e.}
$$
 (8)

где,  $3I_{0.$  первич – расчетная уставка срабатывания по утроенному току нулевой последовательности в первичных величинах, А;

Iном,первич – номинальный первичный ток ТТ, А.

4.2.5 Для задания уставки срабатывания ИО тока во вторичных величинах используется формула:

$$
I_{\text{btop}M} = \frac{I_{\text{nepp}M}}{I_{\text{HOM},\text{nepp}M}}\text{, o.e.}\tag{9}
$$

где, I<sub>первич</sub> – расчетная уставка срабатывания по току в первичных величинах, А;

Iном,первич – номинальный первичный ток ТТ, А.

## **5 Консервация, хранение и транспортирование**

5.1 Терминалы консервации не подлежат.

5.2 Условия транспортирования, хранения и допустимые сроки сохраняемости в упаковке до ввода терминала в эксплуатацию должны соответствовать указанным в таблице 17. Таблица 17 - Условия транспортирования и хранения

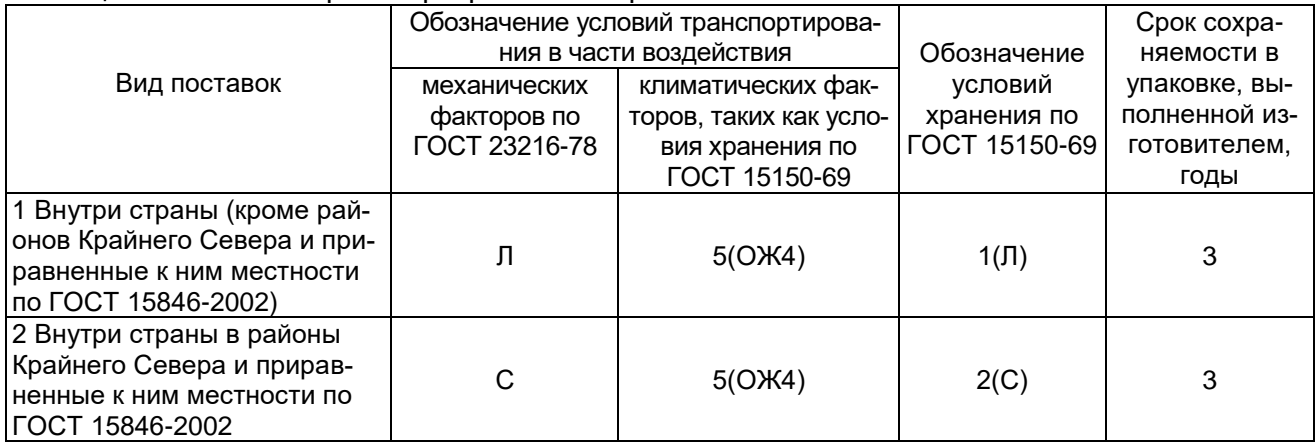

Нижнее значение температуры окружающего воздуха при транспортировании минус 25 °С.

Транспортирование упакованных терминалов может производиться любым видом закрытого транспорта, предохраняющим изделия от воздействия солнечной радиации, резких скачков температур, атмосферных осадков и пыли с соблюдением мер предосторожности против механических воздействий. Для условий транспортирования в части воздействия механических факторов «Л» допускается общее число перегрузок не более четырех.

Погрузка, крепление и перевозка терминалов в транспортных средствах должны осуществляться в соответствии с действующими правилами перевозок грузов на соответствующих видах транспорта, с учетом манипуляционных знаков маркировки тары по ГОСТ 14192-96. Упакованный терминал должен быть надежно закреплен для предотвращения его свободного перемещения.

До установки в эксплуатацию терминал хранить в закрытых складских помещениях при температуре окружающей среды от плюс 5 до плюс 45 °С и относительной влажности не выше 80 % при температуре 25 °С, а также при отсутствии в окружающей среде агрессивных газов в концентрациях, разрушающих металл и изоляцию.

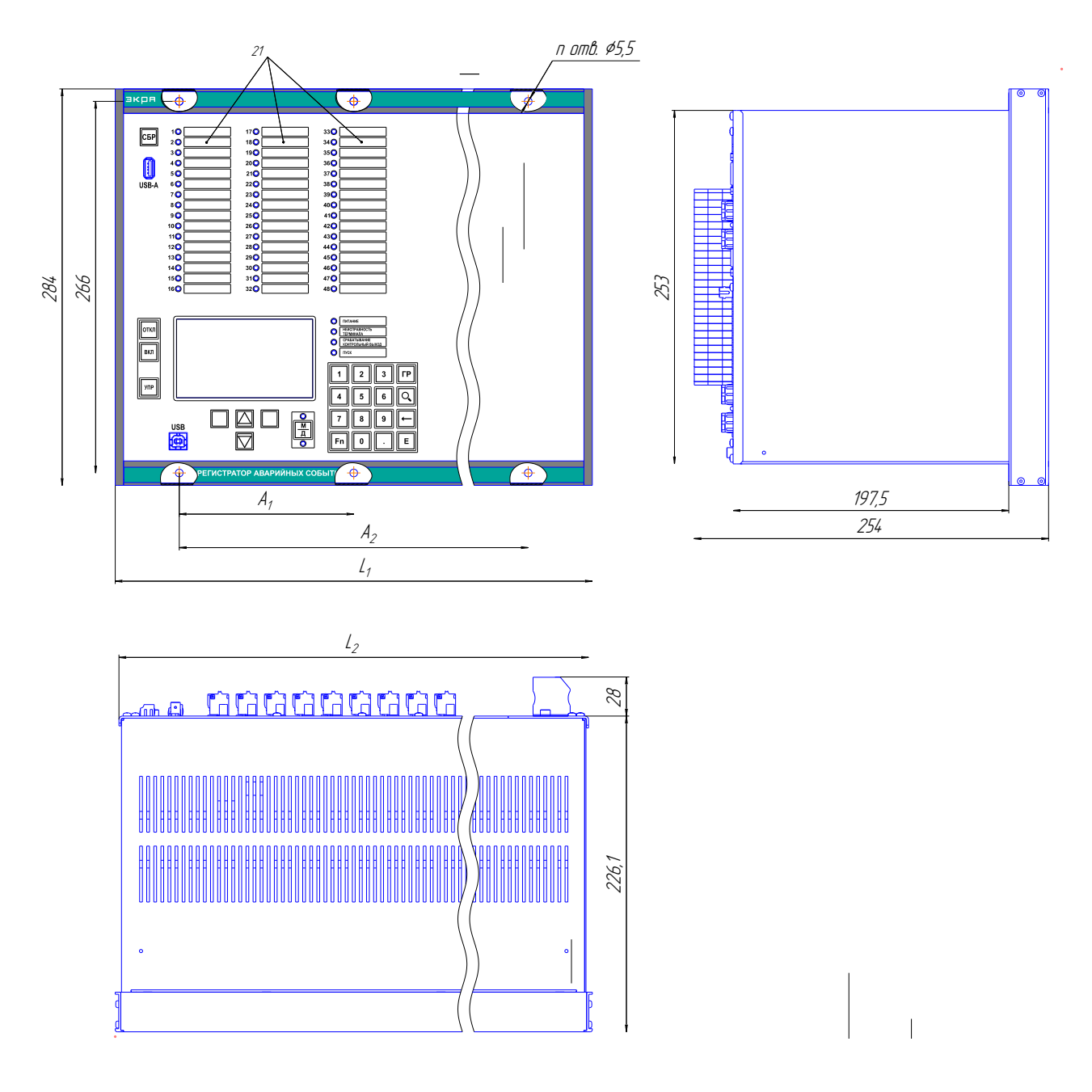

## Размеры без предельных отклонений максимальные.

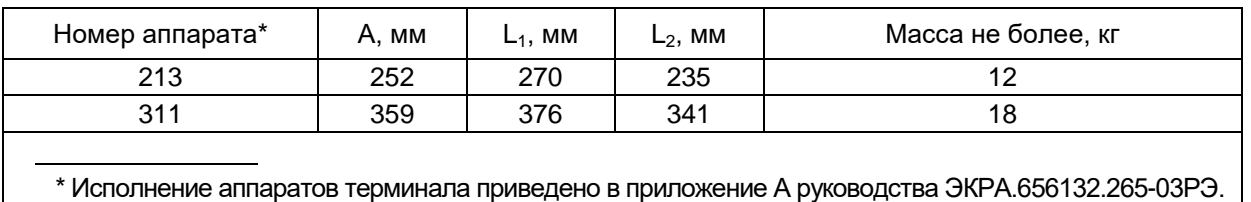

Рисунок 1 а – Общий вид, габаритные и установочные размеры терминалов БЭ2704V900 (исполнение 213) и БЭ2704V910 (исполнение 311)

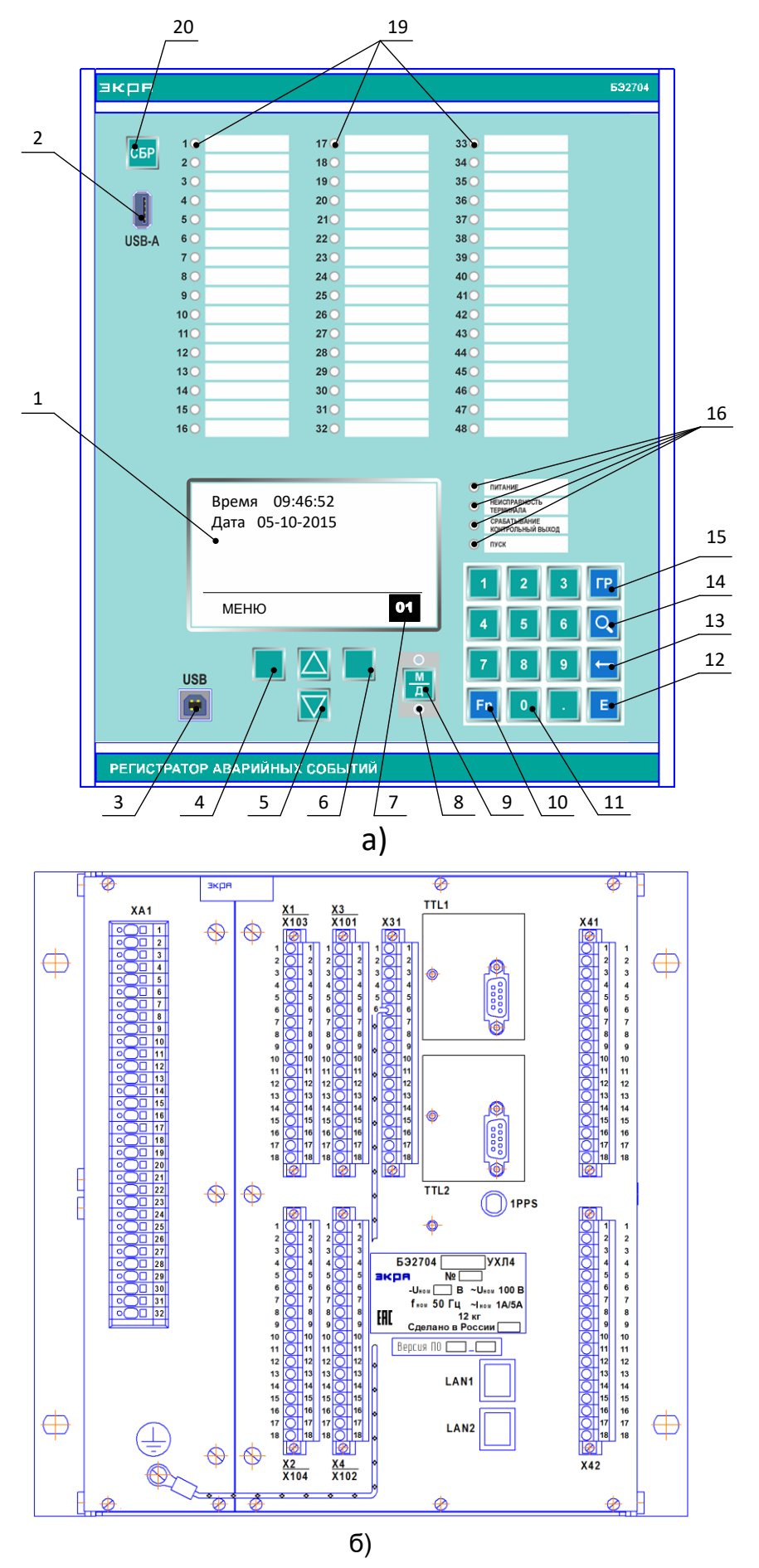

Рисунок 2 - Расположение элементов на передней (а) и задней (б) панели терминалов БЭ2704V900 (исполнение 213)

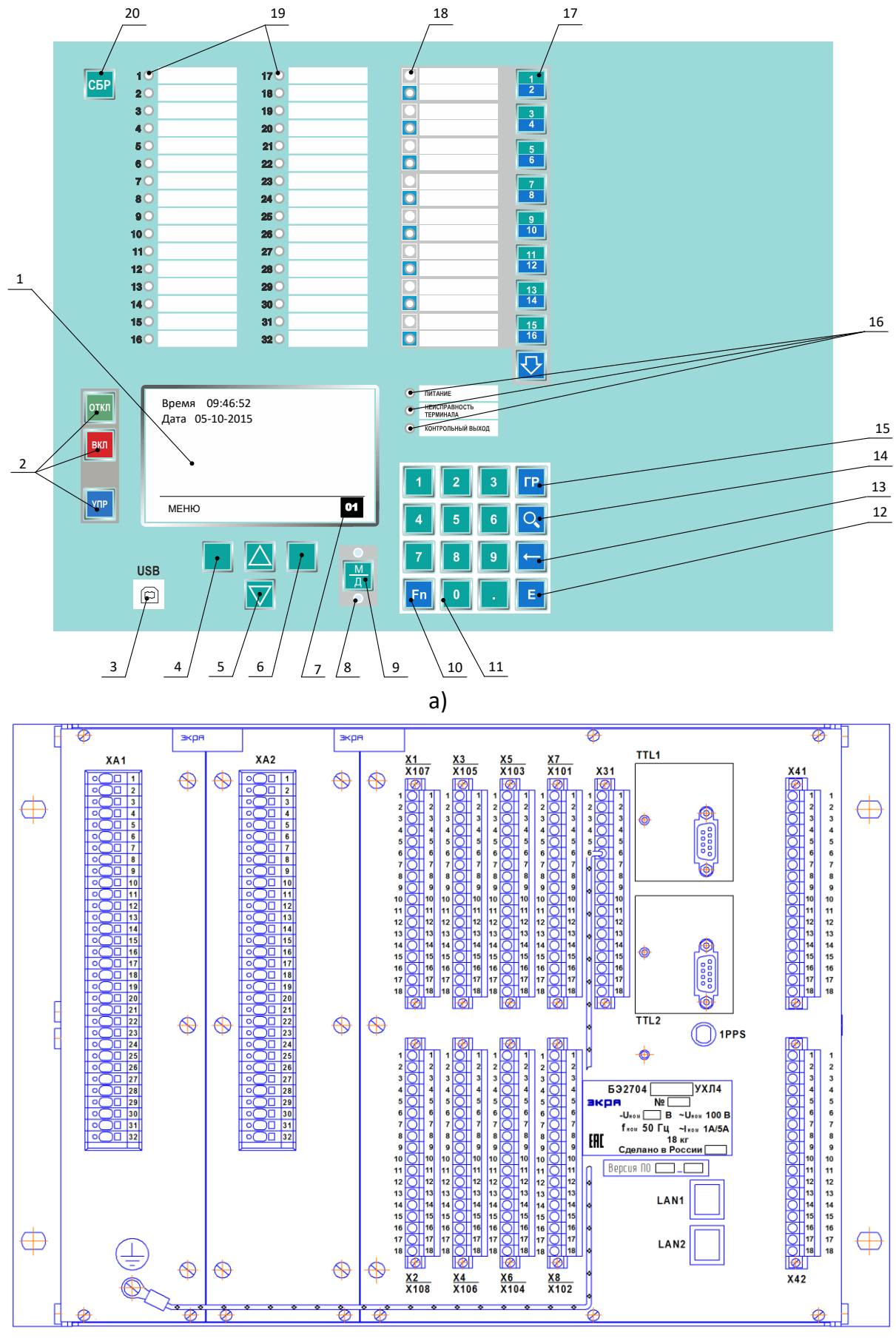

б)

Редакция от 09.03.2022 г.

Рисунок 3 - Расположение элементов на передней (а) и задней (б)

панели терминалов БЭ2704V910 (исполнение 311)

Ниже приведено описание позиций на рисунках 2 и 3:

- 1 цветной дисплей (тип TFT4.3");
- 2 разъем USB-A (тип A) для подключения съемного носителя памяти USB;
- 3 разъем для подключения к последовательному порту ПК (тип USB);
- 4 кнопка выбора  $\Box$  (левая);
- 5 кнопки прокрутки $\left[\triangle\right]$  (вверх),  $\left[\nabla\right]$  (вниз);
- $6 -$ кнопки выбора  $\Box$  (правая);
- 7 поле индикации рабочей группы уставок;
- 8 светодиодные индикаторы, сигнализирующие о режиме управления электронными ключами;
- 9 кнопка выбора режима управления электронными ключами (дистанционное или местное);
- 10 кнопка функциональная;
- 11 кнопки цифровой клавиатуры;
- 12 кнопка ввода («Enter»);
- 13 кнопка удаления введённого символа («Backspace»);
- 14 кнопка поиска по номеру сигнала;
- 15 кнопка выбора группы уставок;
- 16 одноцветные светодиодные индикаторы, сигнализирующие текущее состояние терминала (4 шт.);

19 – двухцветные светодиодные индикаторы, сигнализирующие срабатывание отдельных защит (32 шт.);

20 – кнопка сброса сигнализации на лицевой панели терминала

В таблице 18 приведены данные по порядку расположения аналоговых входов в за-

# висимости от исполнения блока.

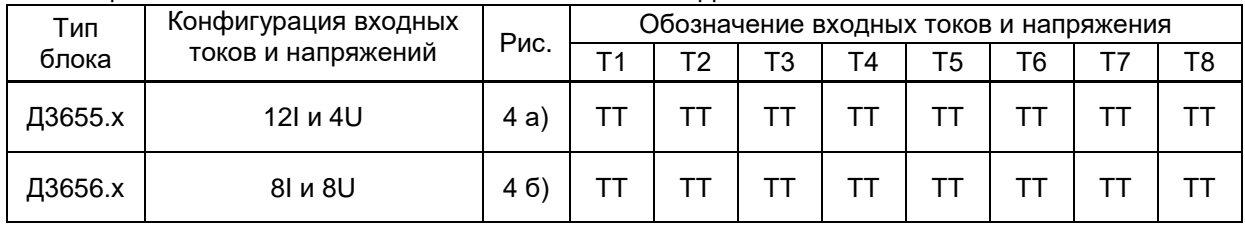

## Таблица 18 – Исполнения блоков аналоговых входов

## Продолжение таблицы 18

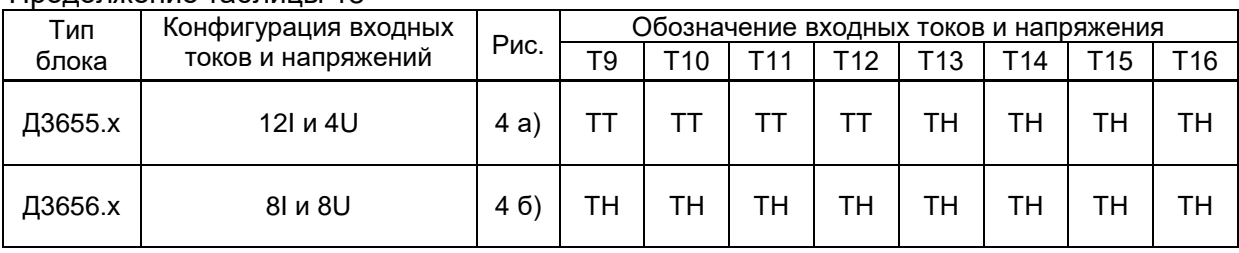

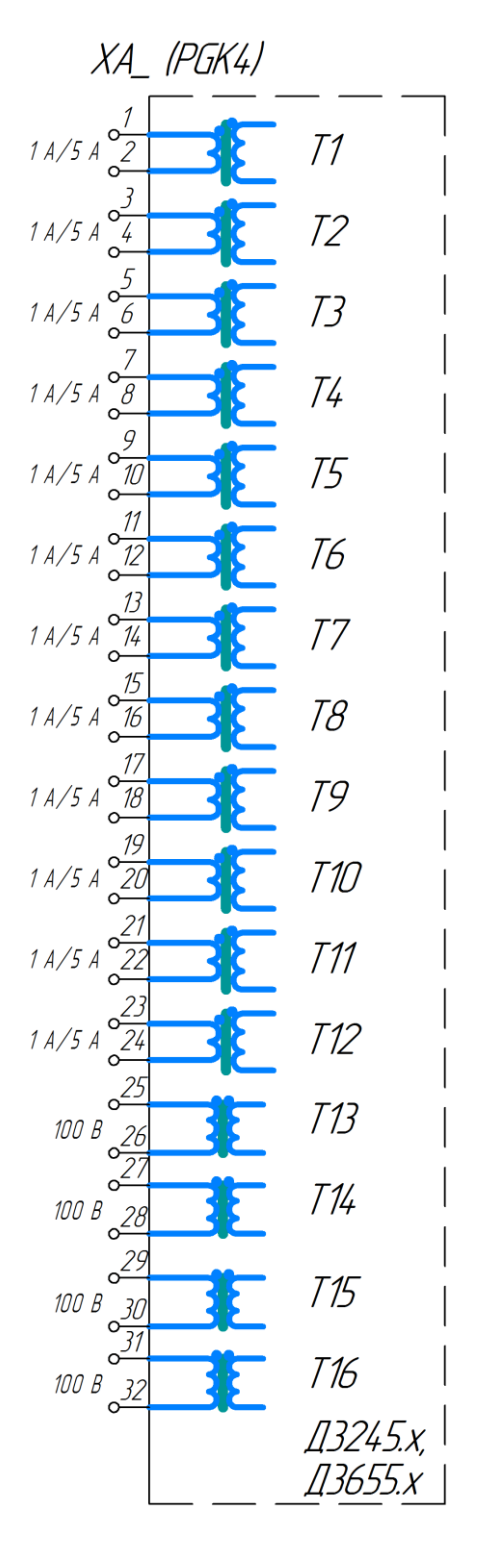

а) конфигурация 12I и 4U

ХА\_ – разъем для подключения внешних цепей тока и напряжения, набор клемм PGK 4 Weidmuller. В зависимости от исполнения терминала устанавливаются один или два блока аналоговых входов;

Д3245.х (Д3555.х) – I<sub>ном</sub> (1 А или 5 А) зависит от настройки электронным способом.

Рисунок 6 (лист 1 из 2) – Блок аналоговых входов

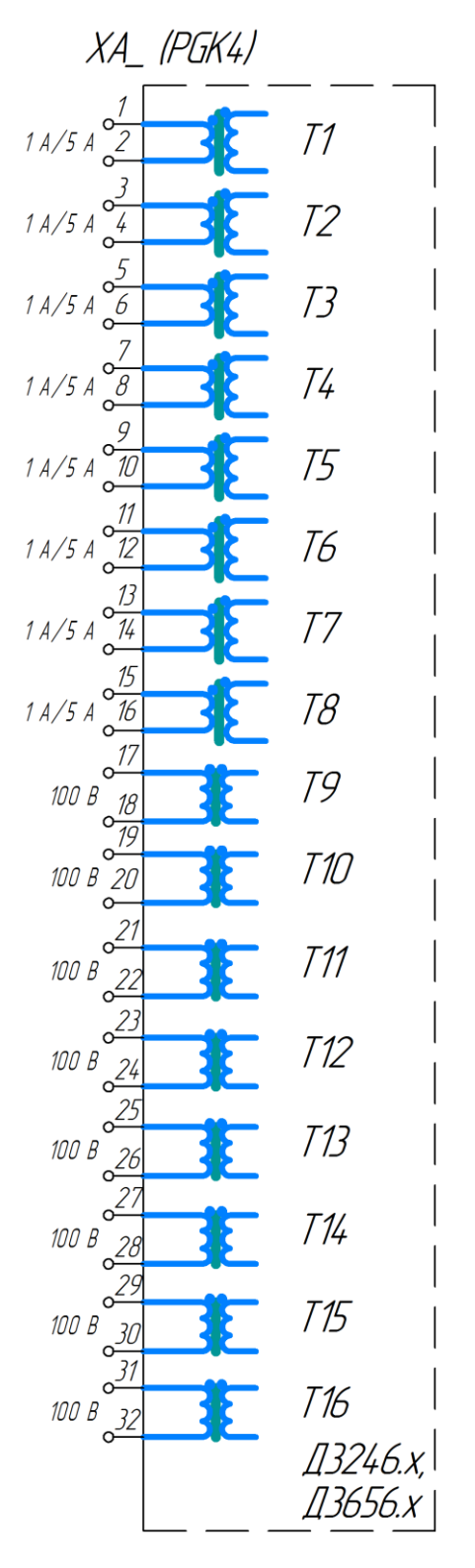

б) конфигурация 8I и 8U

ХА\_ – разъем для подключения внешних цепей тока и напряжения, набор клемм PGK 4 Weidmuller; В зависимости от исполнения терминала устанавливаются один или два блока аналоговых входов;

Д3246.х (Д3656.х) – I<sub>ном</sub> (1 А или 5 А) зависит от настройки электронным способом.

Рисунок 6 (лист 2 из 2) – Блок аналоговых входов

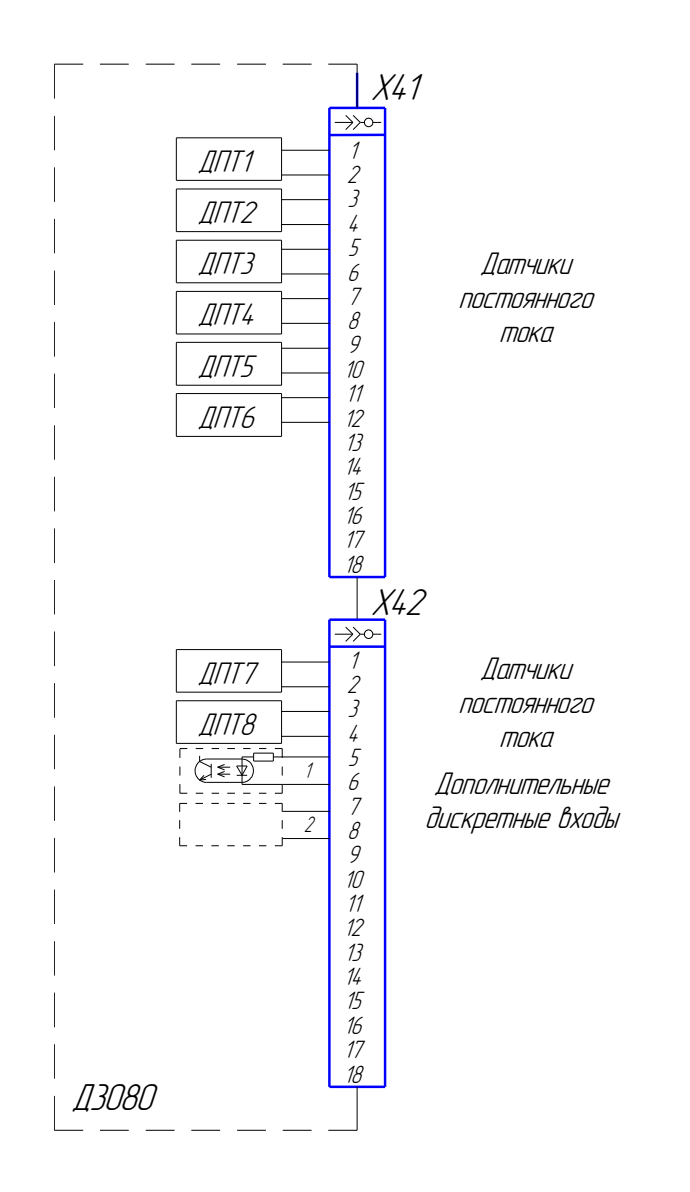

Х41, Х42 – разъемы для подключения датчиков постоянного тока. Используются разъемы MSTB 2,5 /18-GF-5,08 №1776663 Phoenix Contact для винтового подключения проводников или FKC 2,5 /18-STF-5,08 №1707942 Phoenix Contact с технологией PUSH-IN штекерного подключения проводников.

Рисунок 7 – Блок датчиков постоянного тока Д3080

Вид сзади терминала (упрощено и уменьшено) с расположением элементов по зонам для подключения внешних цепей приведен на рисунках 8 а) и 8 б). Описание элементов приведено в таблице 19.

| Зона | Описание                            | Обозначение<br>разъема | Назначение разъема                                                                            |  |
|------|-------------------------------------|------------------------|-----------------------------------------------------------------------------------------------|--|
| 01   | Входные аналоговые<br>цепи          | XA1, XA2               | Клеммы для подключения внешних цепей тока и<br>напряжения (аналоговые входы)                  |  |
| 02   | Входные цепи<br>дискретных сигналов | $X1 - X8$              | Разъемы приема дискретных сигналов от внешних<br>устройств (входы 1-64)                       |  |
| 04   | Блок питания                        | X31                    | Разъем питания                                                                                |  |
| 06   |                                     | TTL1, TTL2             | Разъемы для связи терминала с АСУ ТП. Уровень<br>сигналов интерфейса соответствует TTL логике |  |
|      | Блок интерфейса                     | 1PPS                   | Разъем для приема оптического сигнала синхронизации                                           |  |
|      | СВЯЗИ                               | LAN1, LAN2             | Ethernet порты связи для связи терминала с высшим<br>уровнем АСУ ТП.                          |  |
| 07   | Блок дополнительных<br>интерфейсов  | X41, X42               | Разъем для подключения внешних цепей напряжения<br>(два или восемь ДПТ)                       |  |

Таблица 19 – Расположение элементов по зонам

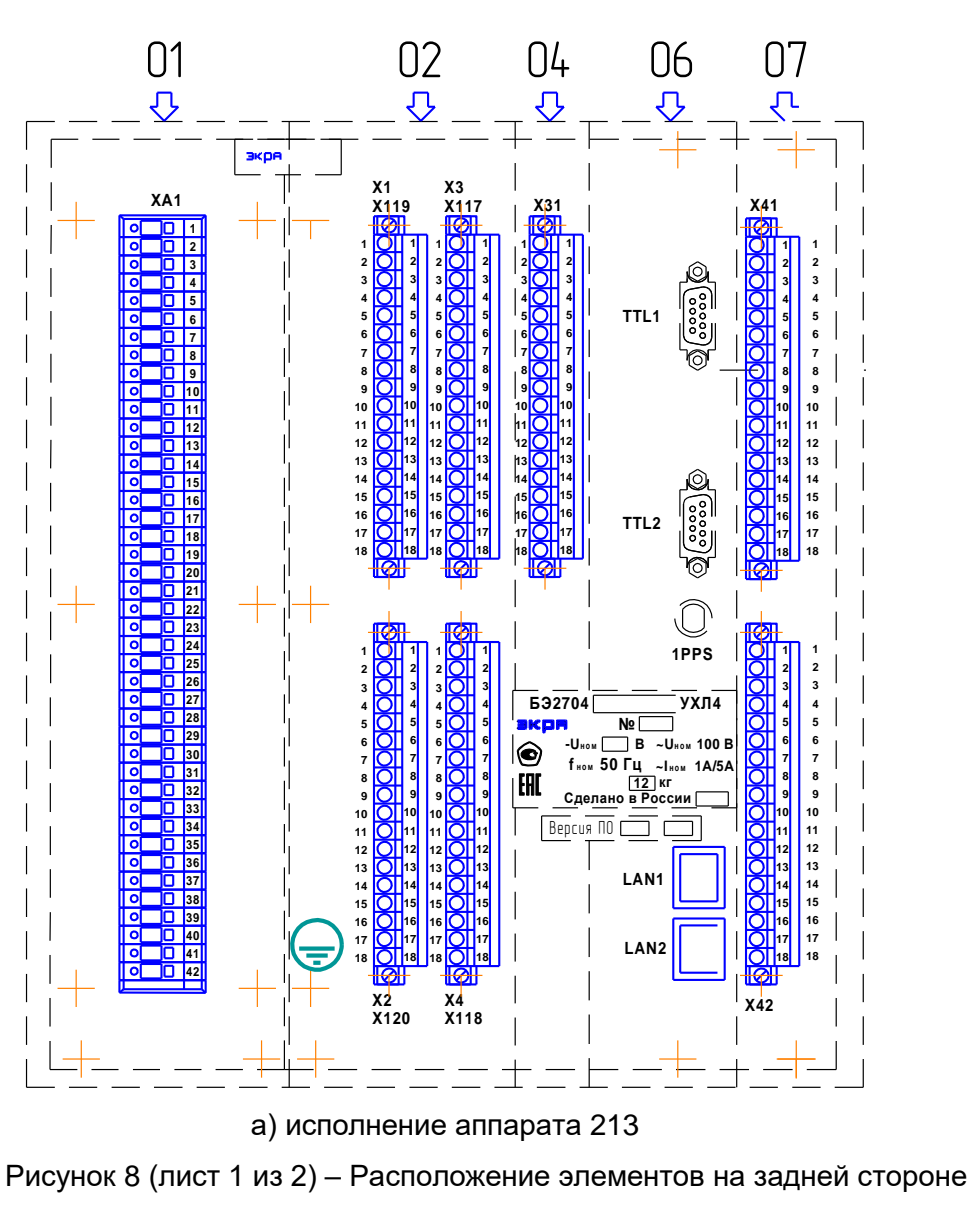

терминала БЭ2704V900

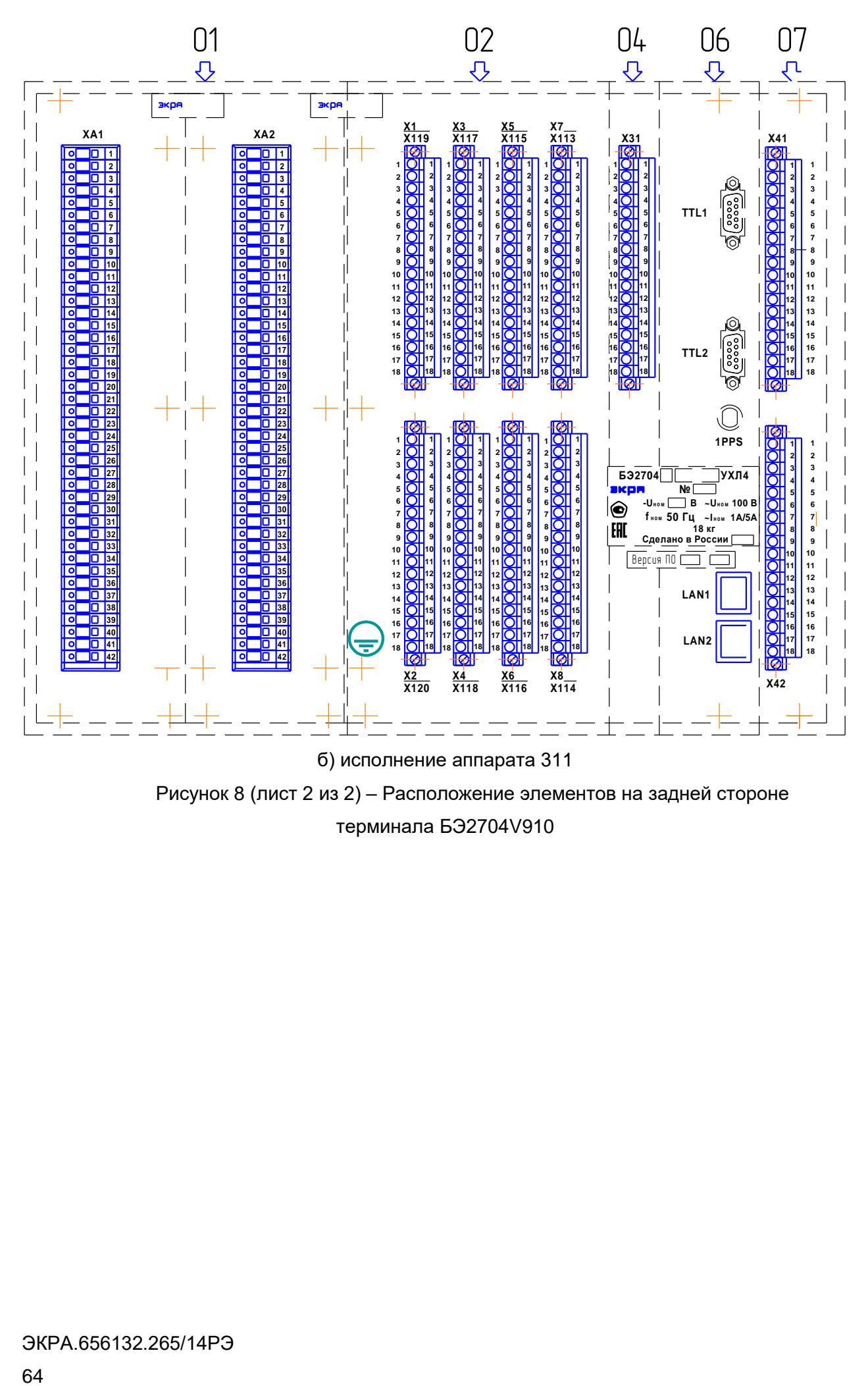

Рисунок 8 (лист 2 из 2) – Расположение элементов на задней стороне терминала БЭ2704V910

# **Приложение А**

## **(обязательное)**

# **Перечень осциллографируемых и регистрируемых логических сигналов**

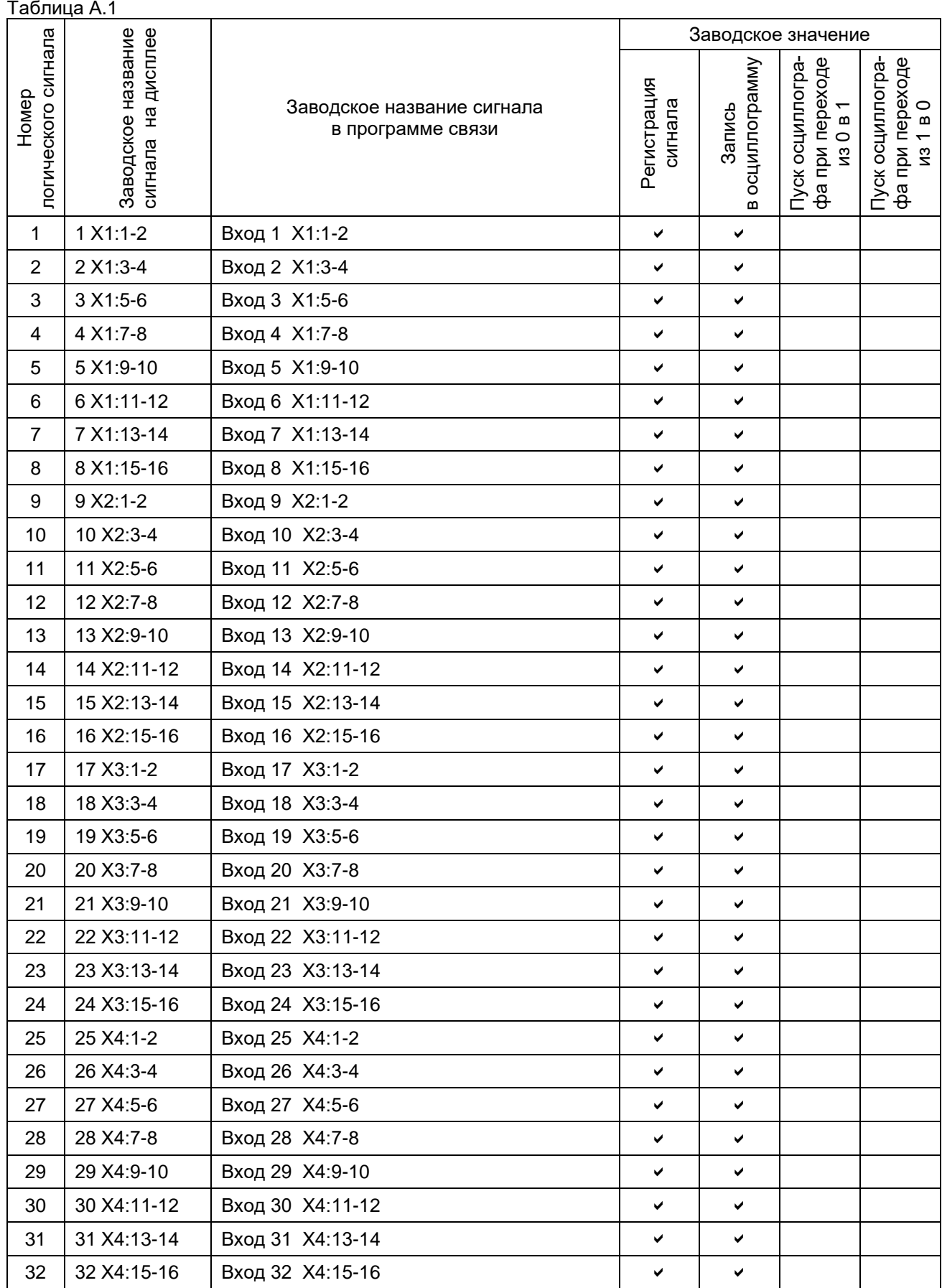

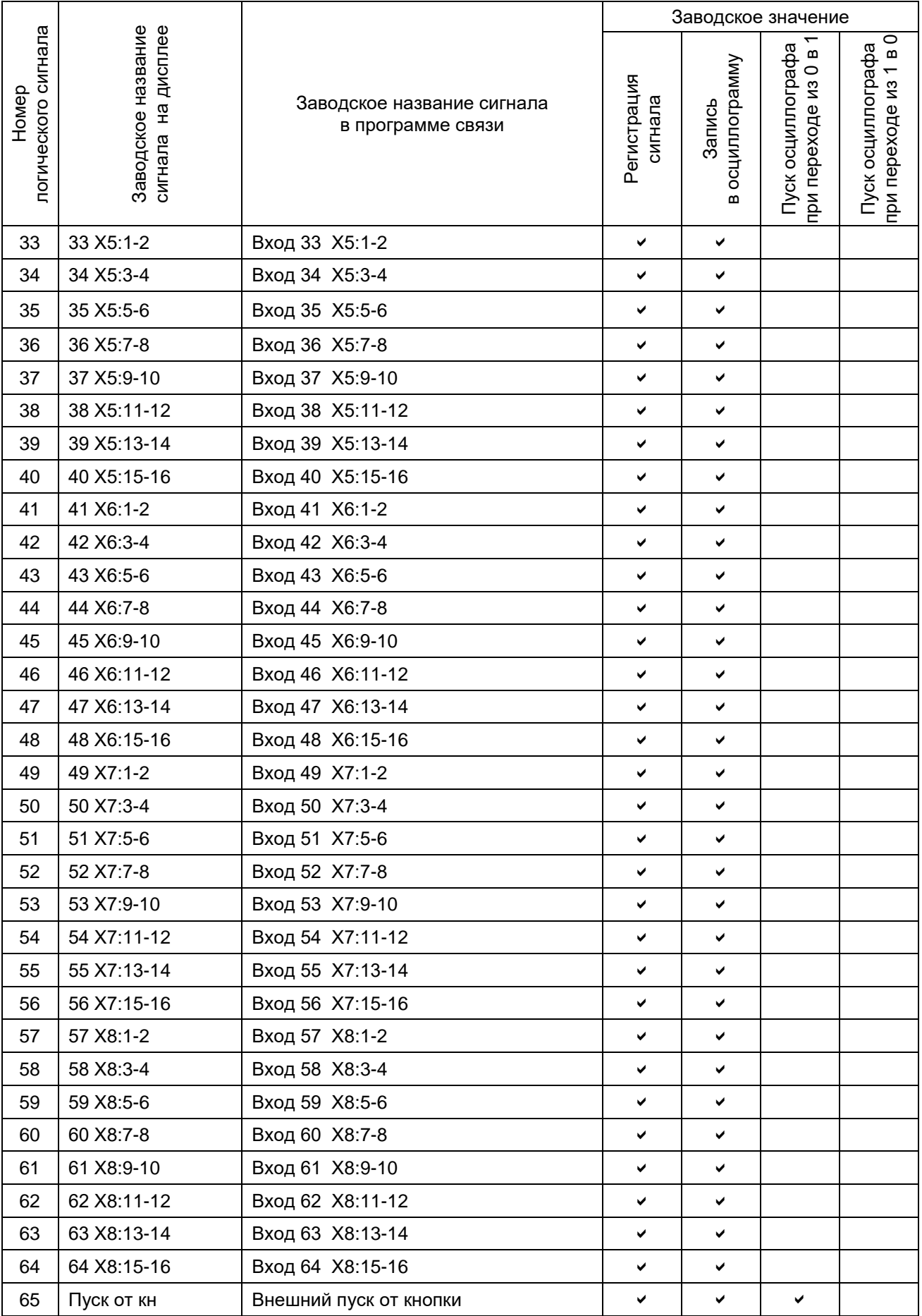

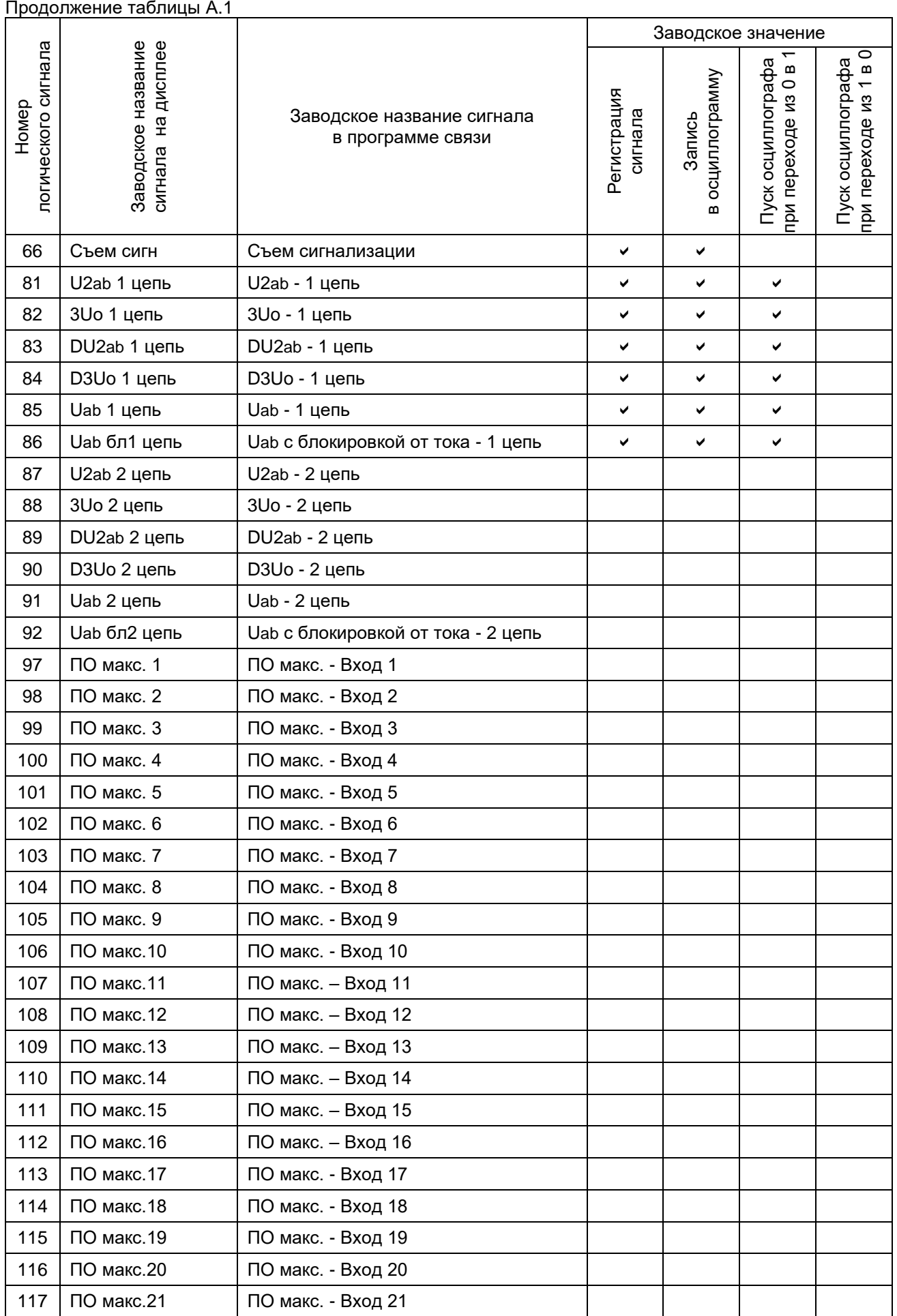

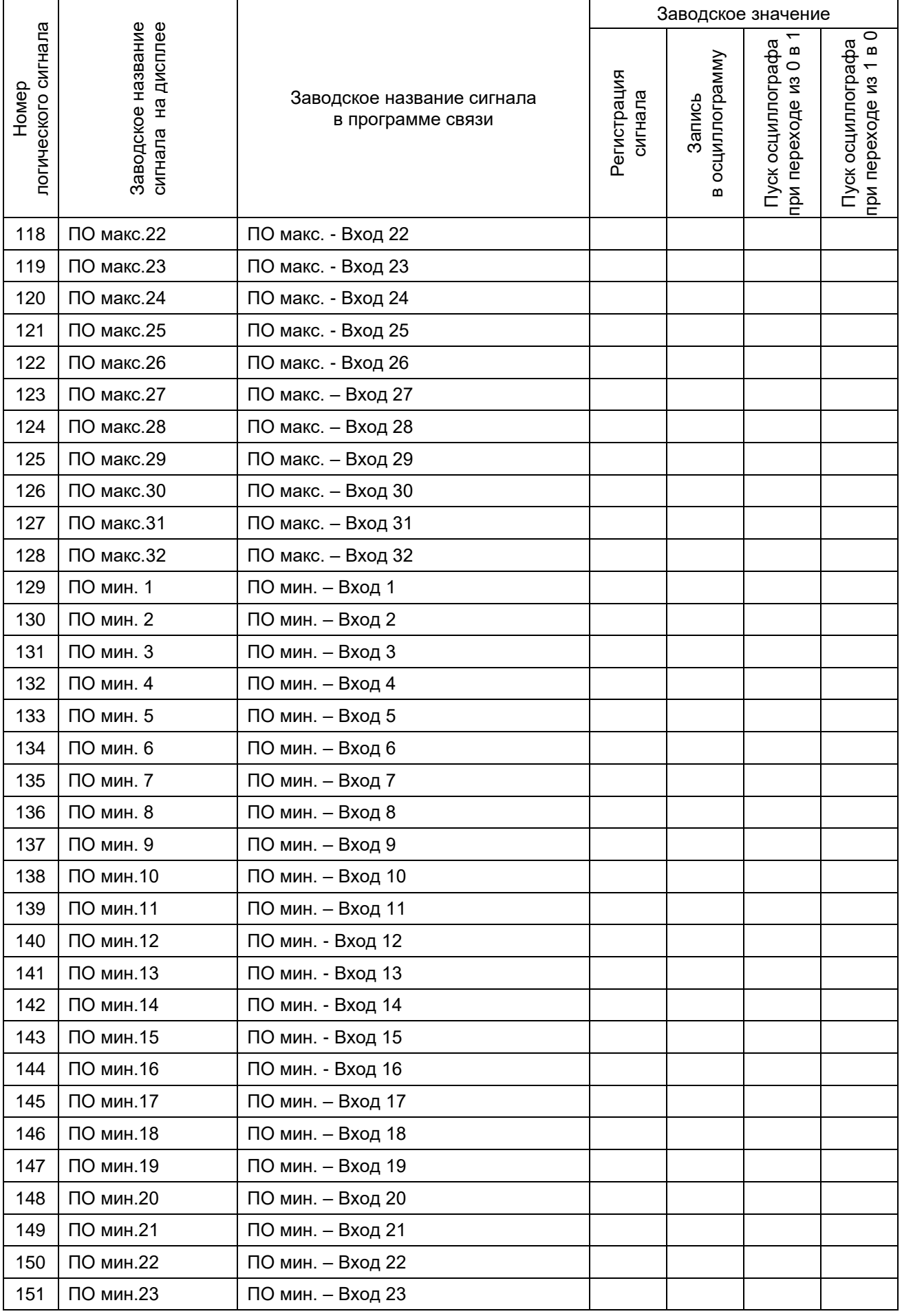

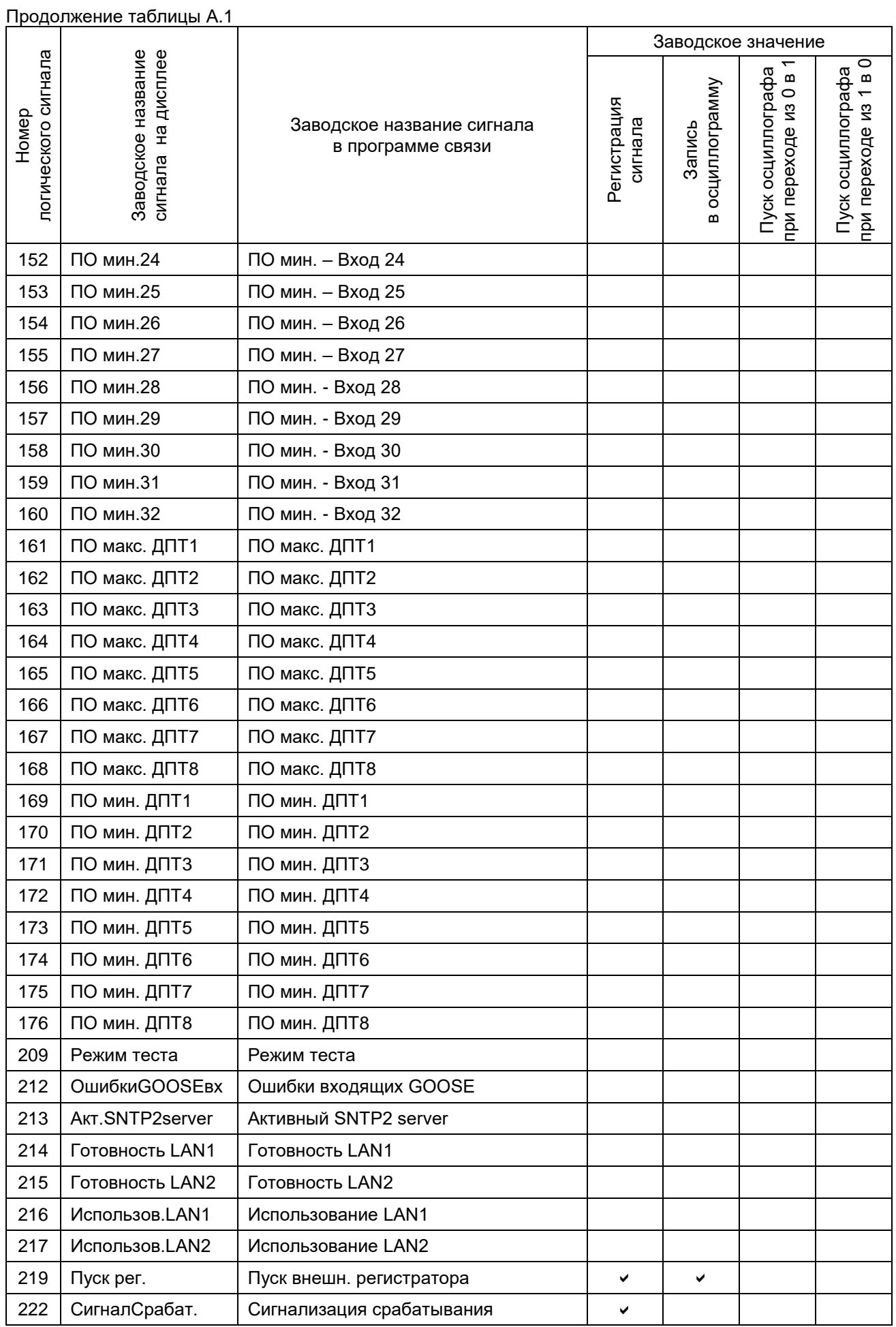

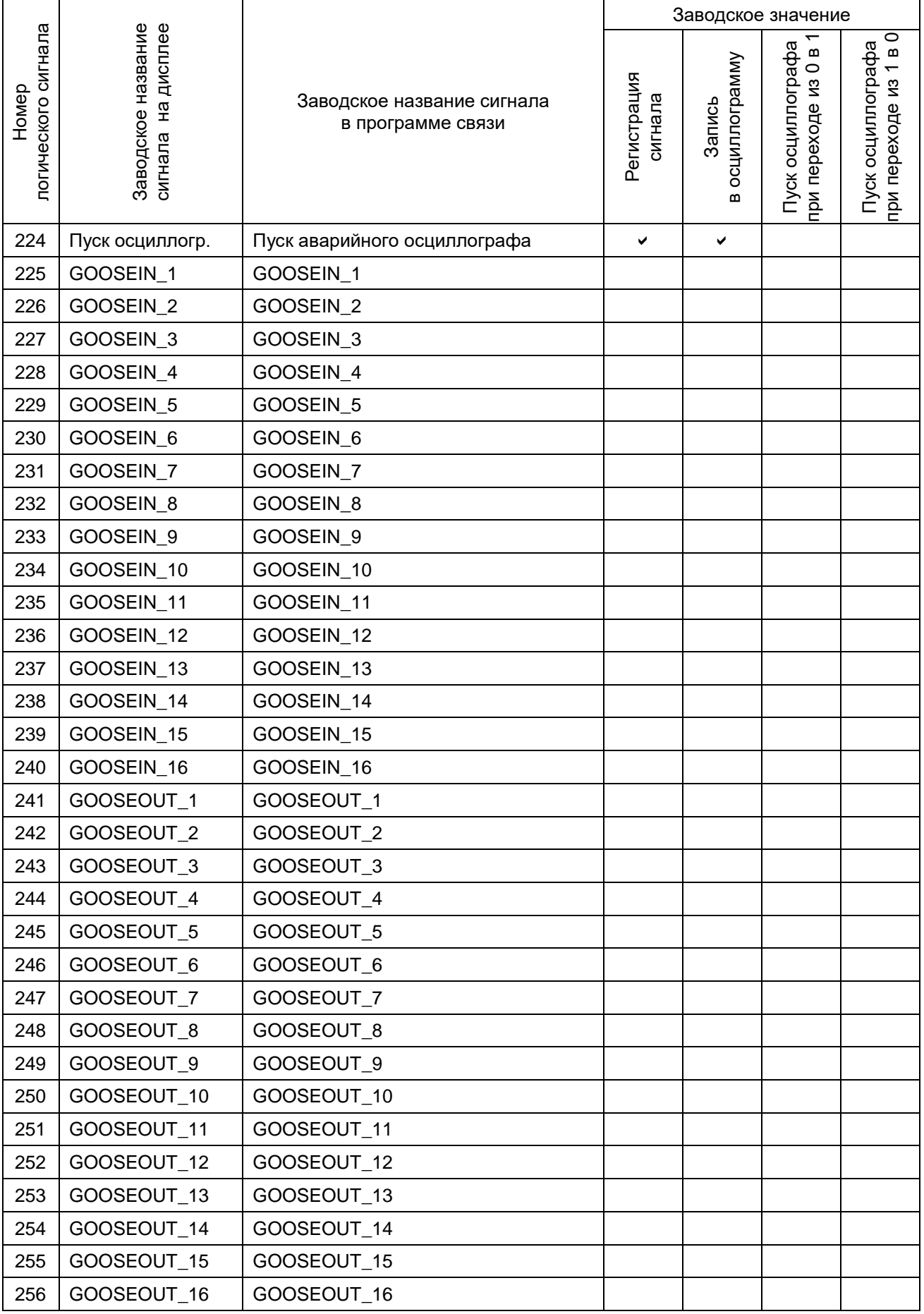

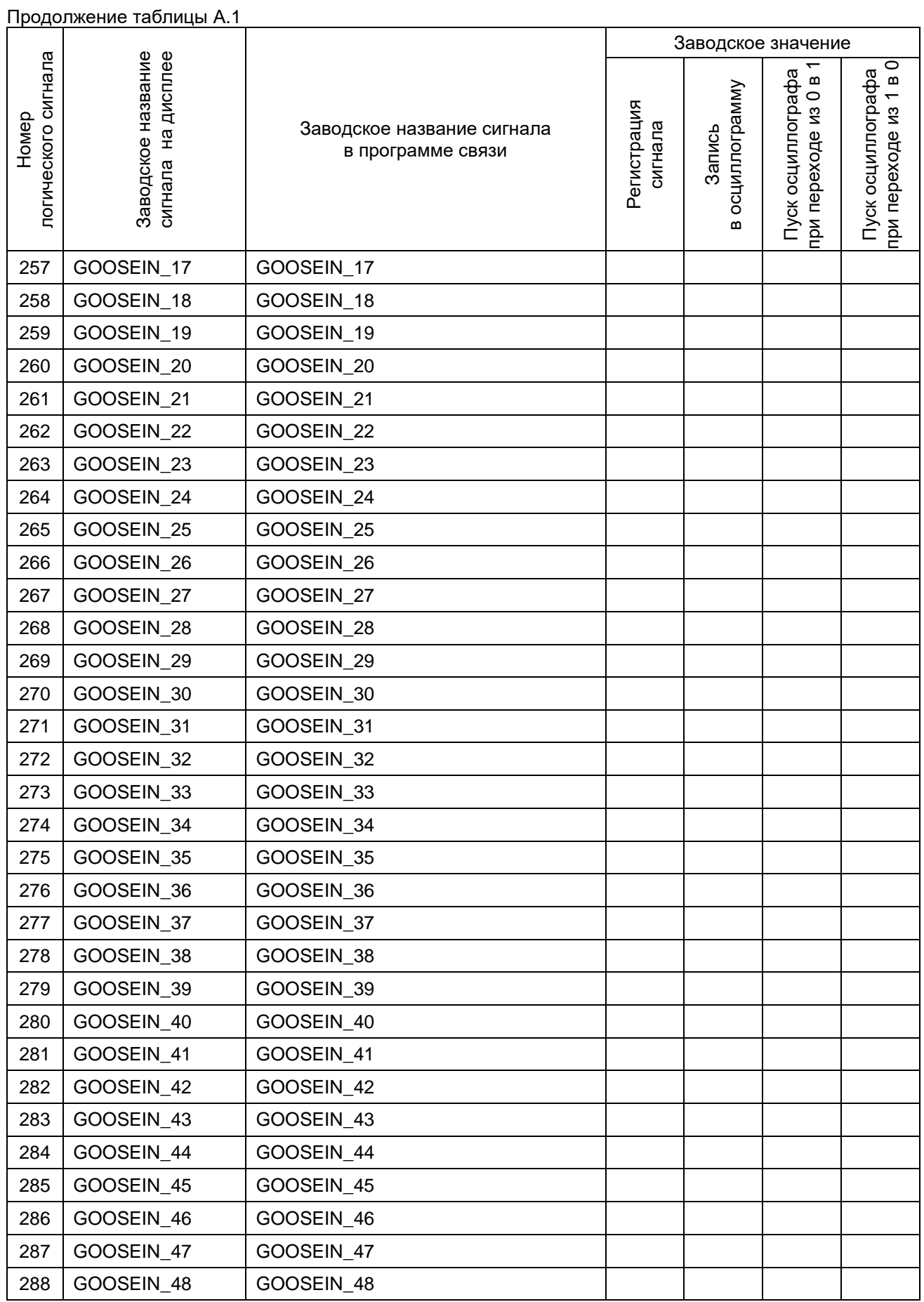

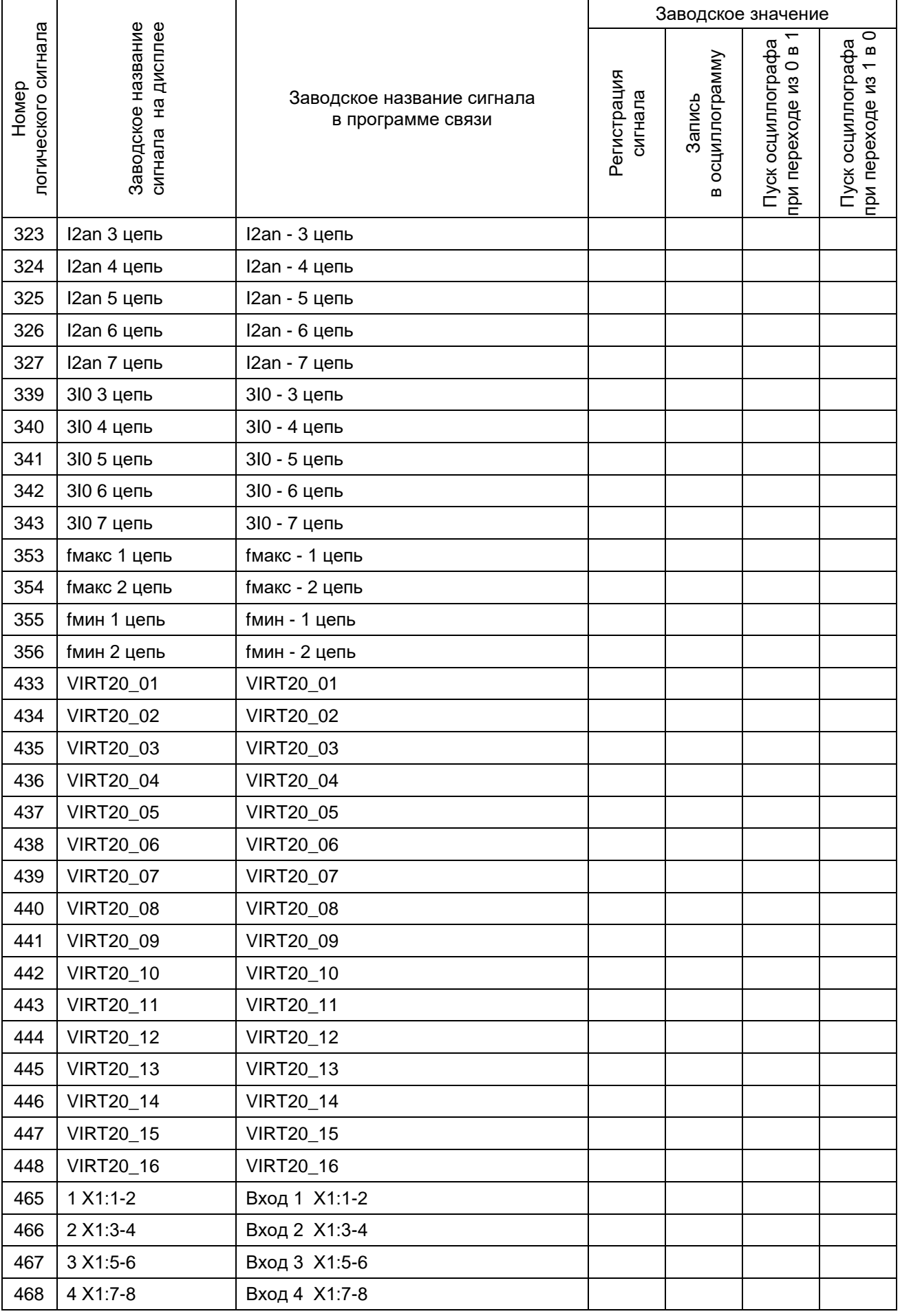
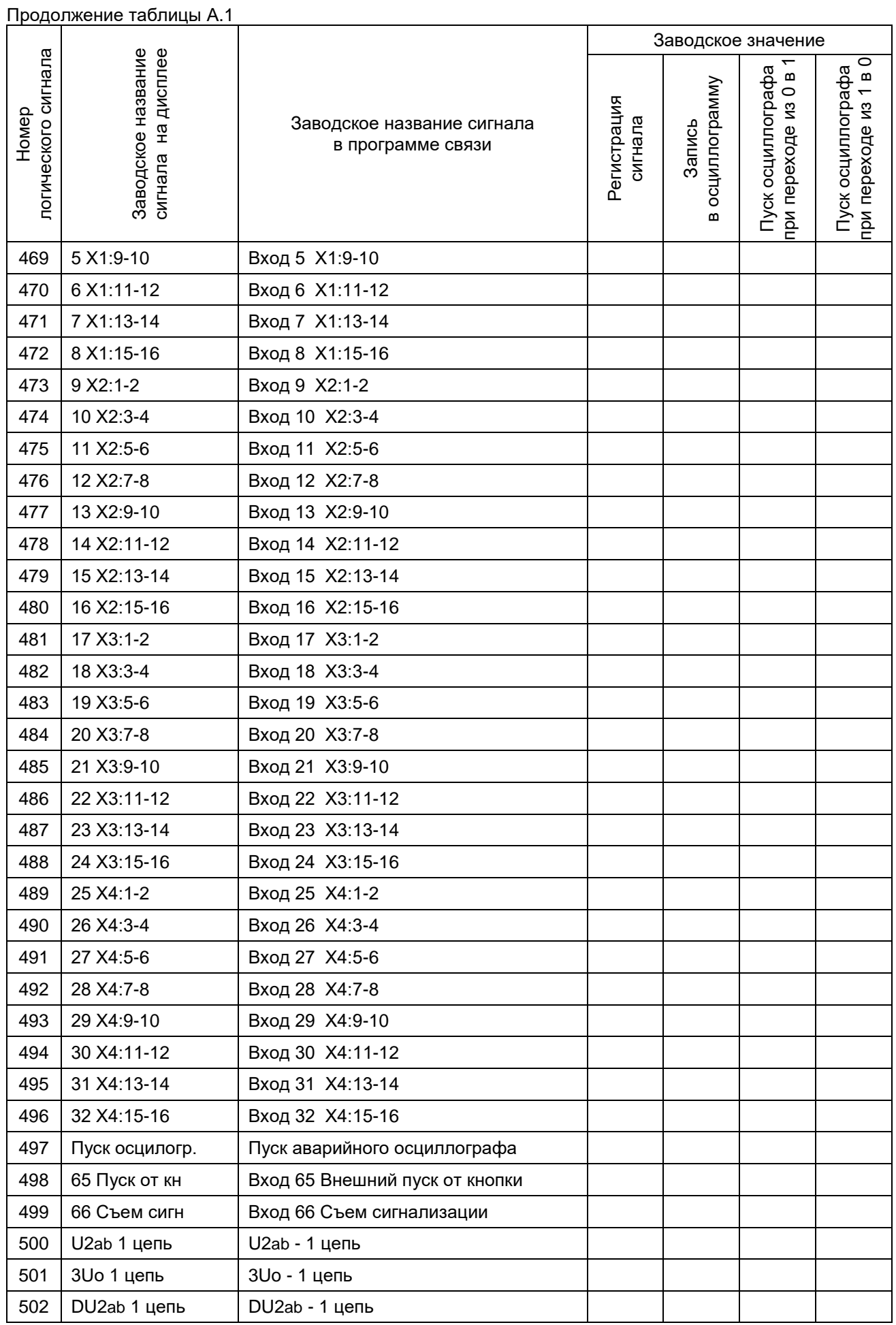

Продолжение таблицы А.1

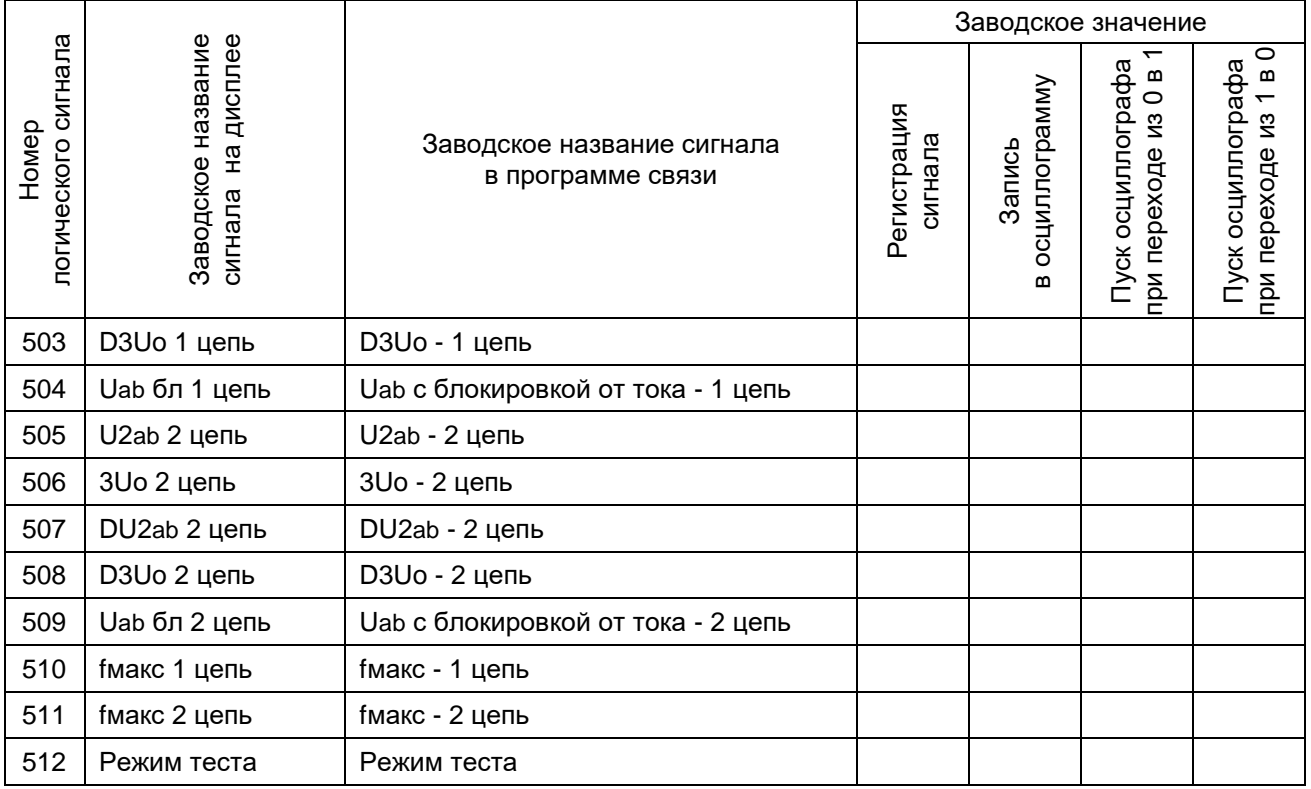

# **Приложение Б**

### **(справочное)**

## **Сведения о содержании цветных металлов**

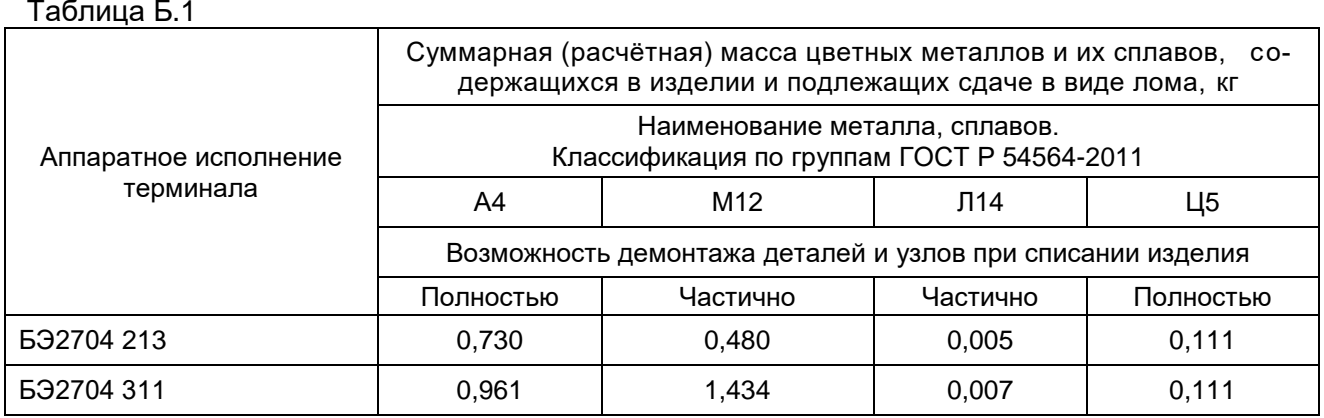

## **Приложение В**

### **(рекомендуемое)**

### **Перечень оборудования и средств измерений, необходимых**

#### **для проведения эксплуатационных проверок терминала**

#### Таблица В.1

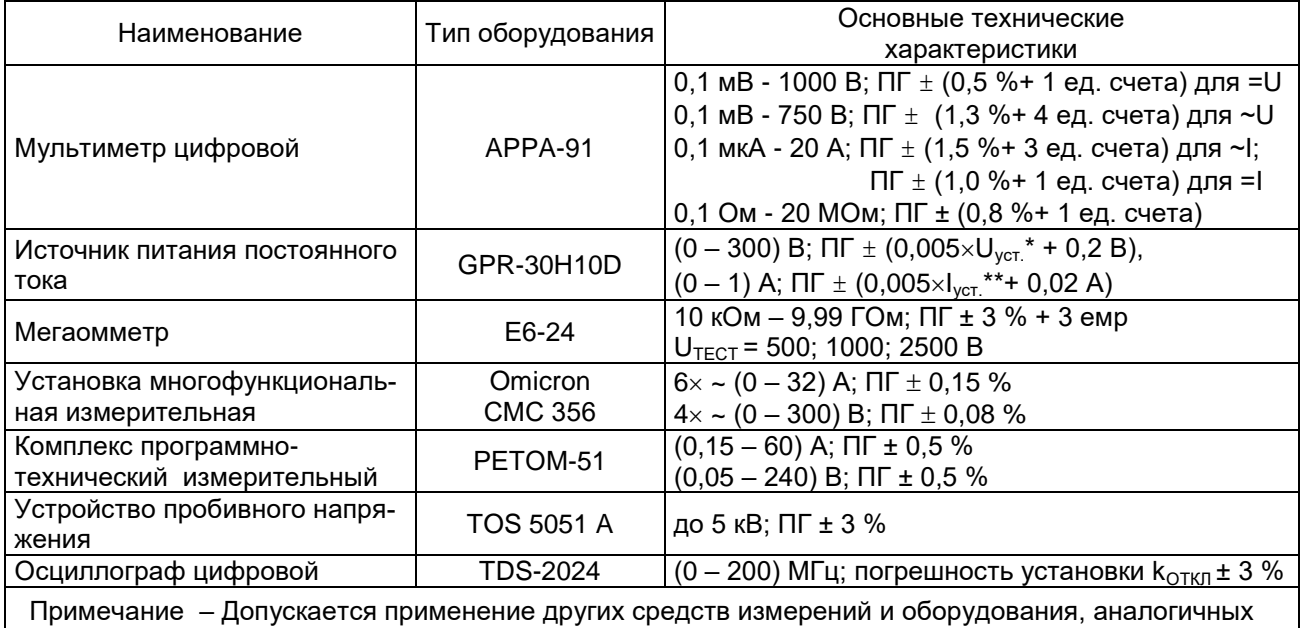

по своим техническим и метрологическим характеристикам.

 $^*$  U<sub>уст.</sub> – устанавливаемое значение выходного напряжения.

\*\* I<sub>уст.</sub> – устанавливаемое значение выходного тока.

## **Приложение Г**

## **(рекомендуемое)**

### **Шаблоны вкладышей обозначения светодиодной сигнализации**

#### **и функциональных кнопок**

На рисунке Г.1 приведены шаблоны вкладышей на панели управления терминала БЭ2704V900.

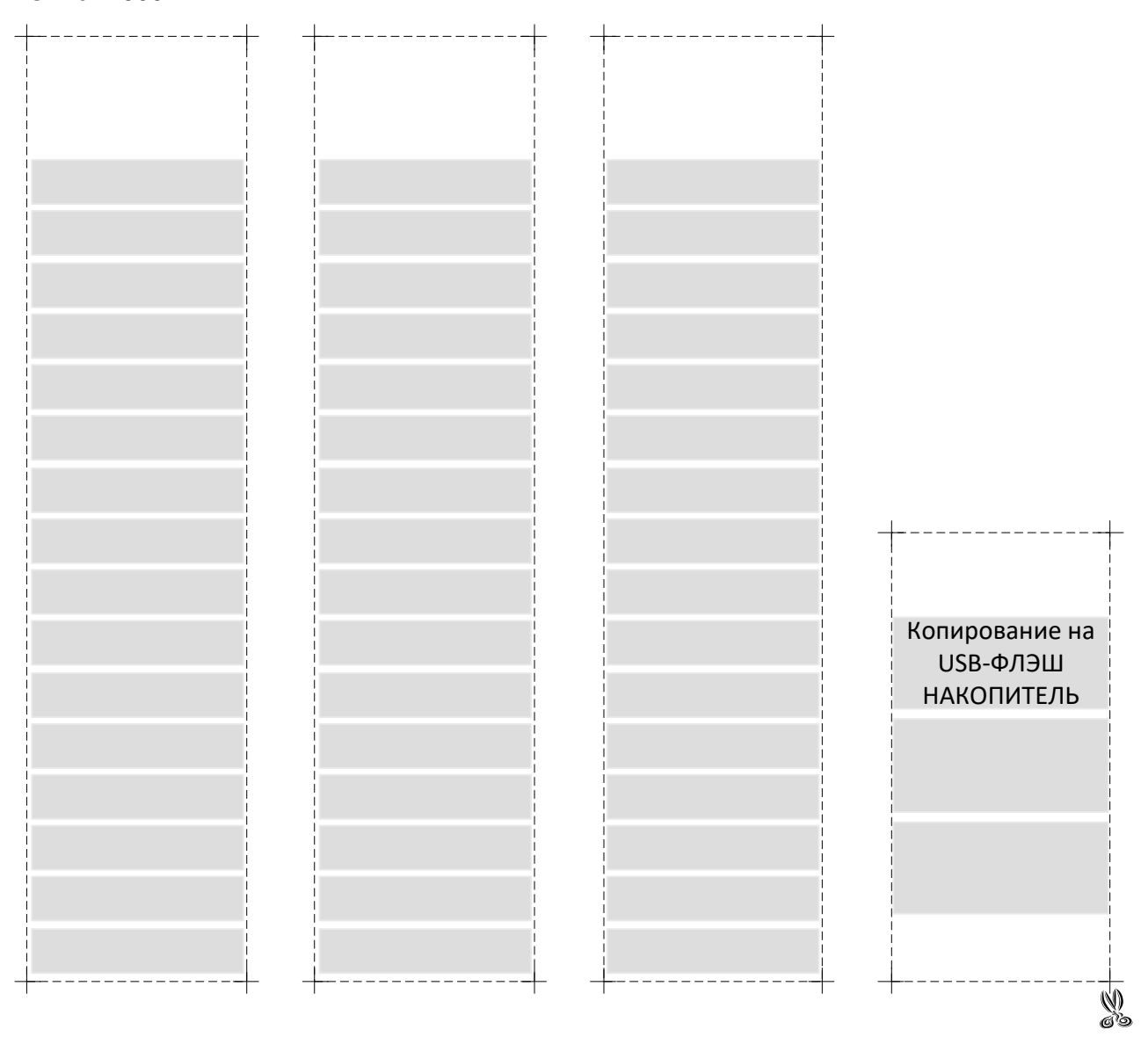

Рисунок Г.1

# **Обозначения и сокращения**

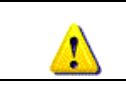

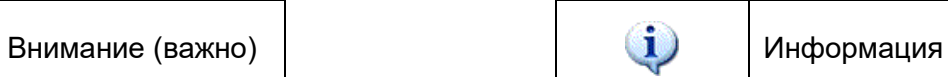

## **Принятые сокращения**

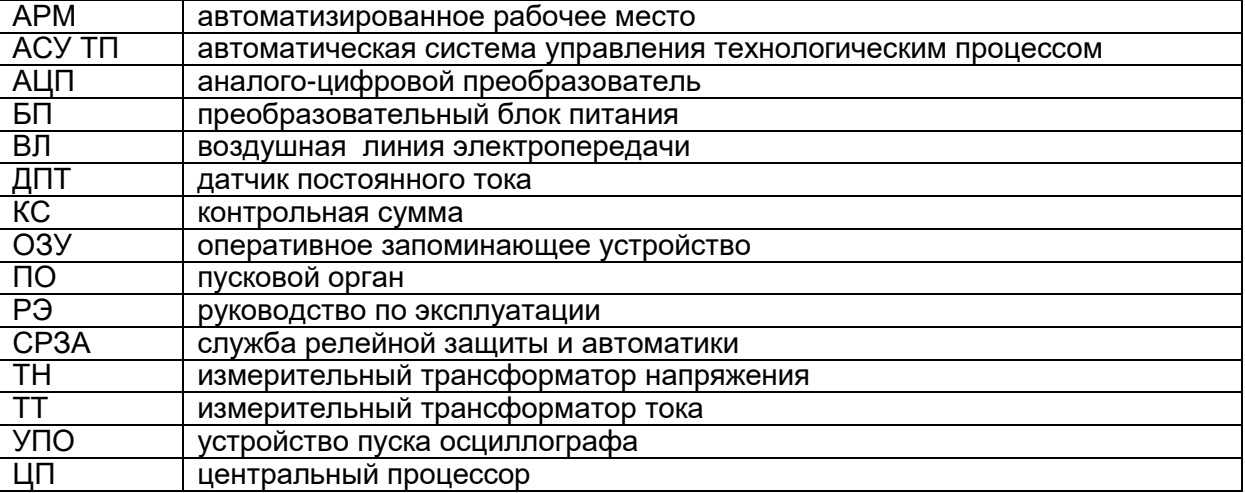

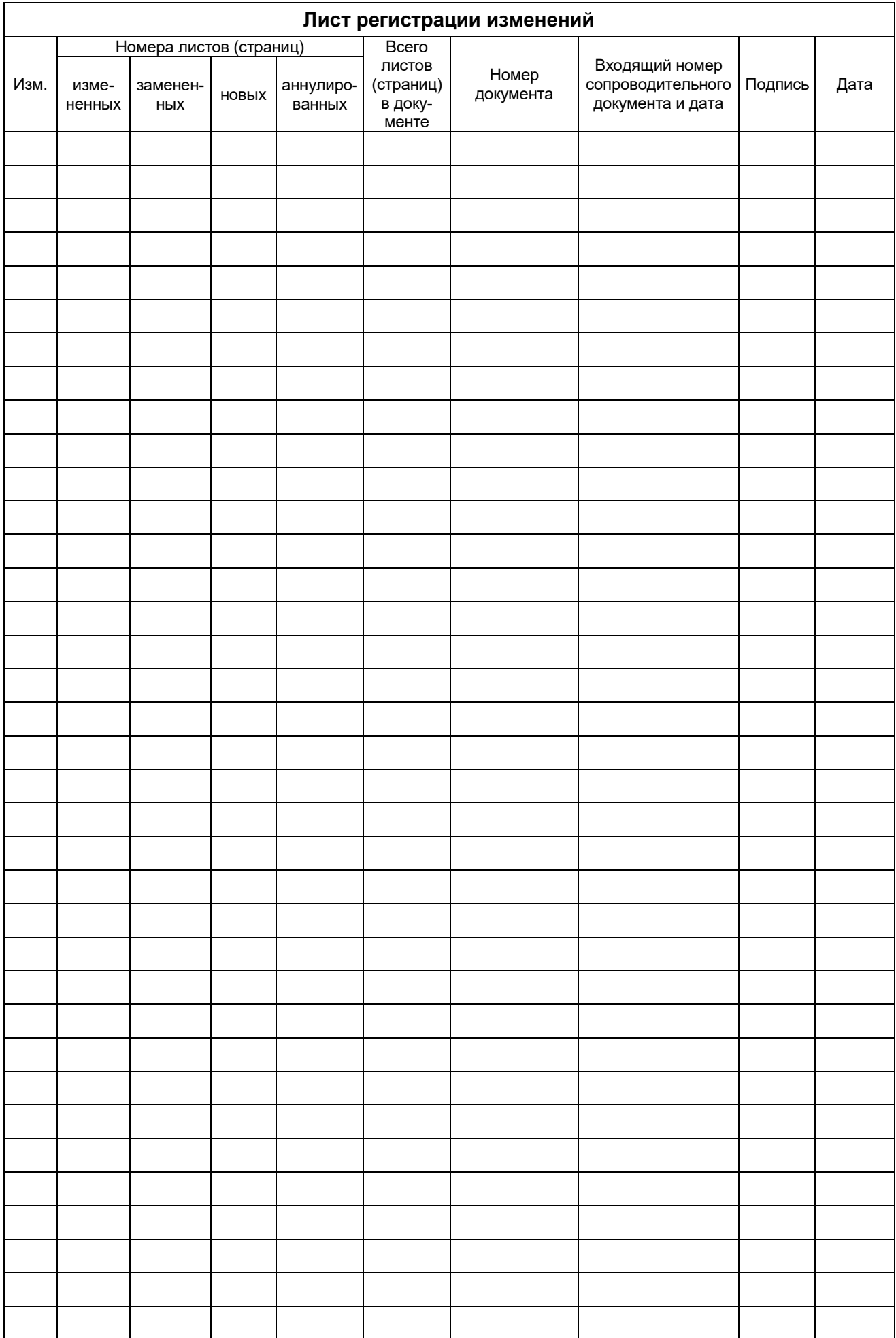

ЭКРА.656132.265/14РЭ